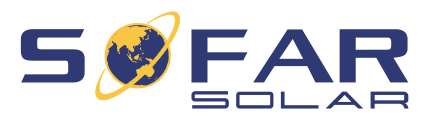

# HYD 5 … 20KTL-3PH **Manuel d'installation et d'utilisation**

**Version 01 | Mai 2022**

Français

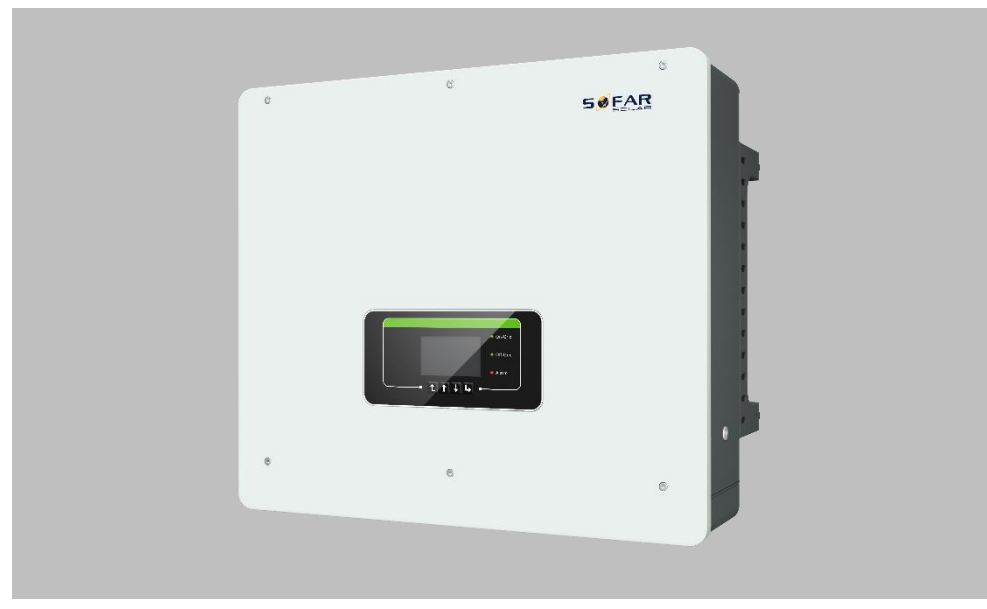

HYD 5KTL-3PH, HYD 6KTL-3PH, HYD 8KTL-3PH, HYD 10KTL-3PH, HYD 15KTL-3PH, HYD 20KTL-3PH

TABLE DES MATIÈRES

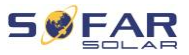

## **Table des matières**

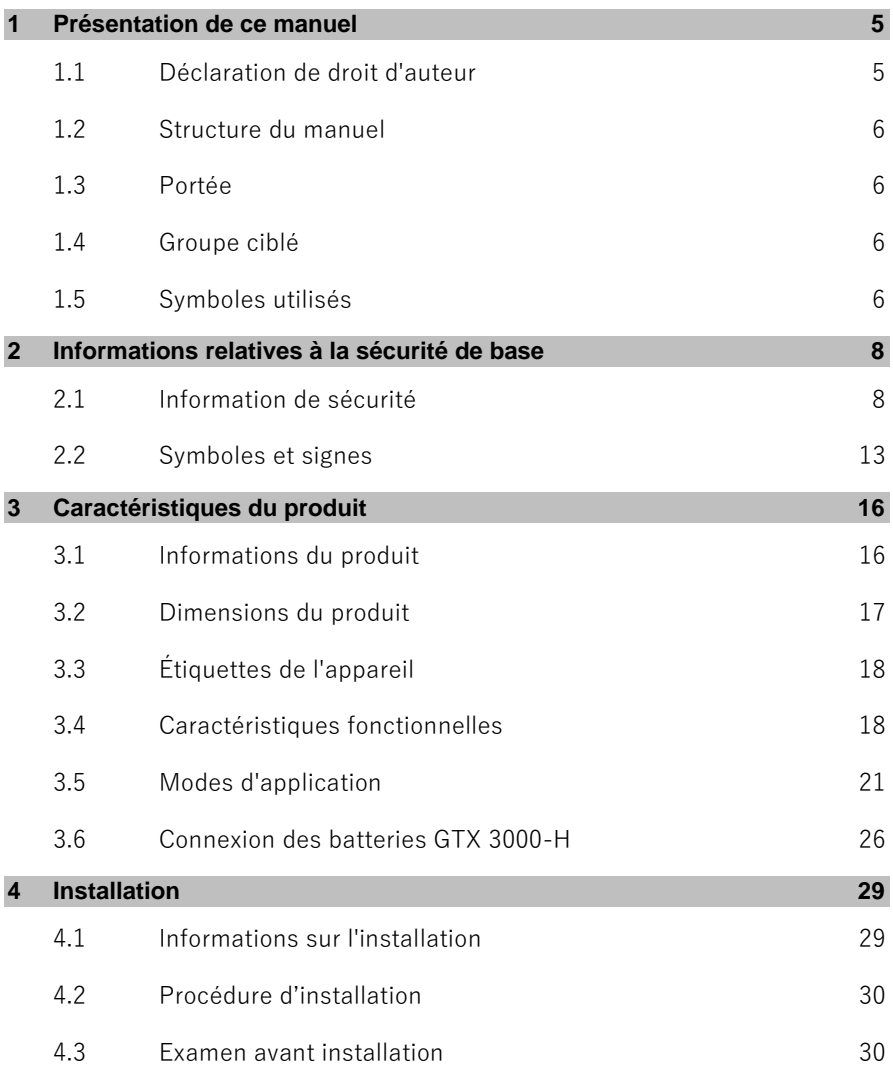

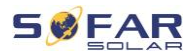

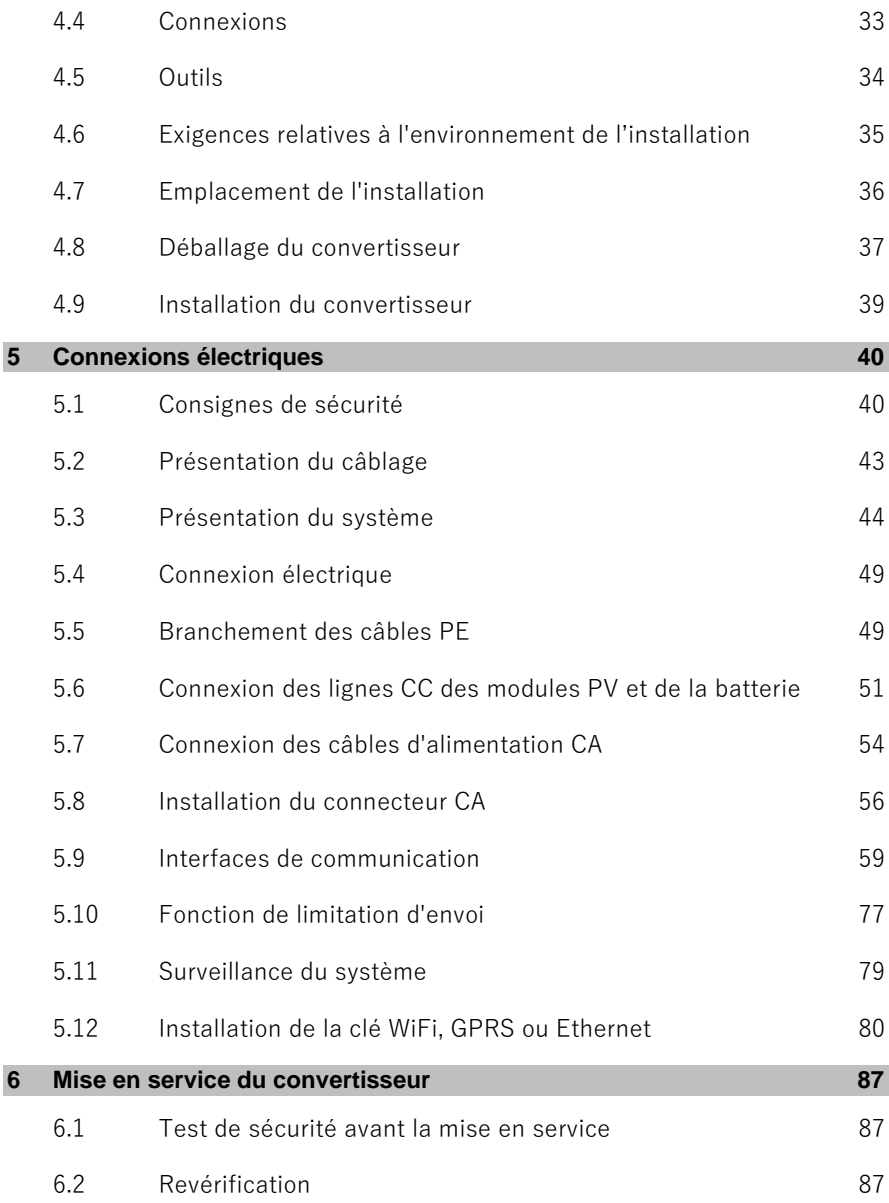

### TABLE DES MATIÈRES

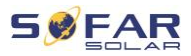

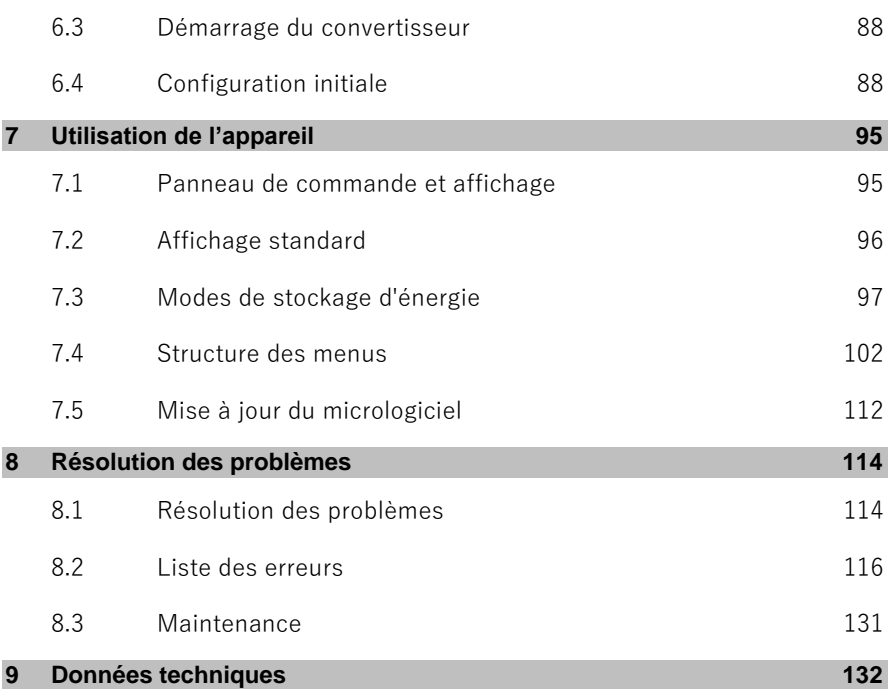

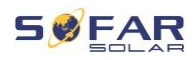

## **1 Présentation de ce manuel**

Ce manuel contient des informations de sécurité importantes qui doivent être respectées lors de l'installation et la maintenance de l'appareil.

#### **Lisez ce manuel attentivement avant l'utilisation et conservez-le pour toute référence ultérieure !**

Ce manuel doit être considéré comme une partie intégrante de l'appareil. Le manuel doit être conservé à proximité immédiate de l'appareil, y compris lorsqu'il est remis à un autre utilisateur ou déplacé vers un autre emplacement.

## **1.1 Déclaration de droit d'auteur**

Les droits d'auteur de ce manuel sont la propriété de SOFARSOLAR. Il ne peut être copié – ni partiellement, ni complètement – par des sociétés ou des particuliers (y compris des logiciels, etc.) et ne doit pas être reproduit ou distribué sous quelque forme que ce soit, ou par des moyens appropriés.

SOFARSOLAR se réserve le droit d'interprétation finale. Ce manuel peut être modifié suite aux retours des utilisateurs ou des clients. Veuillez consulter notre site Web à l'adresse http://www.sofarsolar.com pour obtenir la dernière version. La version actuelle a été mise à jour le 20.07.2022.

PRÉSENTATION DE CE MANUEL

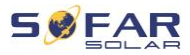

### **1.2 Structure du manuel**

Ce manuel contient des instructions de sécurité et d'installation importantes qui doivent être respectées lors de l'installation et la maintenance de l'appareil.

### **1.3 Portée**

Ce manuel du produit décrit les procédures d'installation, de raccordement électrique, de mise en service, de maintenance et d'élimination des défauts des **HYD 5K...20KTL-3PH** convertisseurs.

### **1.4 Groupe ciblé**

Ce manuel est destiné aux électriciens spécialisés responsables de l'installation et de la mise en service du convertisseur du système PV, ainsi qu'aux exploitants du système PV.

### **1.5 Symboles utilisés**

Ce manuel contient des informations sur le fonctionnement sûr et utilise des symboles pour assurer la sécurité des personnes et des biens ainsi que le fonctionnement efficace du convertisseur. Veuillez lire attentivement les explications des symboles suivants afin d'éviter des blessures ou des dommages matériels.

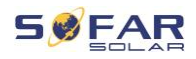

### **DANGER**

#### **Le non-respect entraînera la mort ou des blessures graves.**

• Respectez les avertissements afin d'éviter la mort ou des blessures graves !

### **AVERTISSEMENT**

#### **Le non-respect peut entraîner la mort ou des blessures graves.**

• Respectez les avertissements afin d'éviter des blessures graves !

### **A** ATTENTION

#### **Le non-respect peut entraîner des blessures légères.**

• Respectez les avertissements afin d'éviter des blessures !

### **ATTENTION**

#### **Le non-respect peut entraîner des dommages matériels !**

• Suivez les avertissements afin d'éviter d'endommager ou de détruire le produit.

### **REMARQUE**

Il fournit des conseils indispensables au fonctionnement optimal du produit.

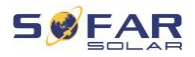

## **2 Informations relatives à la sécurité de base**

#### **REMARQUE**

Si vous avez des questions ou rencontrez des problèmes après avoir lu les informations suivantes, veuillez contacter SOFARSOLAR.

Ce chapitre détaille les informations de sécurité relatives à l'installation et au fonctionnement de l'appareil.

### **2.1 Information de sécurité**

Lisez et comprenez les instructions contenues dans ce manuel et familiarisez-vous avec les symboles de sécurité pertinents dans ce chapitre avant de commencer l'installation de l'appareil ou d'éliminer tout défaut.

Avant de vous connecter au réseau électrique, vous devez obtenir une autorisation officielle de l'exploitant du réseau électrique local conformément aux exigences nationales et régionales correspondantes. En outre, l'opération ne peut être effectuée que par des électriciens qualifiés.

Veuillez contacter le centre de service agréé le plus proche si un entretien ou des réparations sont nécessaires. Veuillez contacter votre revendeur pour obtenir des informations sur votre centre de service agréé le plus proche. N'EFFECTUEZ PAS vous-même de

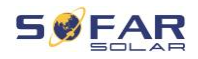

réparations sur l'appareil ; cela peut entraîner des blessures ou des dommages matériels.

Avant d'installer l'appareil ou d'effectuer sa maintenance, vous devez ouvrir l'interrupteur CC afin d'interrompre la tension continue du générateur PV. Vous pouvez également couper la tension CC en ouvrant l'interrupteur CC dans la boîte de jonction de réseaux. Ne pas le faire peut conduite à des blessures graves.

#### **2.1.1 Personnel qualifié**

Le personnel chargé du fonctionnement et de la maintenance de l'appareil doit avoir les qualifications, les compétences et l'expérience requises pour effectuer les tâches décrites, tout en étant également capable de comprendre pleinement toutes les instructions contenues dans le manuel. Pour des raisons de sécurité, ce convertisseur ne peut être installé que par un électricien qualifié qui :

- a reçu une formation sur la sécurité au travail, ainsi que sur l'installation et la mise en service des systèmes électriques,
- connaît les lois, normes et réglementations locales de l'exploitant du réseau.

SOFARSOLAR n'assume aucune responsabilité en cas de destruction de biens ou de blessures causées par une mauvaise utilisation.

### **2.1.2 Exigences de l'installation**

Veuillez installer le convertisseur conformément aux informations contenues dans la section suivante. Montez le convertisseur sur un objet approprié à la capacité de charge suffisante (par ex. des murs, structures photovoltaïques, etc.) et assurez-vous que le convertisseur

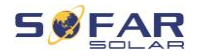

est vertical. Choisissez un endroit approprié pour l'installation des appareils électriques. Assurez-vous qu'il y a suffisamment d'espace pour une sortie de secours adaptée à l'entretien. Assurez une ventilation suffisante afin de garantir une circulation d'air pour le refroidissement du convertisseur.

### **2.1.3 Exigences de transport**

L'emballage d'usine est spécialement conçu pour éviter les dommages dus au transport, c'est-à-dire les chocs violents, l'humidité et les vibrations. Cependant, l'appareil ne doit pas être installé s'il est visiblement endommagé. Dans ce cas, informez-en immédiatement l'entreprise de transport responsable.

### **2.1.4 Étiquettes de l'appareil**

Les étiquettes NE DOIVENT PAS être masquées par des éléments et des objets étrangers (chiffons, boîtes, appareils, etc.), elles doivent être nettoyées régulièrement et toujours rester bien visibles.

#### **2.1.5 Connexion électrique**

Respectez toutes les réglementations électriques en vigueur lorsque vous travaillez avec le convertisseur solaire.

#### **A DANGER**

#### **Tension continue dangereuse**

• Avant de réaliser le raccordement électrique, couvrez les modules PV avec un matériau opaque ou déconnectez le générateur PV du convertisseur. Le rayonnement solaire provoquera la génération d'une tension dangereuse par le générateur PV !

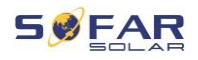

### **A DANGER**

#### **Danger d'électrocution !**

• Toutes les installations et tous les raccordements électriques ne doivent être effectués que par des électriciens qualifiés !

### **IMPORTANT**

#### **Autorisation d'injection dans le réseau**

• Obtenez l'autorisation du gestionnaire du réseau électrique local avant de raccorder le convertisseur au réseau électrique public.

### **REMARQUE**

#### **Annulation de la garantie**

• N'ouvrez pas le convertisseur et ne retirez aucune étiquette. Sinon, SOFARSOLAR n'assumera aucune garantie.

#### **2.1.6 Utilisation**

### **DANGER**

#### **Électrocution**

- Un contact avec le réseau électrique ou les bornes de l'appareil peut provoquer une électrocution ou un incendie !
- Ne touchez ni la borne, ni le conducteur connecté au réseau électrique.
- Suivez toutes les instructions et respectez tous les documents de sécurité relatifs au raccordement au réseau.

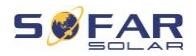

### **A ATTENTION**

#### **Brûlure due à un boîtier chaud**

- Pendant le fonctionnement du convertisseur, plusieurs composants internes deviennent très chauds.
- Veuillez porter des gants de protection !
- Tenez les enfants éloignés de l'appareil !

### **2.1.7 Réparation et entretien**

#### **A DANGER**

#### **Tension dangereuse !**

- Avant d'effectuer des travaux de réparation, coupez d'abord le disjoncteur CA entre le convertisseur et le réseau électrique, puis l'interrupteur CC.
- Après avoir coupé le disjoncteur CA et l'interrupteur CC, attendez au moins 5 minutes avant de commencer tout travail de maintenance ou de réparation.

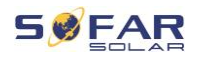

### **IMPORTANT**

#### **Réparations non autorisées !**

- Après l'élimination de tous les défauts, le convertisseur doit être à nouveau pleinement fonctionnel. Si des réparations sont nécessaires, veuillez contacter un centre de service agréé local.
- Les composants internes du convertisseur NE DOIVENT PAS être ouverts sans autorisation adéquate. Shenzhen SOFARSOLAR Co., Ltd. n'assume aucune responsabilité pour les pertes ou les défauts qui en résultent.

### **2.2 Symboles et signes**

### **ATTENTION**

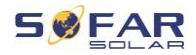

#### **Attention aux risques de brûlure dus au boîtier chaud !**

• Pendant le fonctionnement du convertisseur, ne touchez que l'écran et les boutons, car le boîtier peut devenir chaud.

### **ATTENTION**

#### **Réaliser la mise à la terre !**

- Le générateur photovoltaïque doit être relié à la terre conformément aux exigences de l'exploitant du réseau électrique local !
- Pour la sécurité des personnes, nous recommandons que tous les cadres des modules photovoltaïques et les convertisseurs de l'installation photovoltaïque soient reliés à la terre de manière fiable.

### **AVERTISSEMENT**

#### **Dommages dus à une surtension**

• Assurez-vous que la tension d'entrée ne dépasse pas la tension maximale admissible. Une surtension peut infliger des dommages à long terme au convertisseur, ainsi que d'autres dommages qui ne sont pas couverts par la garantie !

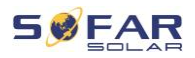

### **2.2.1 Symboles sur le convertisseur**

Plusieurs symboles relatifs à la sécurité sont présents sur le convertisseur. Veuillez lire et comprendre le contenu de ces symboles avant de commencer l'installation.

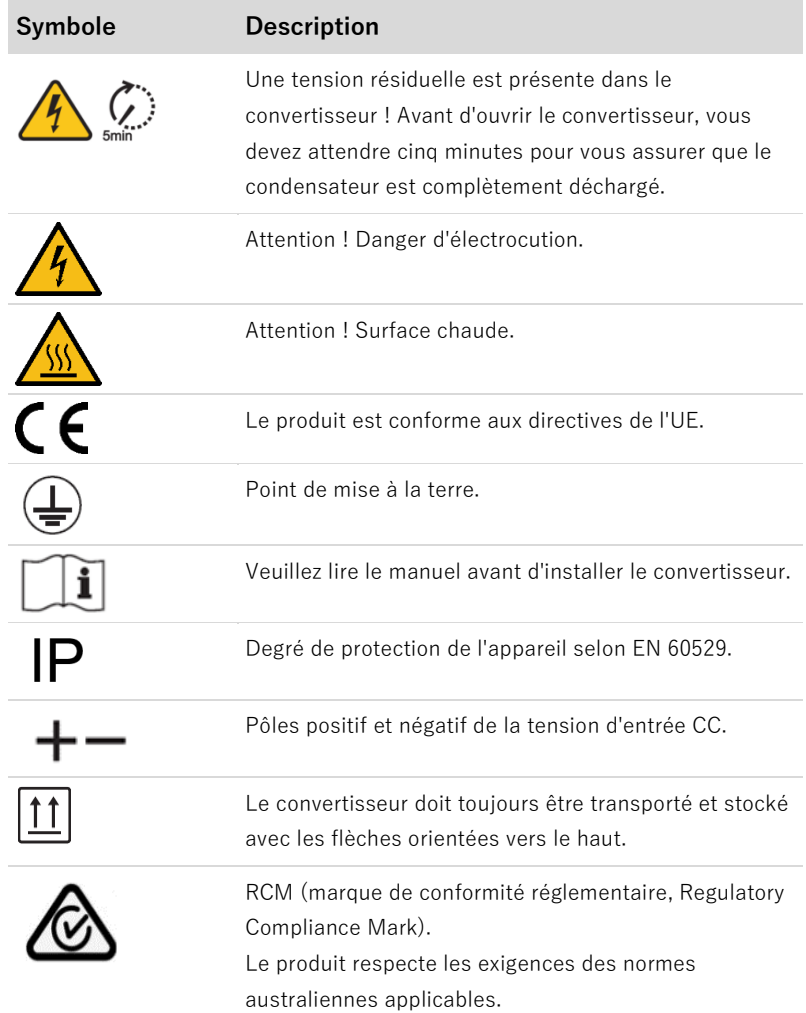

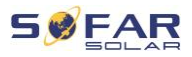

## **3 Caractéristiques du produit**

Ce chapitre décrit les caractéristiques, les dimensions et les niveaux d'efficacité du produit.

## **3.1 Informations du produit**

Le HYD 5K...20KTL-3PH est un convertisseur PV couplé au réseau et à stockage d'énergie qui peut fournir de l'énergie en fonctionnement autonome. Le HYD 5K...20KTL-3PH intègre des fonctions de gestion de l'énergie qui couvrent un large éventail de scénarios d'applications.

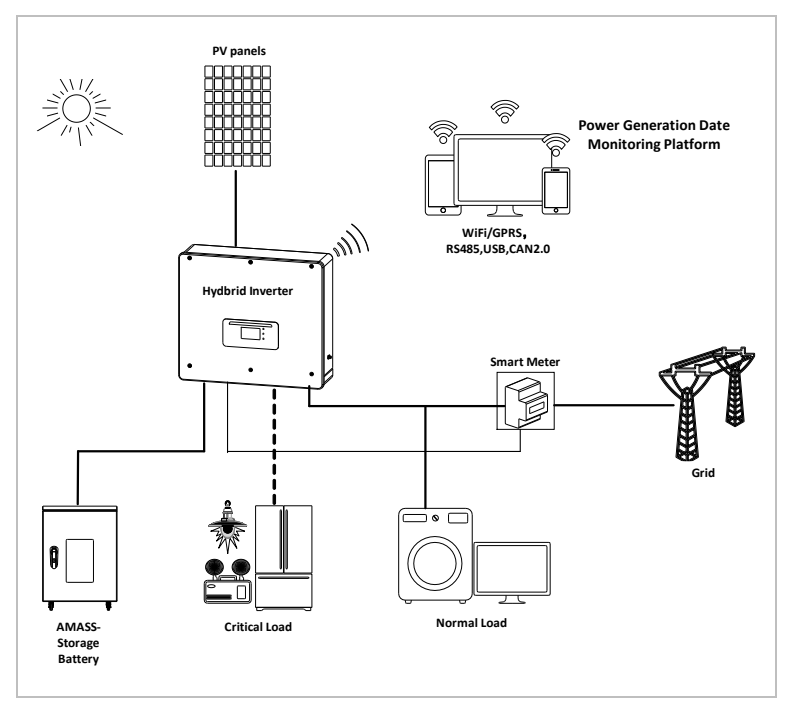

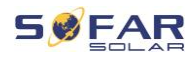

Les convertisseurs HYD 5K...20KTL-3PH ne peuvent être utilisés qu'avec des modules photovoltaïques qui ne nécessitent pas la mise à la terre d'un des pôles. En fonctionnement normal, le courant de fonctionnement ne doit pas dépasser les limites spécifiées dans les caractéristiques techniques.

La sélection des pièces en option du convertisseur doit être déterminée par un technicien qualifié ayant une bonne connaissance des conditions de l'installation.

## **3.2 Dimensions du produit**

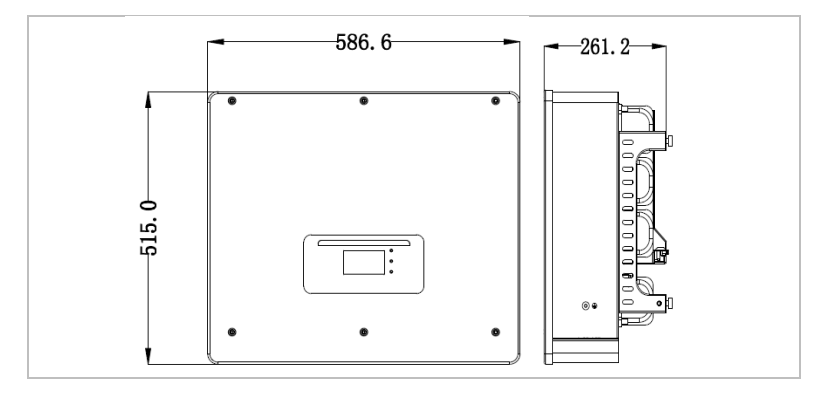

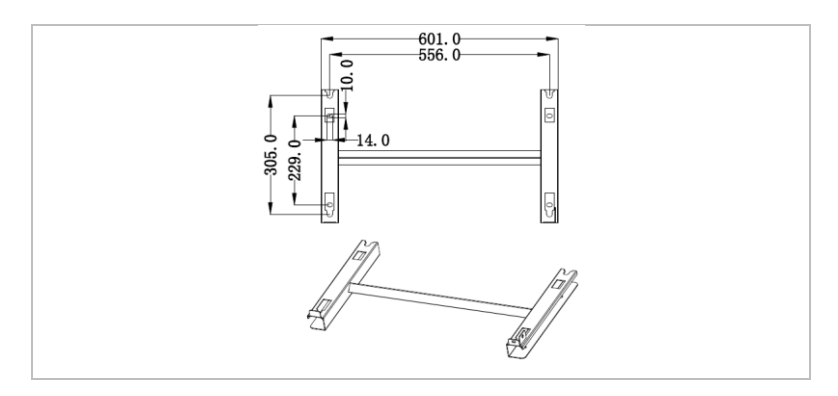

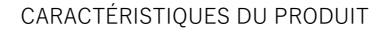

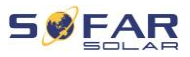

## **3.3 Étiquettes de l'appareil**

L'étiquetage ne doit être ni recouvert, ni retiré !

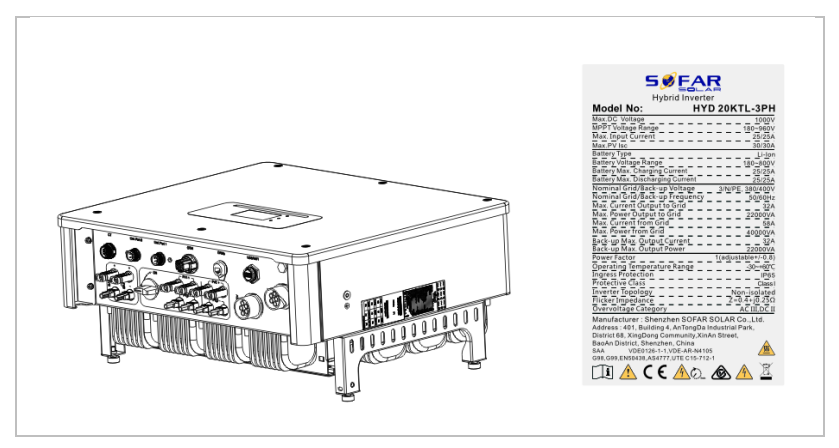

### **3.4 Caractéristiques fonctionnelles**

La sortie CC générée par le générateur PV peut être utilisée à la fois pour l'alimentation du réseau et la charge de la batterie.

La batterie peut fournir l'énergie au réseau ou au consommateur. Le mode d'alimentation de courant d'urgence (EPS, emergency current supply) peut alimenter des charges inductives telles que les systèmes de climatisation ou les réfrigérateurs avec un temps de commutation automatique inférieur à 10 millisecondes, et en acceptant une surcharge temporaire de jusqu'à 10 %.

#### **3.4.1 Fonctions**

- 1. Deux suiveurs MPP avec surcharge CC de 1,5 fois.
- 2. Commutation flexible entre le fonctionnement sur réseau et le stockage d'énergie.

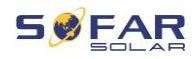

- 3. Efficacité maximale lors de la charge et de la décharge de la batterie (97,8%).
- 4. Jusqu'à 2 bancs de batteries avec une intensité de charge et de décharge maximale combinée de 50 A.
- 5. Large plage de tension d'entrée de batterie (180–800 V).
- 6. La sortie EPS peut être connectée à des charges non équilibrées.
- 7. Jusqu'à 10 convertisseurs peuvent exploités en parallèle sur la connexion EPS et la connexion CA.
- 8. Surveillance via RS485 et WiFi, en option via Bluetooth/GPRS.

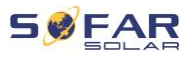

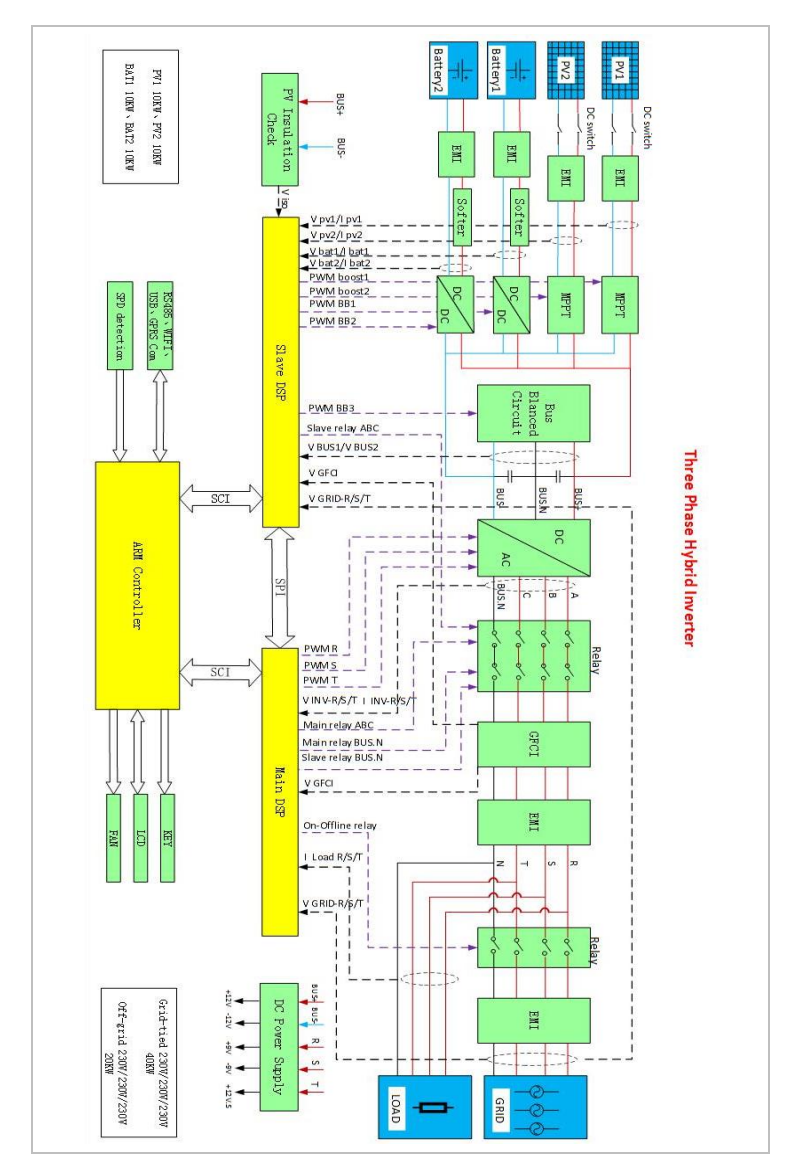

### **3.4.2 Schéma électrique de principe**

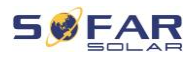

## **3.5 Modes d'application**

### **3.5.1 Système de stockage d'énergie typique**

Un système de stockage d'énergie typique avec des panneaux photovoltaïques et une ou plusieurs unités de batteries, connecté au réseau.

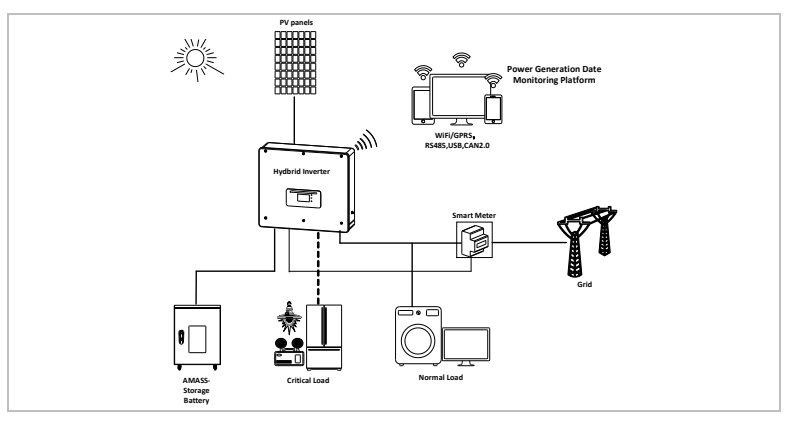

### **3.5.2 Système sans connexion PV**

Dans cette configuration, aucun panneau photovoltaïque n'est connecté et la batterie est chargée via la connexion au réseau.

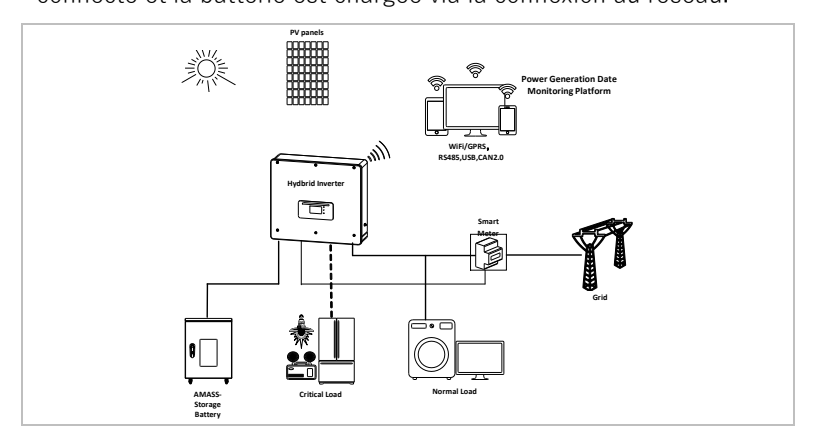

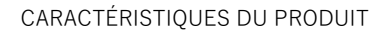

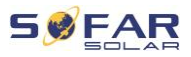

### **3.5.3 Système sans batterie**

Dans cette configuration, une ou plusieurs unités de batteries peuvent être ajoutées ultérieurement.

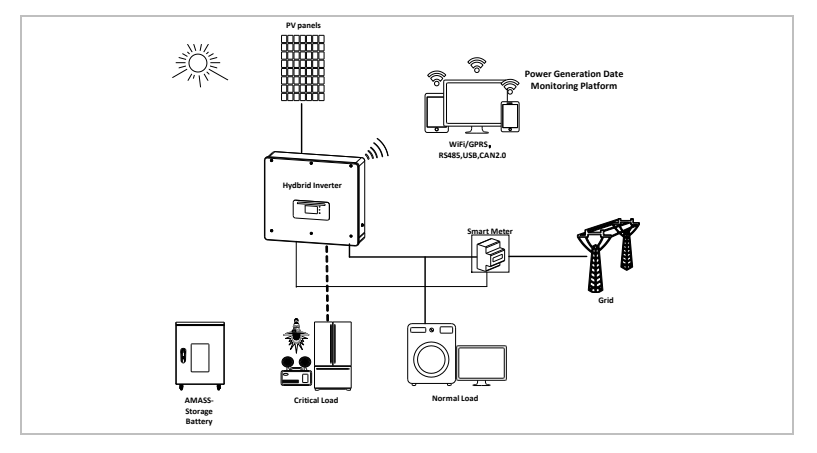

### **3.5.4 Mode de secours (hors réseau)**

En l'absence de connexion au réseau, les panneaux photovoltaïques et la batterie fourniront l'électricité à la charge critique.

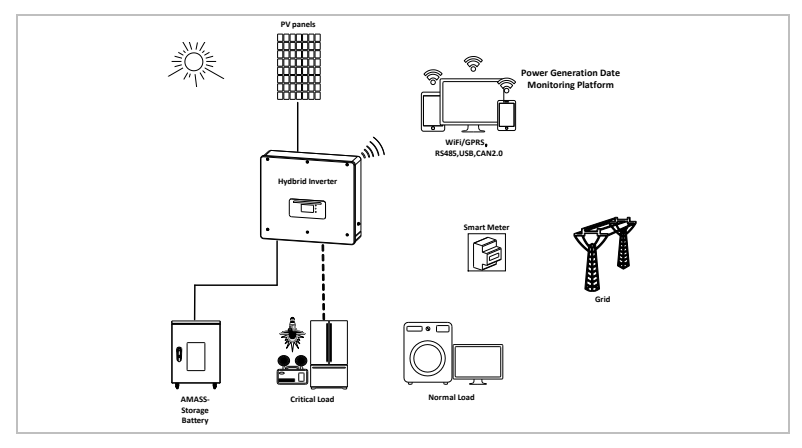

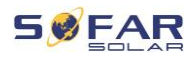

#### **3.5.5 Système avec plusieurs convertisseurs (5–200 kW)**

Jusqu'à 10 convertisseurs peuvent être connectés en parallèle, au réseau et aux connexions EPS, ce qui produit une sortie EPS de jusqu'à 200 kVA.

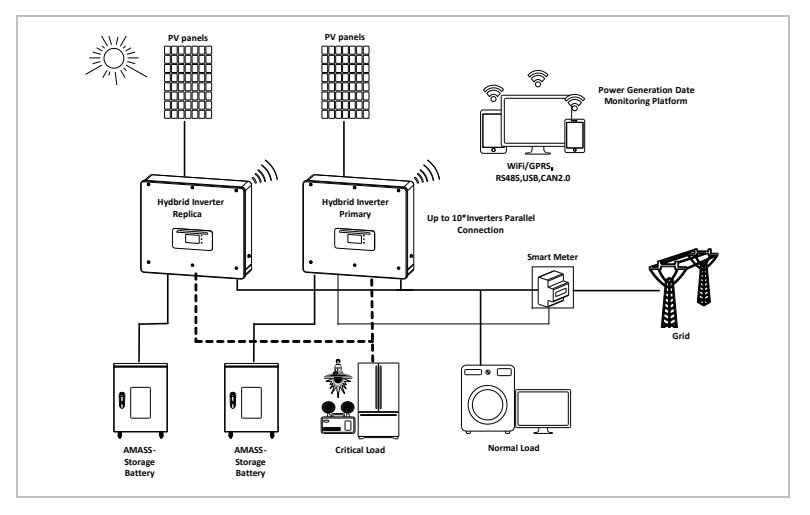

### **REMARQUE**

- Les convertisseurs connectés en parallèle doivent avoir la même configuration de puissance et de batterie.
- Le compteur d'énergie ou les TC sont connectés au convertisseur maître. Le contrôle de tous les convertisseurs s'effectue via le câble de liaison.
- Pour la commutation en parallèle de plusieurs appareils, il est recommandé d'utiliser un interrupteur-sectionneur CA commun pour les charges connectées au niveau de la connexion LOAD.
- Pour la commutation en parallèle de plusieurs appareils, il

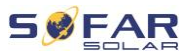

est recommandé d'utiliser un interrupteur-sectionneur CA commun pour les charges connectées au niveau de la connexion GRID.

- Pour que les charges soient réparties uniformément entre les convertisseurs, la longueur de câble entre chaque sortie et la charge doit être identique.
- Si la puissance apparente maximale d'une charge est supérieure à 110 % de la puissance nominale du convertisseur, l'appareil ne doit pas être connecté via la borne AC LOAD, mais directement au réseau.

### **3.5.6 Système de rénovation CA**

Dans cette configuration de système, le système hybride d'un système PV déjà existant est complété par un convertisseur solaire de n'importe quelle marque. En installant un deuxième compteur intelligent, la production PV peut être prise en compte et utilisée pour charger la batterie.

### **REMARQUE**

• L'adresse de communication du compteur 1 doit être réglée sur 1. De même, l'adresse de communication du compteur 2 doit être réglée sur 2.

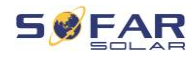

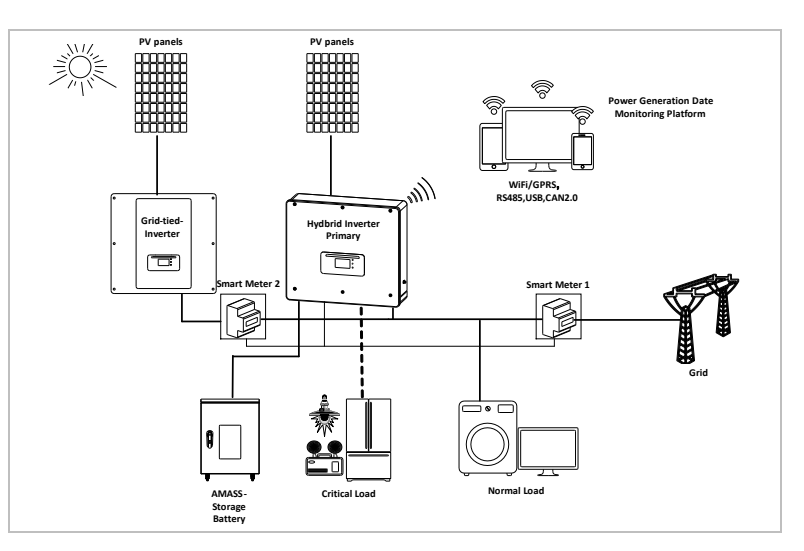

### **3.5.7 Charge déséquilibrée**

Lorsque l'option « Charge déséquilibrée » est activée, le convertisseur compense les charges déséquilibrées soit en mode EPS, soit en mode sur réseau.

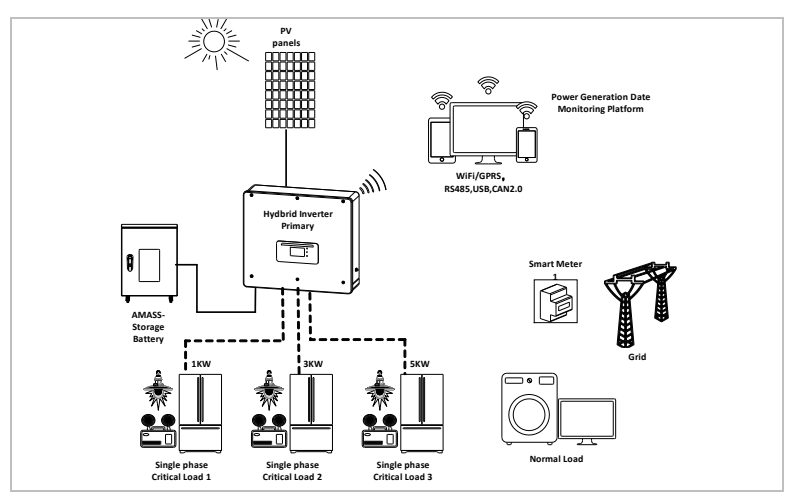

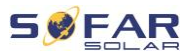

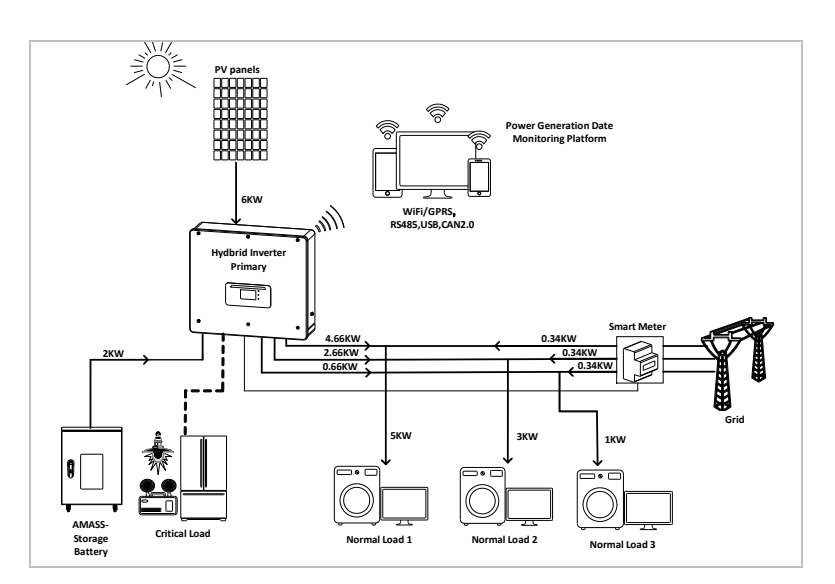

### **3.6 Connexion des batteries GTX 3000-H**

L'utilisation du propre système de batterie GTX 3000-H de SOFARSOLAR est le moyen le plus simple de construire des systèmes de batteries évolutifs. Un module de batterie GTX 3000 a une capacité nominale de 2,5 kWh, ce qui permet plusieurs configurations dans une tour de 10 kWh (GTX 3000-H4) à 25 kWh (GTX 3000-H10). Jusqu'à quatre tours de batterie peuvent être connectées en parallèle. Jusqu'à quatre tours de batterie connectées en parallèle peuvent être connectées à chacune des entrées de batterie du HYD 5K, 20KTL-3PH, avec la même tension continue, ce qui donne une capacité nominale de batterie de 200 kWh pour la plus grande configuration. Les modèles HYD 5 ... 8KTL-3PH ont une entrée de batterie (intensité max. 25 A).

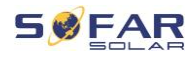

Les modèles HYD 10 ... 20KTL-3PH ont deux entrées de batterie (intensité max. 25 A / 25 A). Les entrées de batterie peuvent être réglées en mode parallèle pour atteindre 50 A / 70 A. Si vous connectez les deux entrées de batterie en parallèle, pour augmenter l'intensité de charge et de décharge, vous ne pouvez connecter que 4 systèmes de batterie parallèles au total avec la même tension continue (jusqu'à 100 kWh de capacité nominale).

### **REMARQUE**

Si une entrée de batterie n'est pas utilisée, assurez-vous de le régler dans les paramètres système du convertisseur, par exemple :

Paramètres système - Configuration du canal d'entrée - Canal bat 2 - Inutilisé.

• La configuration de la disposition des batteries ne doit être effectuée que lorsque le convertisseur est en veille ! Paramètres avancés – 10. Commutation marche / arrêt – Arrêt

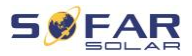

#### CARACTÉRISTIQUES DU PRODUIT

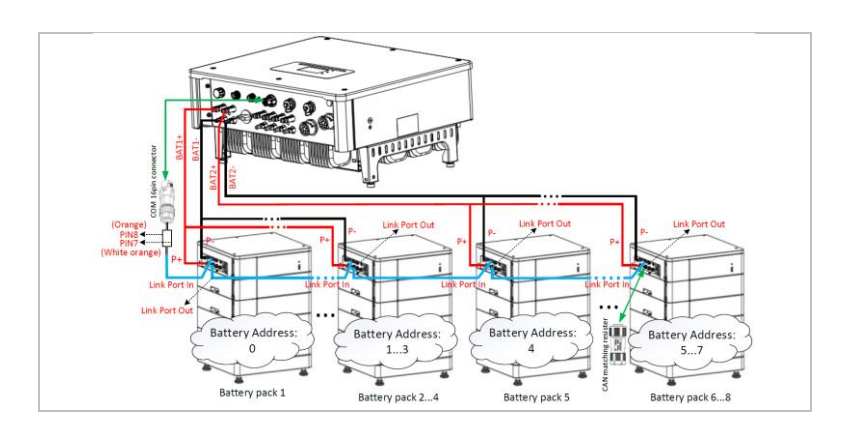

#### **REMARQUE**

- La configuration de la disposition des batteries ne doit être effectuée que lorsque le convertisseur est en veille ! Paramètres avancés – 10. Commutation marche / arrêt – Arrêt
- Si une entrée de batterie n'est pas utilisée, assurez-vous de le régler dans les paramètres système du convertisseur, par exemple :

Paramètres système - Configuration du canal d'entrée - Canal bat 2 - Inutilisé.

- Les entrées de batterie de différents convertisseurs ne doivent pas être connectées en parallèle.
- Chaque tour de batterie correspond à une adresse de batterie unique. Chaque adresse de batterie peut être configurée de 00 à 15 ou rester inutilisée.
- Les autres paramètres de la batterie doivent être définis en fonction de ses caractéristiques.

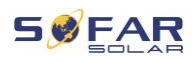

## **4 Installation**

### **4.1 Informations sur l'installation**

### **A** DANGER

#### **Risque d'incendie**

- N'INSTALLEZ PAS le convertisseur sur un matériau inflammable.
- N'INSTALLEZ PAS le convertisseur dans une zone de stockage de matières inflammables ou explosives.

## **ATTENTION**

#### **Risque de brûlure**

• N'INSTALLEZ PAS le convertisseur dans des endroits où il pourrait être touché accidentellement. Le boîtier et le dissipateur thermique peuvent devenir très chauds pendant le fonctionnement du convertisseur.

### **IMPORTANT**

#### **Poids de l'appareil**

- Tenez compte du poids du convertisseur lors de son transport et de son déplacement.
- Choisissez un emplacement et une surface d'installation appropriés.
- L'installation du convertisseur requiert au minimum deux personnes.
- Ne posez pas le convertisseur suspendu.

#### INSTALLATION

### **4.2 Procédure d'installation**

L'installation mécanique s'effectue comme suit :

- 1. Examinez le convertisseur avant l'installation.
- 2. Préparez l'installation.
- 3. Sélectionnez un emplacement d'installation.
- 4. Transportez le convertisseur.
- 5. Montez le panneau arrière.
- 6. Installez le convertisseur.

### **4.3 Examen avant installation**

#### **4.3.1 Vérification des matériaux d'emballage externes**

Les matériaux d'emballage et les composants peuvent être endommagés pendant le transport. Par conséquent, les matériaux d'emballage externes doivent être examinés avant l'installation du convertisseur. Vérifiez que le matériel d'emballage externe n'est pas endommagé, par ex. trous et fissures. Si vous constatez des dommages, ne déballez pas le convertisseur et contactez immédiatement la société de transport et/ou le revendeur. Il est recommandé de retirer le matériel d'emballage 24 heures avant l'installation du convertisseur.

#### **4.3.2 Vérification de l'étendue de la livraison**

Après le déballage du convertisseur, vérifiez que les éléments livrés sont intacts et complets. En cas de dommages ou de composants manquants, contactez le grossiste.

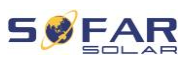

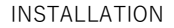

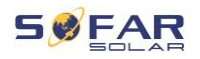

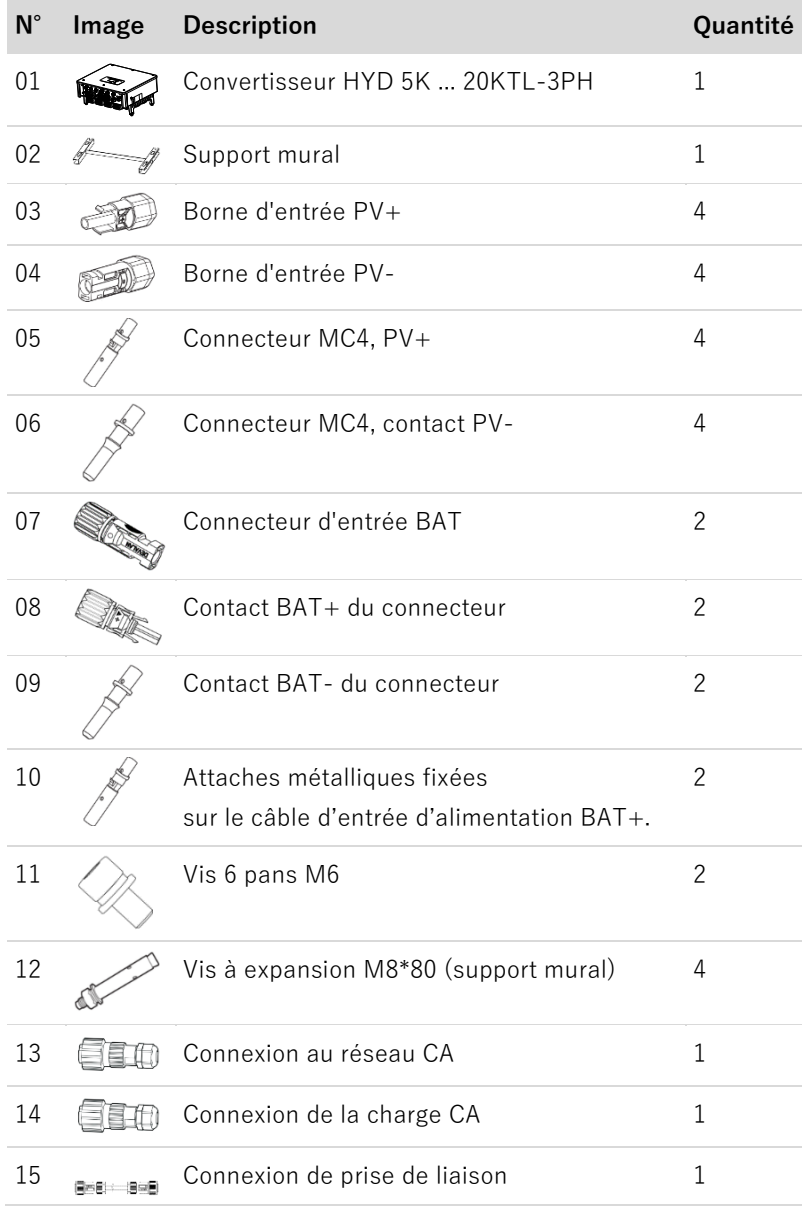

#### INSTALLATION

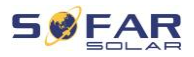

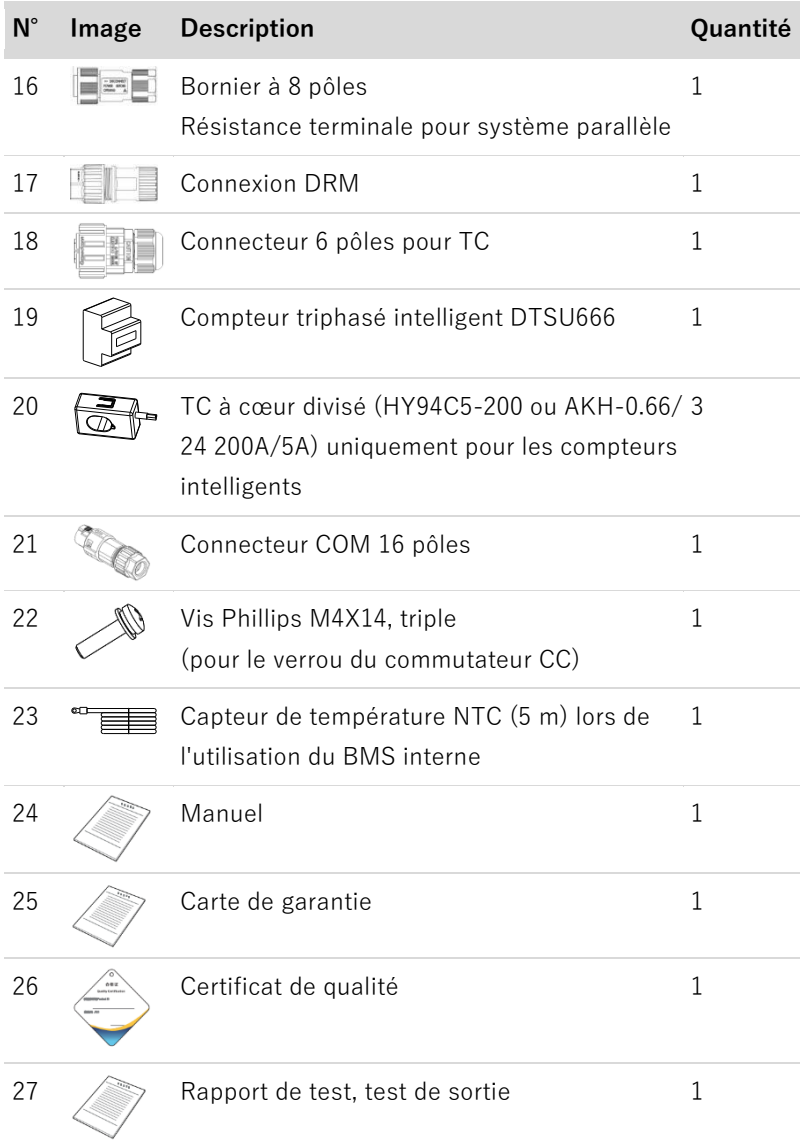

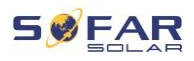

## **4.4 Connexions**

### **A** ATTENTION

#### **Dommages pendant le transport**

• Veuillez vérifier soigneusement l'emballage du produit et les connexions avant l'installation.

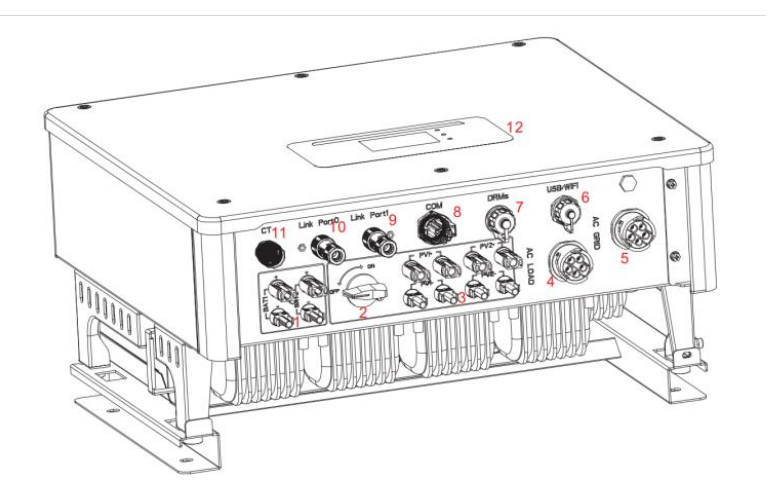

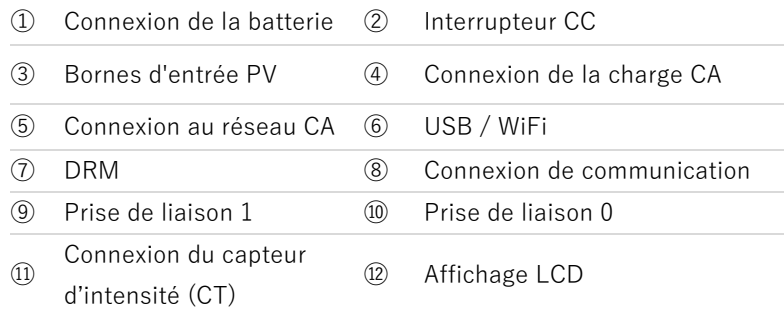

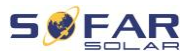

## **4.5 Outils**

Préparer les outils nécessaires à l'installation et au raccordement électrique.

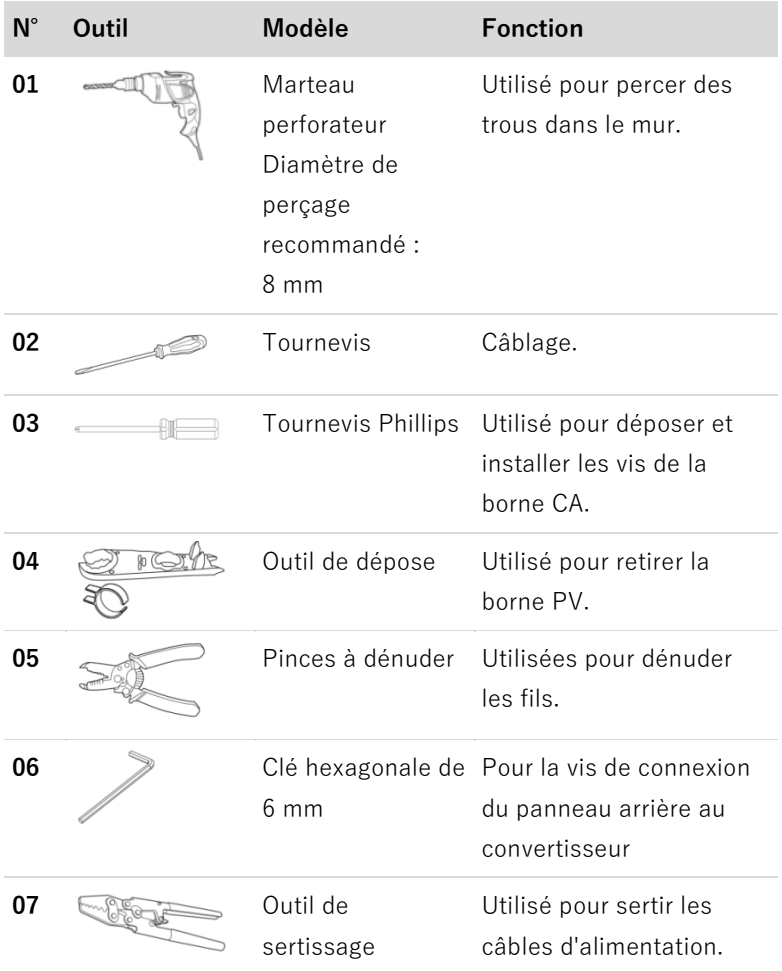

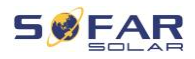

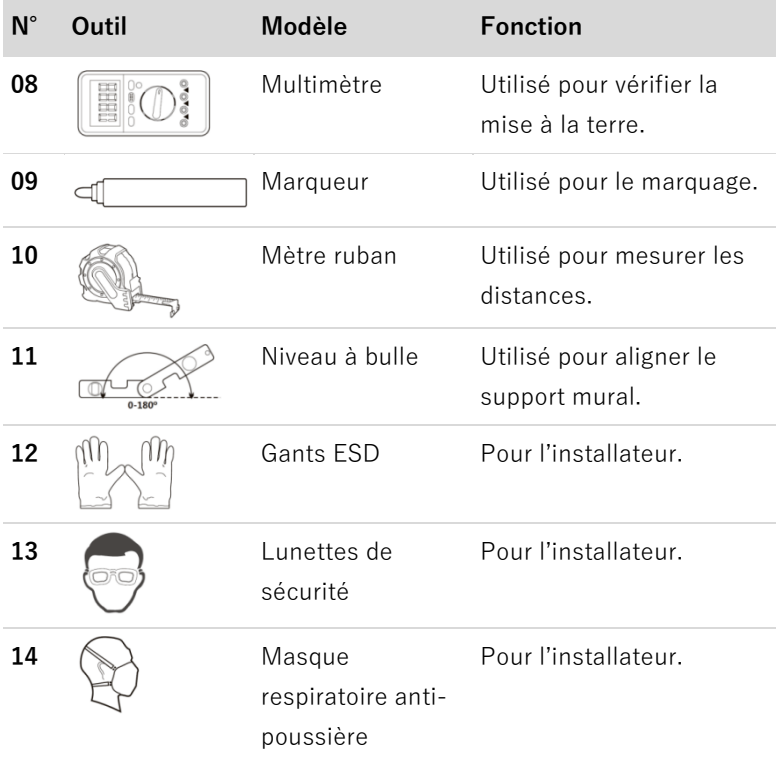

## **4.6 Exigences relatives à l'environnement de l'installation**

- Choisissez un endroit sec, propre et net, pratique pour l'installation.
- Plage de températures ambientes : -25 60 °C.
- Humidité relative : 0 100% (sans condensation).
- Le convertisseur doit être installé dans un lieu bien ventilé.

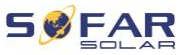

- Ne placez pas le convertisseur à proximité de matériaux inflammables ou explosifs.
- Le convertisseur est de catégorie II pour la surtension CA.
- Altitude maximale : 4000 m
- Degré de pollution : 4

### **4.7 Emplacement de l'installation**

Choisissez un emplacement approprié pour l'installation du convertisseur. Assurez-vous que les exigences suivantes ont été remplies :

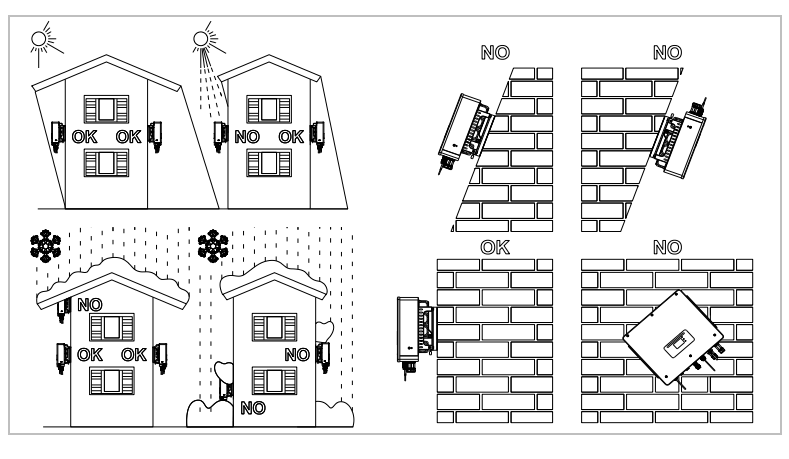

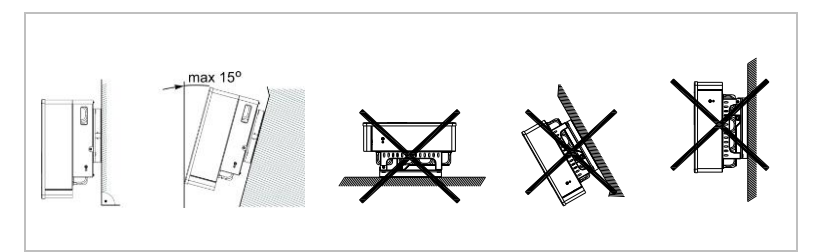
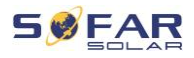

Distances minimales pour les convertisseurs **HYD 5K...20KTL-3PH** individuels :

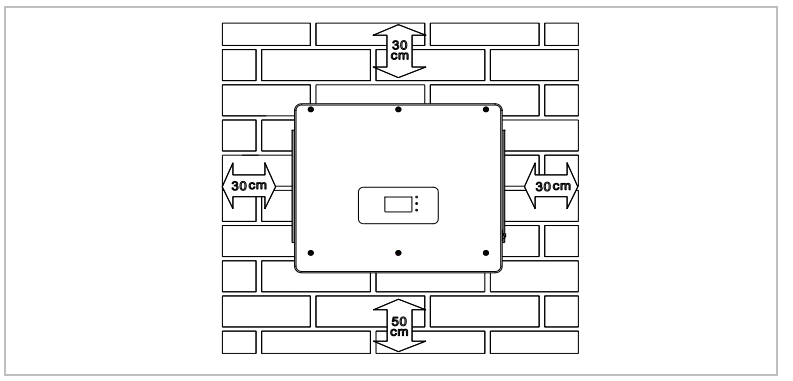

Distances minimales pour plusieurs convertisseurs **HYD 5K...20KTL-3PH** :

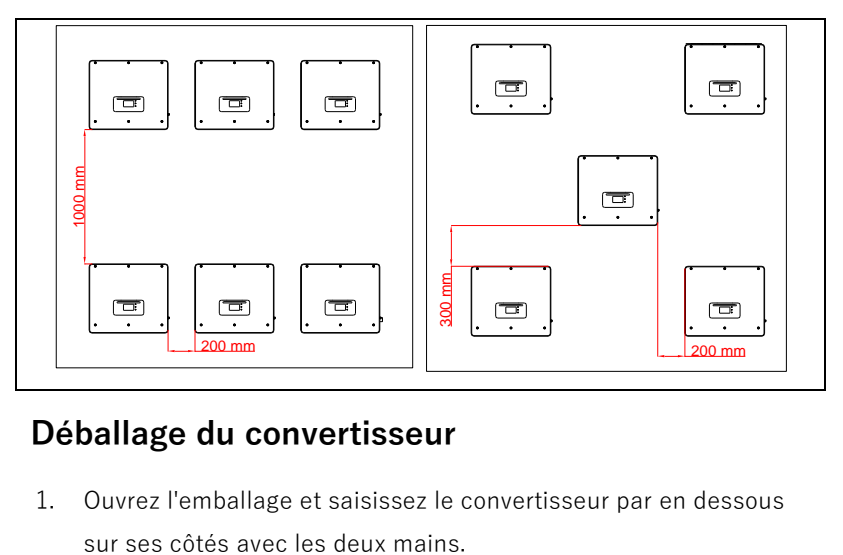

# **4.8 Déballage du convertisseur**

1. Ouvrez l'emballage et saisissez le convertisseur par en dessous

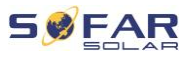

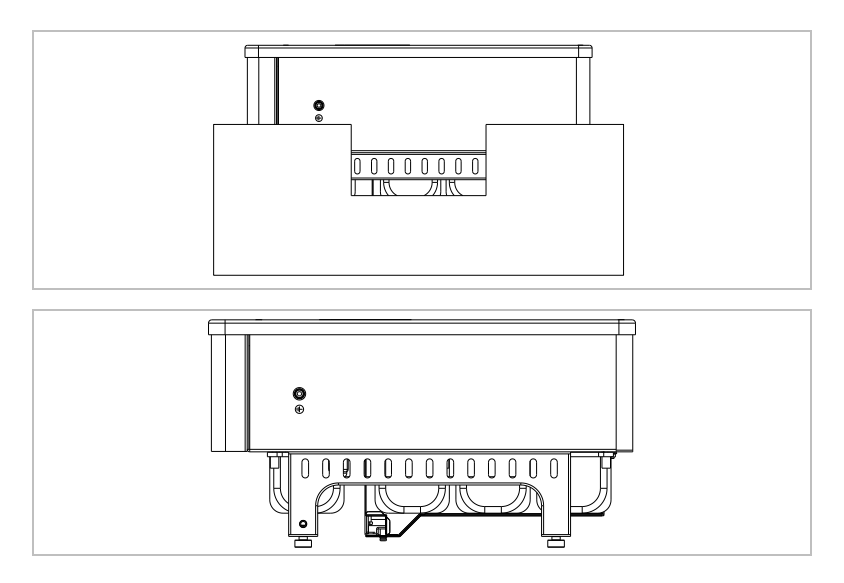

2. Sortez le convertisseur de son emballage et déplacez-le à son emplacement d'installation.

# **ATTENTION**

#### **Dommages mécaniques**

- Afin d'éviter des blessures et des dommages à l'appareil, assurez-vous de maintenir le convertisseur en équilibre pendant son déplacement car il est très lourd.
- Ne placez pas le convertisseur sur ses connexions, elles ne sont pas conçues pour supporter son poids. Posez le convertisseur horizontalement sur le sol.
- Placez un matériau en mousse ou du papier sous le convertisseur avant de le poser au sol afin de protéger son boîtier.

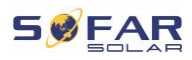

# **4.9 Installation du convertisseur**

- 1. Tenez le support mural à l'endroit souhaité et marquez les trois trous. Mettez le support mural de côté et percez les trous.
- 2. Insérez la vis à expansion M8\*80 dans le trou et vérifiez que sa profondeur d'insertion est suffisante.
- 3. Alignez le support mural sur les positions des trous et fixez en serrant la vis à expansion avec les écrous.

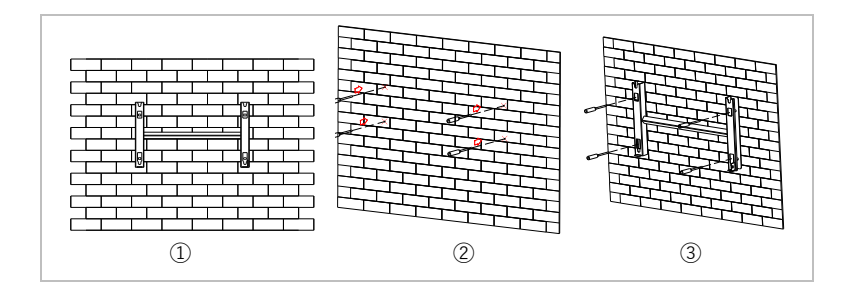

- 4. Placez le convertisseur dans le support mural et fixez-le avec la vis six pans M6.
- 5. Vous pouvez verrouiller le convertisseur sur le support mural à l'aide d'un cadenas.

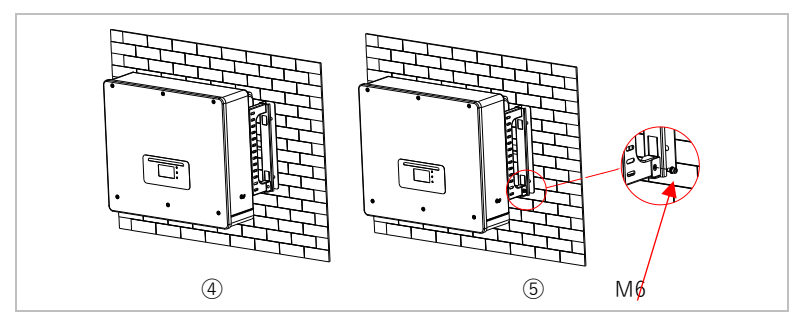

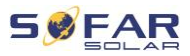

# **5 Connexions électriques**

# **5.1 Consignes de sécurité**

Cette rubrique décrit les connexions électriques du convertisseur HYD 5K ... 20KTL-3PH. Lisez cette section attentivement avant de brancher les câbles.

# **DANGER**

#### **Tension électrique aux connexions CC**

• Vérifiez que l'interrupteur CC est sur arrêt (OFF) avant d'établir la connexion électrique. Cette opération est nécessaire car une charge électrique reste dans le condensateur après le basculement de l'interrupteur CC sur arrêt. C'est pourquoi au moins 5 minutes doivent s'écouler avant que le condensateur ne se décharge électriquement.

# **A DANGER**

#### **Tension électrique**

Les modules PV génèrent de l'énergie électrique lorsqu'ils sont exposés au soleil, ce qui peut présenter un risque d'électrocution. Par conséquent, couvrez les modules PV avec une feuille opaque avant de les connecter au câble d'alimentation d'entrée CC.

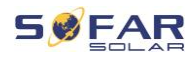

# **A DANGER**

#### **Tension électrique aux connexions CC**

• Portez des gants en caoutchouc et des vêtements de protection (lunettes et bottes de sécurité) lorsque vous travaillez sur des systèmes à haute tension / haute intensité tels que des systèmes convertisseur et batterie.

# **ATTENTION**

#### **Qualification**

• L'installation et la maintenance du convertisseur doivent être effectuées par un électricien.

### **REMARQUE**

• La tension à vide des modules connectés en série doit être inférieure ou égale à 1000 V.

Les modules PV connectés doivent être conformes à la norme IEC 61730 classe A.

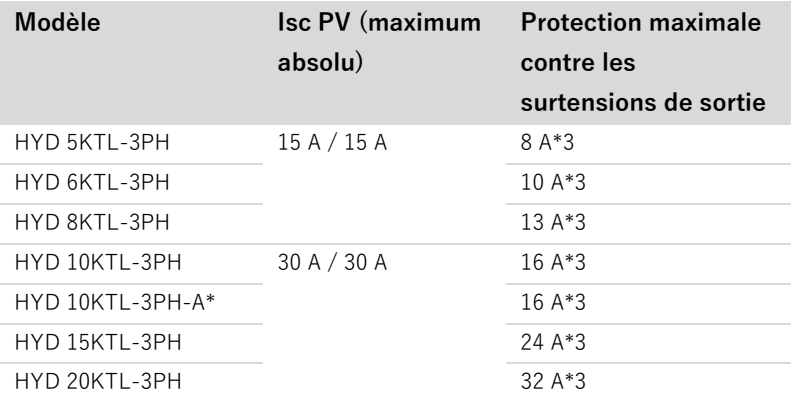

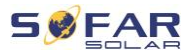

La DVC (decisive voltage classification, domaine de tension décisif) représente la tension de circuit constamment présente entre deux parties sous tension arbitraires lors d'une utilisation appropriée, dans le pire des cas :

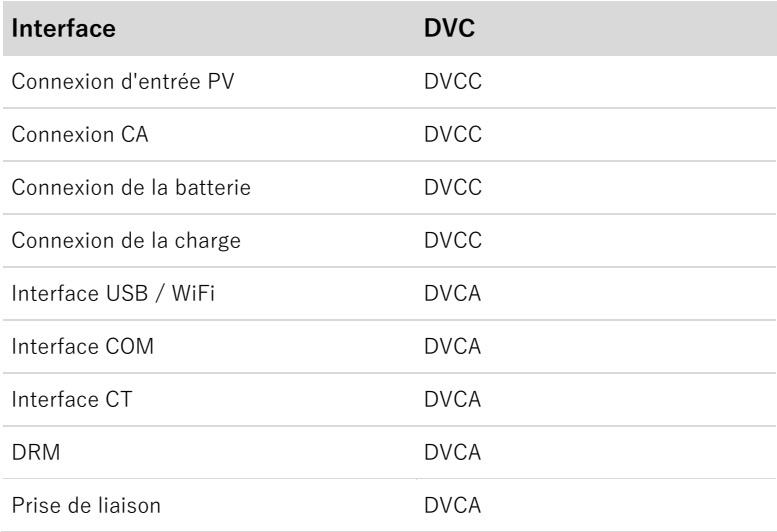

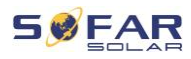

# **5.2 Présentation du câblage**

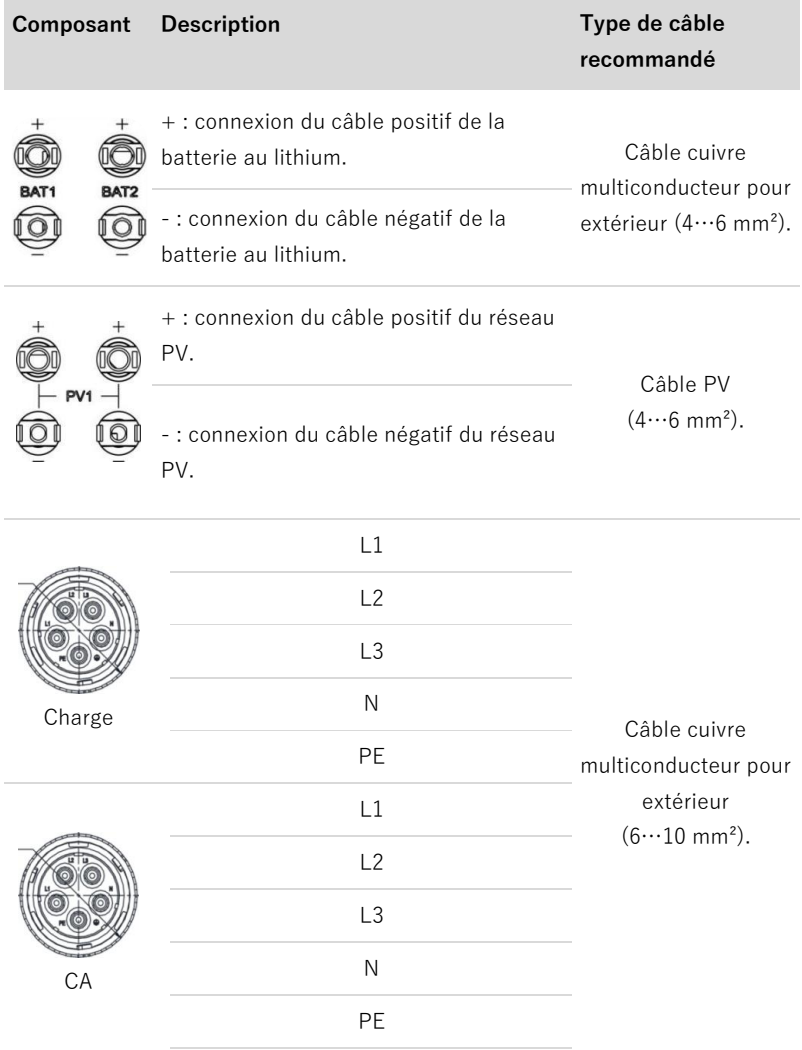

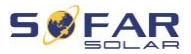

# **5.3 Présentation du système**

Différentes configurations de système sont possibles en fonction des besoins de l'utilisateur, de l'infrastructure électrique existante et des réglementations locales. Le boîtier de distribution doit être configuré pour être conforme aux exigences de l'exploitant du réseau.

Le convertisseur intègre un relais CA qui déconnecte toutes les phases et le neutre du réseau en cas de défaut ou de coupure du réseau.

Les fonctions de génération et de limitation de l'injection du convertisseur nécessitent l'utilisation d'un appareil de mesure externe pour obtenir les informations du réseau.

Trois configurations du système sont possible :

Système A : mesure directe de l'énergie avec des TC (jusqu'à 300 A).

Système B : mesure de l'énergie avec compteur d'énergie + TC.

Système C : mesure de l'énergie avec compteur d'énergie (jusqu'à 80  $(A)$ .

#### **REMARQUE**

• Pour le système B, les clients peuvent choisir différents TC en fonction de l'installation. L'intensité secondaire doit être de 5 A.

### **ATTENTION**

Dans les trois situations suivantes, le système doit d'abord être connecté au fusible puis à la borne d'entrée de la machine :

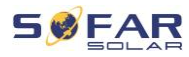

- Batterie acide-plomb.
- Batterie au lithium sans BMS.
- Plusieurs batteries au lithium connectées à une entrée.

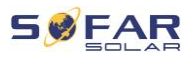

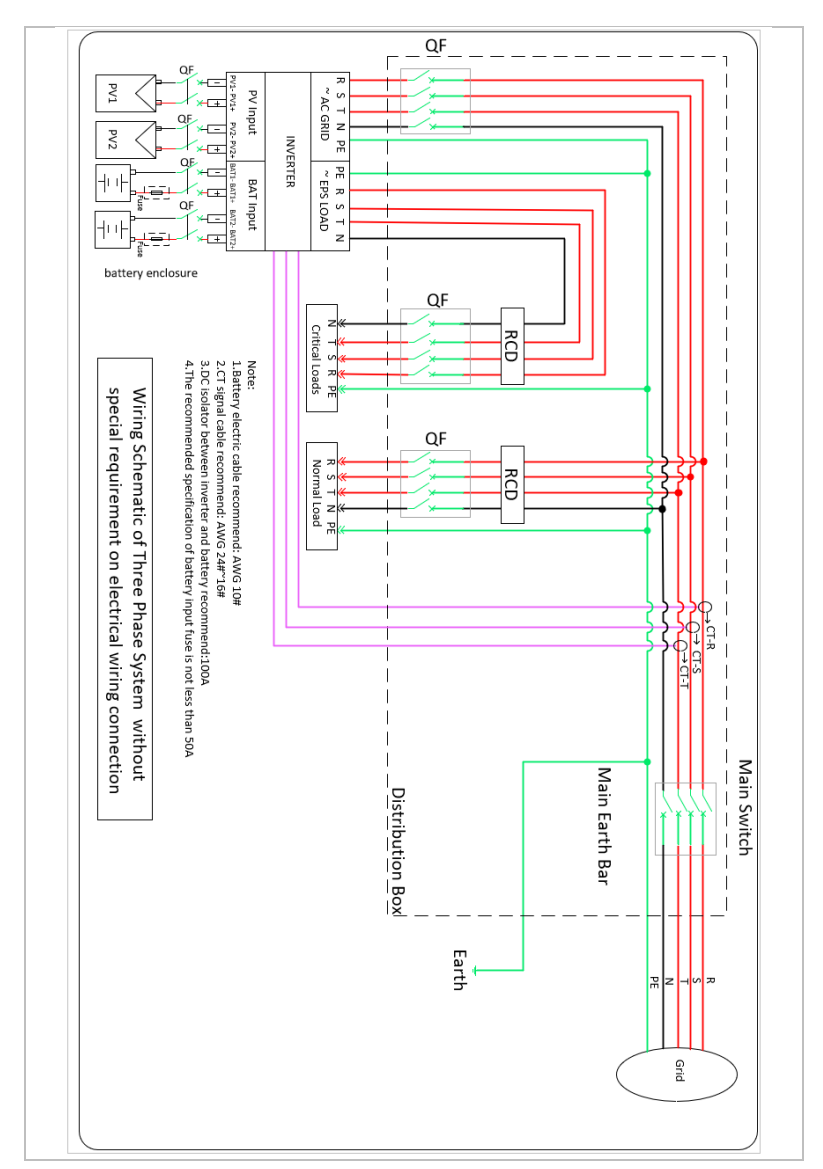

# **5.3.1 Système A : mesure directe avec des TC.**

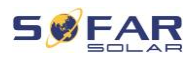

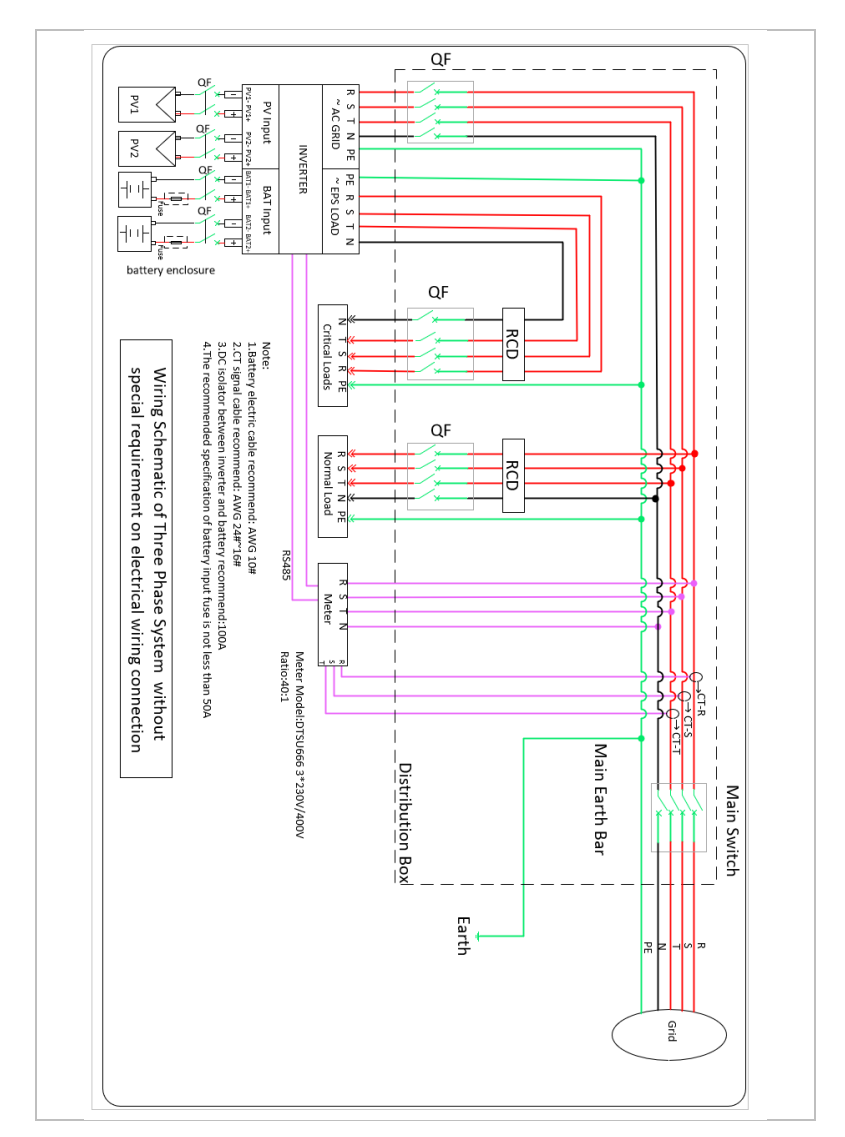

# **5.3.2 Système B : mesure de l'énergie avec compteur d'énergie + TC.**

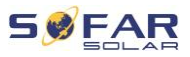

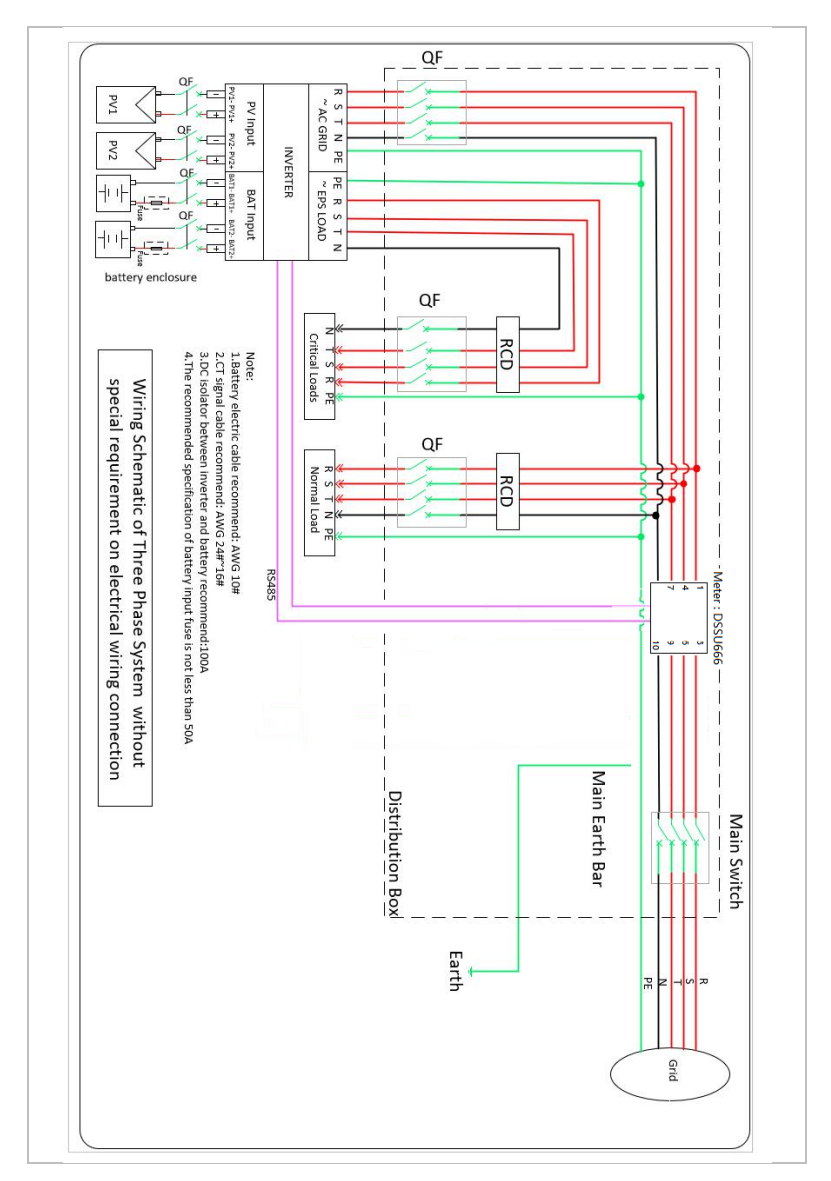

# **5.3.3 Système C : mesure avec seulement un compteur d'énergie.**

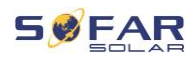

# **Compteur d'énergie : DTSU666 (compris dans la livraison)**

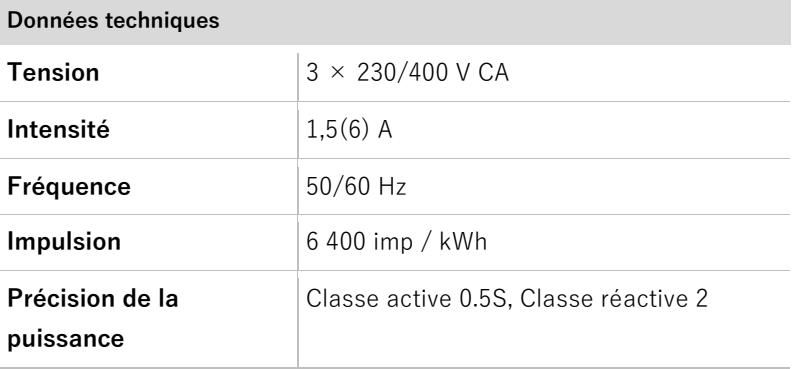

# **5.4 Connexion électrique**

La connexion électrique est établie comme suit :

- 1. Branchement d'un câble PE.
- 2. Branchement d'un câble d'entrée CC.
- 3. Branchement d'un câble de batterie.
- 4. Branchement d'un câble de sortie de puissance CA.
- 5. Branchement d'un câble de communication (facultatif).

# **5.5 Branchement des câbles PE**

Connectez le convertisseur à la barre de liaison équipotentielle en utilisant le câble de terre de protection (PE, protective earth) pour la mise à la terre.

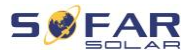

#### **ATTENTION**

#### **La mise à la terre des pôles n'est pas autorisée !**

- Le convertisseur n'utilisant pas de transformateur, les pôles plus et moins du générateur PV NE DOIVENT PAS être mis à la terre. Sinon, le convertisseur ne fonctionnera pas correctement. Dans le système PV, les pièces métalliques sous tension (par exemple, les cadres des modules PV, le cadre PV, le boîtier de la boîte de connexion du générateur, le boîtier du convertisseur) ne requièrent pas toutes une mise à la terre.
- 1. Dénudez le câble. Des câbles d'une section ≥ 4 mm<sup>2</sup> sont recommandés pour la mise à la terre dans le cas d'une utilisation en extérieur.

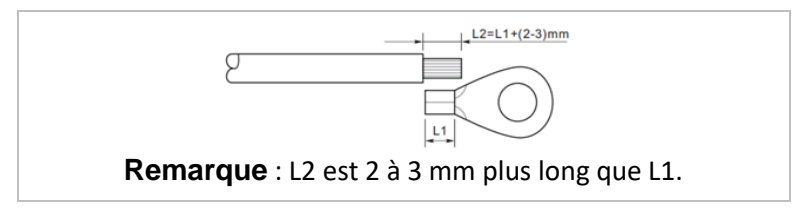

2. Sertissez le câble à la cosse à œil :

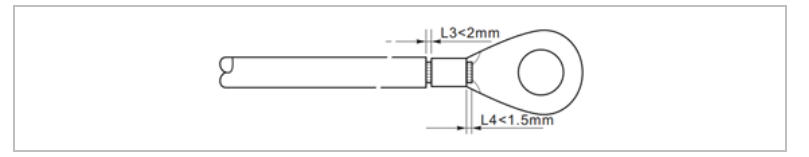

3. Installez la cosse à œil sertie et la rondelle avec les vis M6 et serrez-les au couple de 3 Nm à l'aide d'une clé hexagonale :

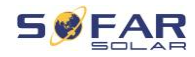

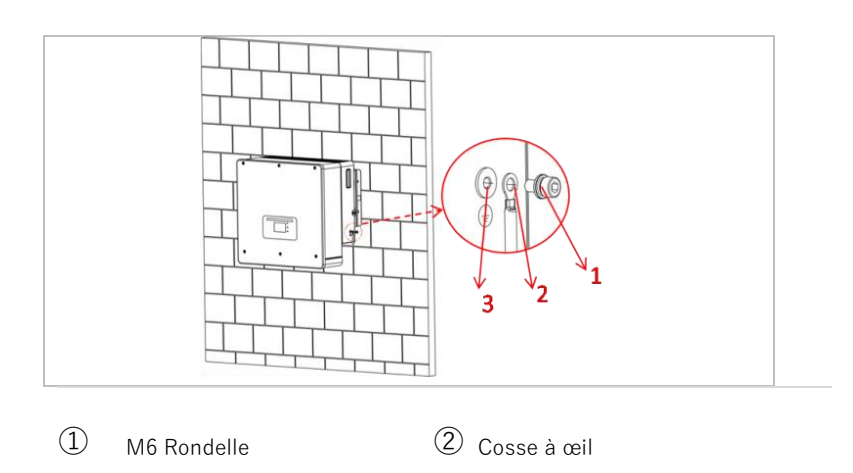

③ Trou taraudé

# **5.6 Connexion des lignes CC des modules PV et de la batterie**

### **REMARQUE**

• Les étapes de connexion de la batterie et du PV sont les mêmes, seules les spécifications des bornes sont différentes. Les bornes de la batterie sont bleues, le bornes PV sont noires.

Veuillez respecter les dimensions de câbles recommandées :

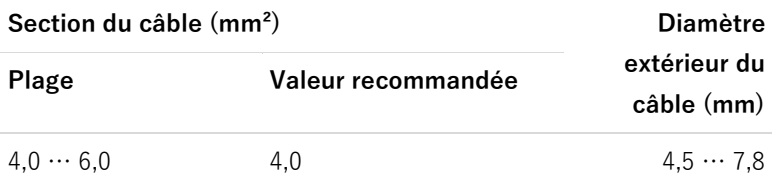

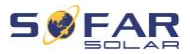

- 1. Retirez les contacts sertis des connexions positives et négatives.
- 2. Dénudez les câbles :

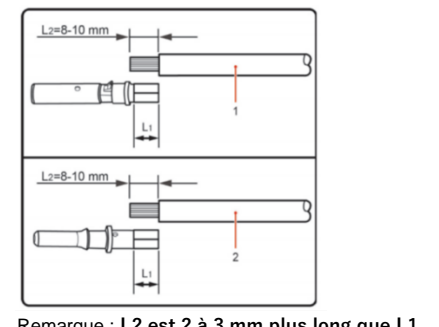

Remarque : **L2 est 2 à 3 mm plus long que L1.**

- ① Câble CC positif ② Câble CC négatif
- 3. Insérez les câbles CC positif et négatif dans les passe-câbles correspondants.
- 4. Sertissage des câbles CC. Le câble serti doit pouvoir résister à une force de traction de 400 Nm.

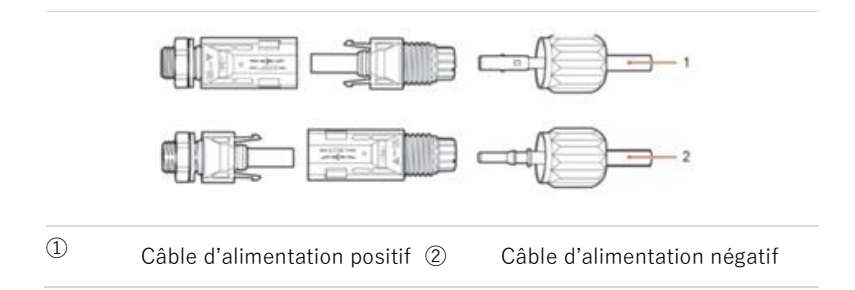

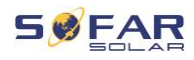

# **A** ATTENTION

#### **Danger d'inversion de polarité !**

- Assurez-vous que la polarité est correcte avant de brancher les connexions CC !
- 5. Insérez les câbles CC sertis dans le boîtier de connecteur correspondant jusqu'à ce que vous entendiez un « clic ».
- 6. Revissez les presse-étoupes sur le boîtier du connecteur.
- 7. Insérez les connecteurs positif et négatif dans les bornes d'entrée CC correspondantes du convertisseur jusqu'à ce que vous entendiez un "clic".

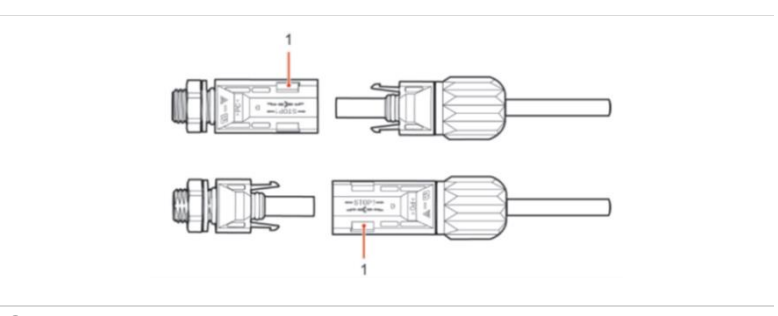

### ① Verrouillage

**Remarque :** Insérez les capuchons de protection dans les connexions CC non utilisées.

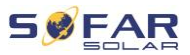

#### **Retrait des connecteurs**

## **A** ATTENTION

#### **Danger d'arc CC**

• Avant de retirer les connecteurs plus et moins, vérifiez que l'interrupteur CC a été basculé sur arrêt (OFF).

Pour retirer les connexions plus et moins du convertisseur, insérez une clé de retrait dans le verrouillage et appuyez sur la clé avec la force adéquate comme indiqué dans l'illustration suivante :

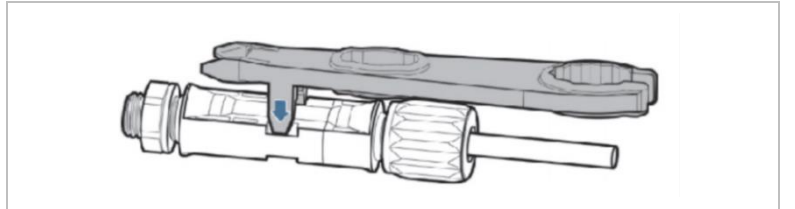

# **5.7 Connexion des câbles d'alimentation CA**

Les câbles d'alimentation CA connectent le convertisseur aux charges critiques (via la prise EPS) et au distributeur d'alimentation CA ou au réseau électrique.

# **ATTENTION**

#### **Connexion CA**

- Chaque convertisseur doit avoir son propre disjoncteur.
- Le dispositif de déconnexion CA doit être facilement accessible.

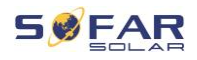

### **REMARQUE**

- Le convertisseur HYD 5K...20KTL-3PH est doté d'un disjoncteur AFI (protection universelle sensible aux courants résiduels). Si un disjoncteur AFI externe est requis, nous recommandons un disjoncteur AFI de type A avec un courant résiduel de 100 mA ou plus.
- Veuillez respecter les règles et réglementations nationales pour l'installation de relais externes ou de disjoncteurs !

Le câble CA doit être correctement dimensionné afin de garantir que sa perte de puissance est inférieure à 1 % de la puissance nominale. Si la résistance du câble CA est trop élevée, la tension CA augmentera ; cela peut entraîner la déconnexion du convertisseur du réseau électrique. La relation entre la puissance de fuite dans le câble CA, la longueur du câble et la section du câble est représentée dans l'illustration suivante :

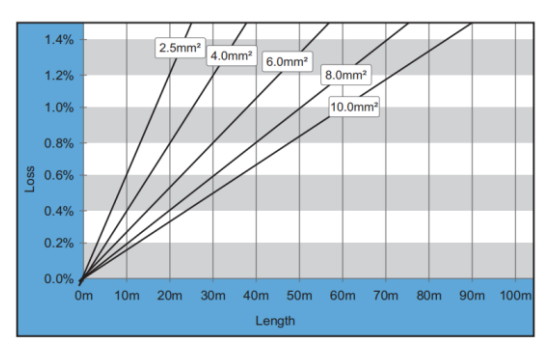

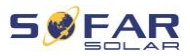

# **5.8 Installation du connecteur CA**

# **A ATTENTION**

#### **Tension électrique**

• Vérifiez la déconnexion du réseau avant de retirer le connecteur CA.

Veuillez suivre les étapes ci-dessous pour installer le connecteur CA.

1. Sélectionnez le câble approprié dans le diagramme ci-dessus. Retirez la couche isolante du câble de sortie CA à l'aide d'une pince à dénuder et conformément à l'illustration suivante :

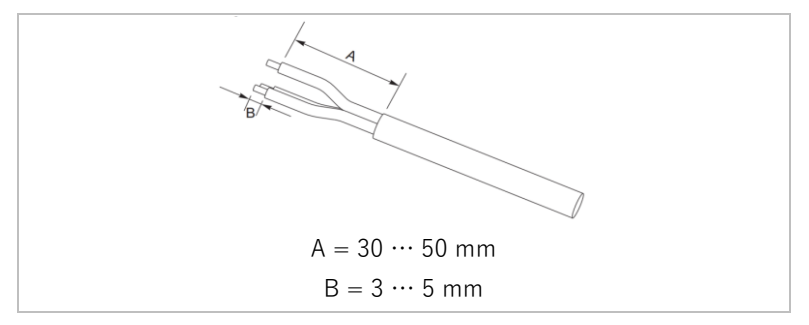

2. Démontez le connecteur conformément à l'illustration suivante. Guidez le câble de sortie CA dans le presse-étoupe.

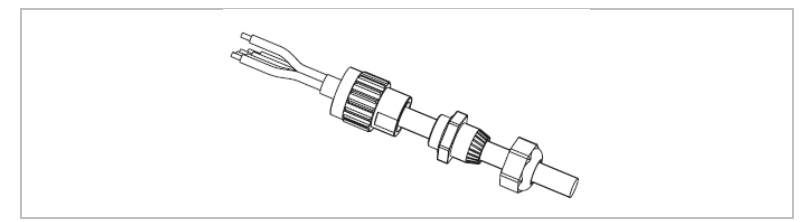

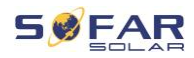

3. Connectez le câble CA conformément aux exigences suivantes et serrez la borne à l'aide de la clé hexagonale.

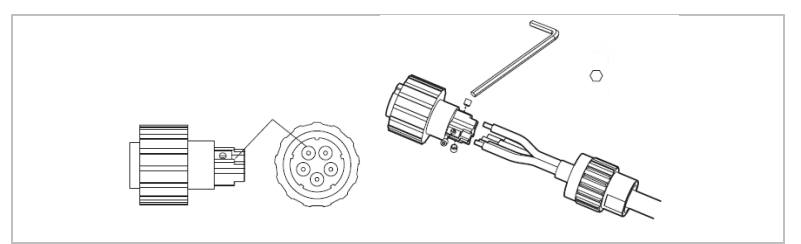

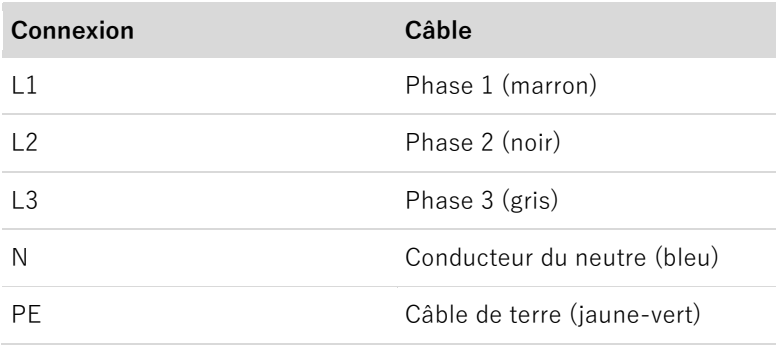

4. Assemblez le corps du connecteur et vissez le presse-étoupe fermement.

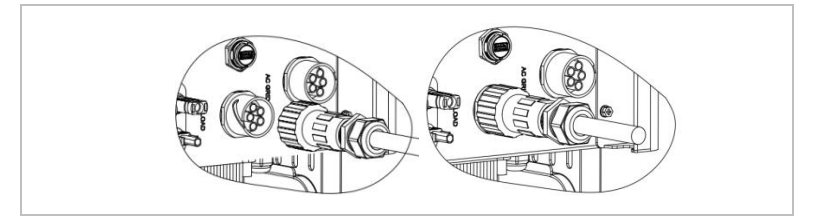

5. Connectez le connecteur CA à la connexion CA du convertisseur en le tournant dans le sens horaire jusqu'à ce qu'il s'enclenche.

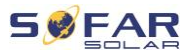

### **REMARQUE**

• Retirez le connecteur CA en le tournant dans le sens antihoraire.

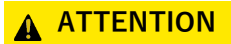

#### **Tension électrique**

• Vérifiez la déconnexion du réseau avant de retirer le connecteur CA.

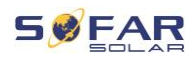

# **5.9 Interfaces de communication**

Les positions des interfaces de communication du HYD 5K ... 20KTL-3PH sont représentées ci-dessous :

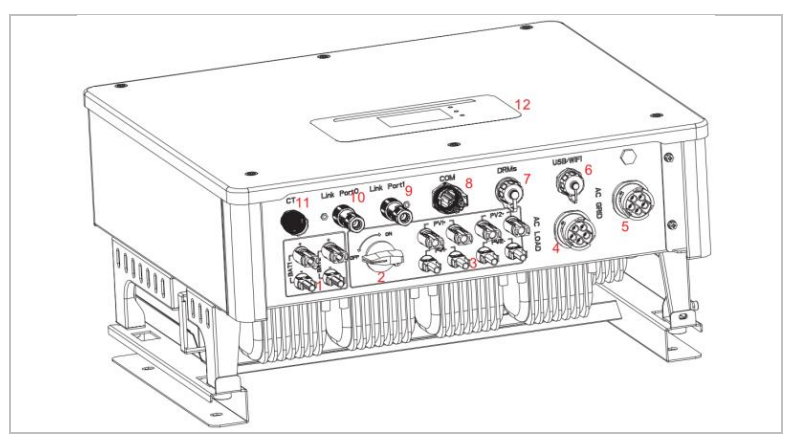

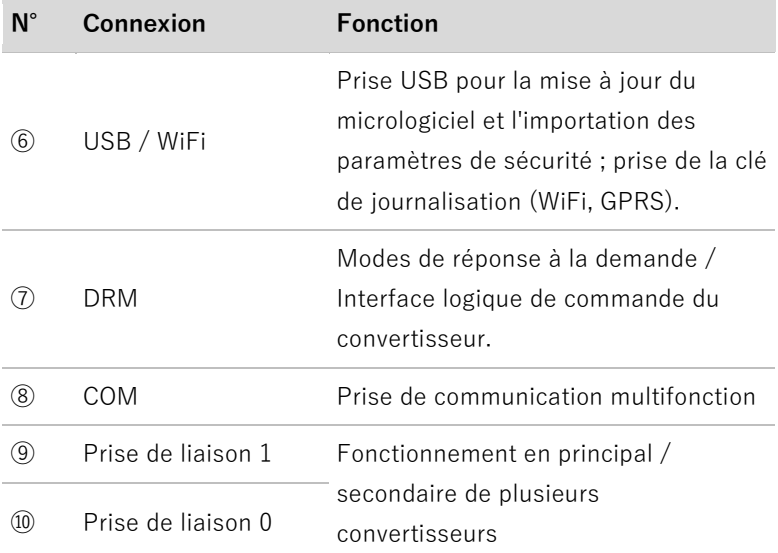

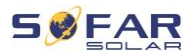

# **5.9.1 Prise de communication multifonction**

Veuillez-vous référer au tableau suivant pour connaître les affectations de chaque broche.

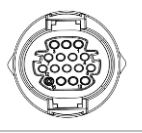

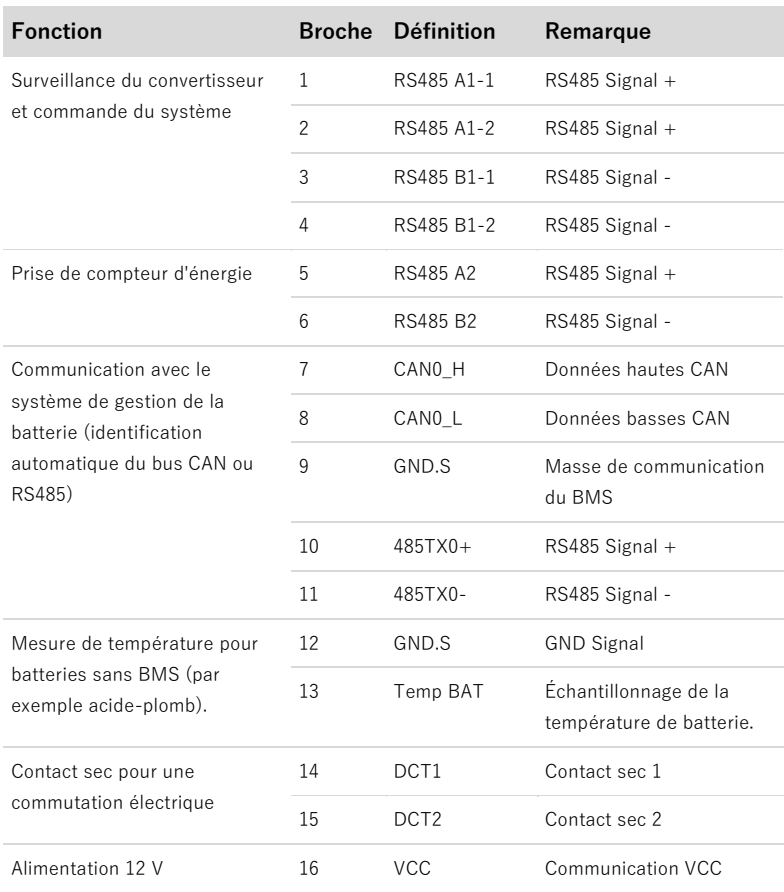

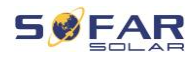

Veuillez suivre les étapes ci-dessous pour connecter le câble de communication.

1. Dégainez le câble sur 20 à 40 mm.

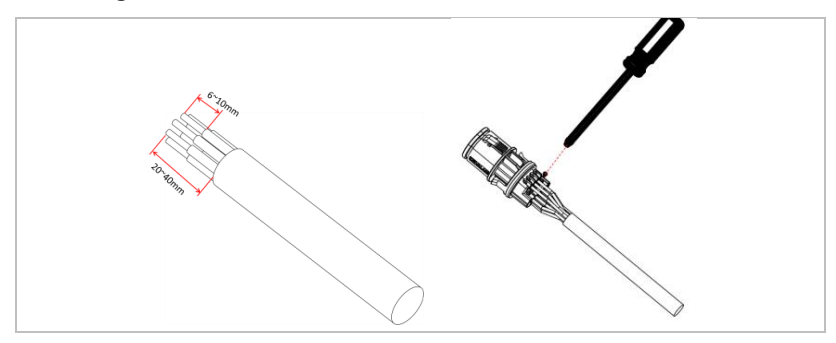

- 2. Connectez les fils selon les fonctions et les broches requises (reportez-vous au tableau ci-dessus).
- 3. Fermez le boîtier et serrez le passe-câble en le tournant dans le sens horaire.

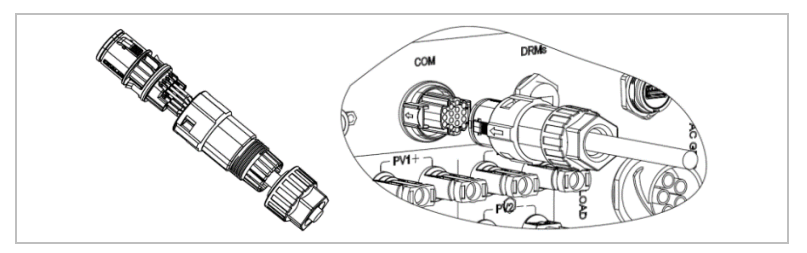

# **REMARQUE**

Les fonctions de l'interface de communication doivent être réglées sur l'écran LCD du convertisseur. Veuillez suivre les étapes du chapitre 7.

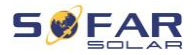

### **5.9.2 RS485**

Pour la surveillance et la commande de plusieurs convertisseurs, vous connectez les fils RS485 en série.

Vous devez terminer le bus du dernier convertisseur avec une résistance de 120 ohms entre les broches 3 et 4.

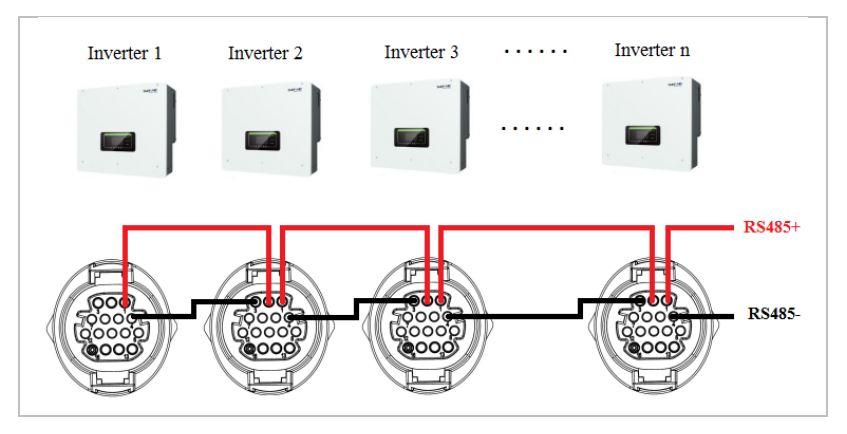

### **5.9.3 Compteur d'énergie**

### **REMARQUE**

- Le compteur d'énergie DTSU666 0,05-1,5(6) A et les TC (HY94C5-200) sont fournis avec le convertisseur.
- Intensité entrante max. du compteur d'énergie : 5 A
- Intensité max. mesurée : 200 A (Taux : 40:1)

Les fonctions intégrées de gestion de l'énergie du HYD 5K...20KTL-3PH nécessitent la mesure du flux de l'alimentation au point d'interconnexion du réseau. Différentes configurations de système sont possibles. Elle peut être mesurée à l'aide de TC (jusqu'à 300 A), ou en connexion directe (jusqu'à 80 A).

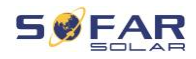

Veuillez-vous reporter au tableau ci-dessous pour connaître les affectations des broches de la connexion RS485 entre le convertisseur et le compteur d'énergie.

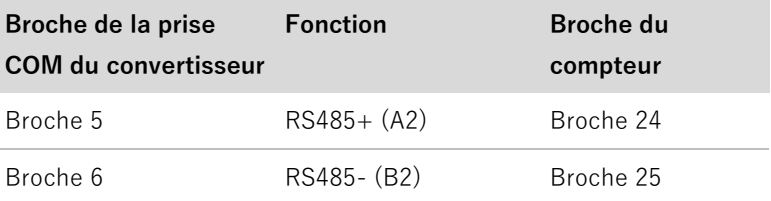

# **REMARQUE**

- Utilisez un câble à paires torsadées blindé.
- Le diamètre extérieur du cuivre doit être supérieur à 0,5 mm².
- Maintenez-le à distance des câbles d'alimentation et des autres champs électriques.
- La distance maximale est de 1200 mètres.

# **Compteur d'énergie avec connexion TC (Système A, par défaut)**

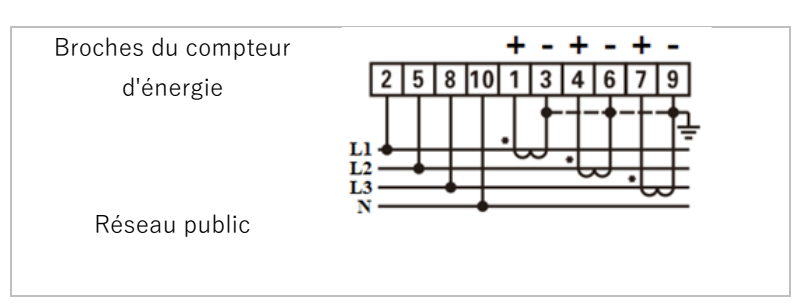

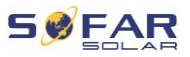

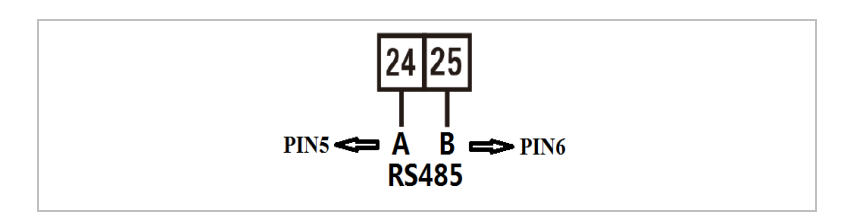

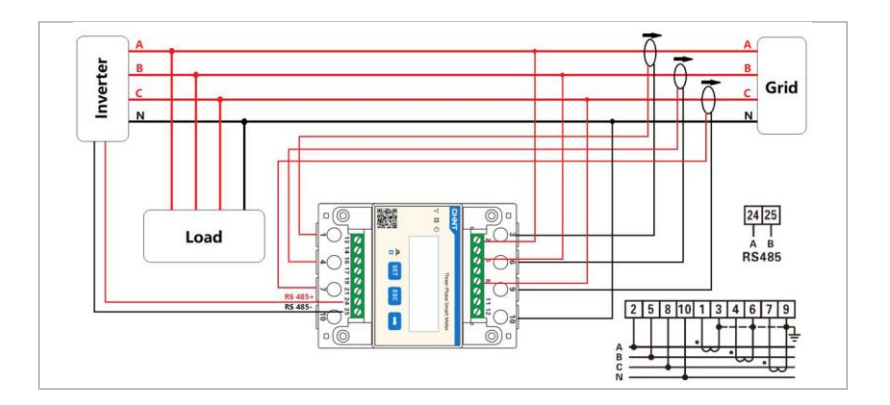

### **REMARQUE**

Les flèches sur les transformateurs de courant sont orientées vers le réseau.

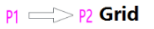

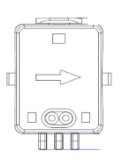

• Mesure jusqu'à 200 A.

# **Configuration du compteur d'énergie**

Le compteur d'énergie est préconfiguré pour être utilisé avec le convertisseur et avec ces paramètres :

Adresse Modbus : 1

Débit en bauds : 9600

Taux d'intensité : 40:1

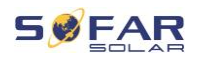

# **Connexion directe du compteur d'énergie (Système C)**

Le compteur d'énergie Type-Chint DTSU666 (5/80A) doit être acheté séparément, il n'est pas inclus dans la livraison.

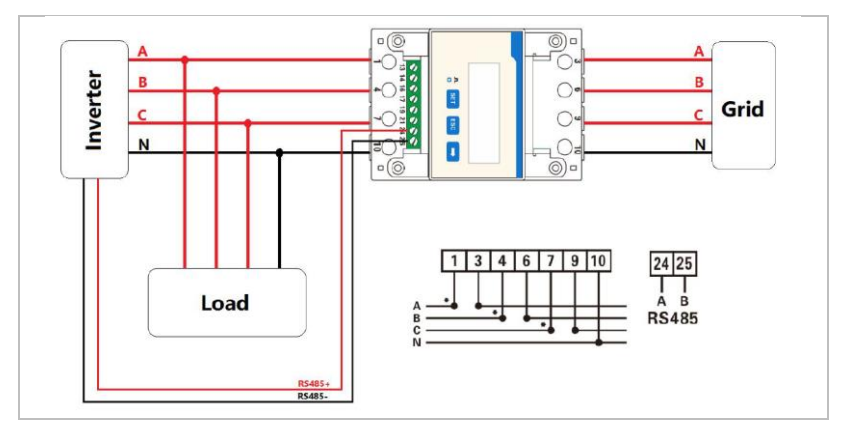

Intensité max. en entrée : 80 A

Si vous souhaitez modifier ou vérifier les paramètres, veuillez vous reporter à la procédure ci-dessous :

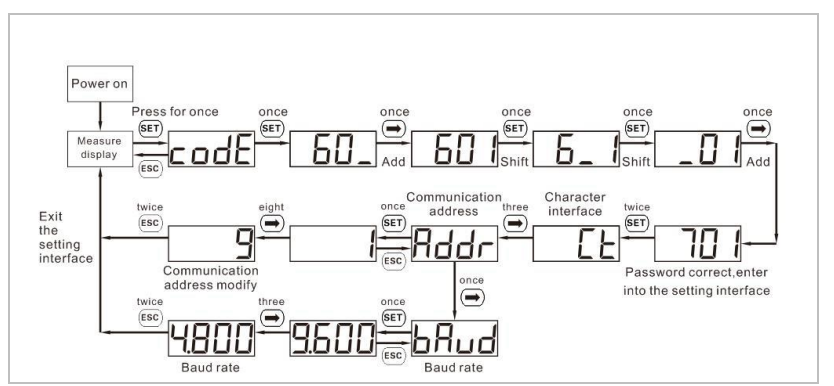

#### **Réglage de l'adresse Modbus et du débit en bauds**

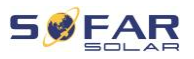

**Réglage du taux d'intensité**

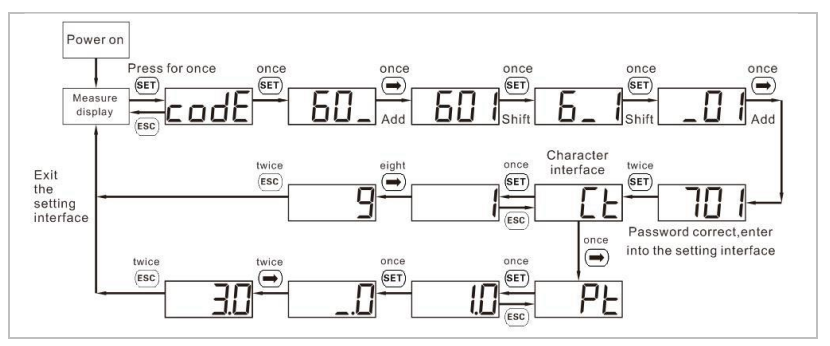

### **5.9.4 Capteur de température**

Pour les batteries sans BMS (par exemple les batteries acide-plomb), vous devez connecter le capteur de température inclus dans la livraison. Placez le capteur sur la batterie.

### **5.9.5 Connexion du BMS**

Pour les batteries avec un BMS (par exemple les batteries Li-Ion), vous devez connecter le bus CAN ou le RS485 au système de gestion de la batterie.

Le convertisseur utilisera le bus CAN ou le bus RS485 en fonction de la batterie sélectionnée dans son menu.

#### **Connexion des GTX 3000-H**

Pour connecter la batterie GTX 3000-H au convertisseur, veuillez respecter les affectations de broches ci-dessous :

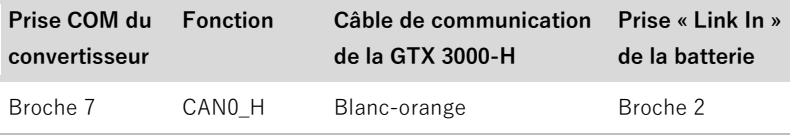

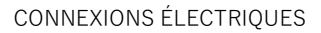

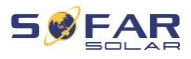

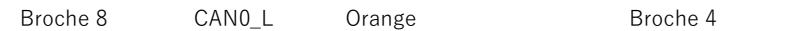

### **5.9.6 Contact sec**

Le contact sec signale la marche et le mode EPS. Il peut fournir 12 V CC pendant l'état sur réseau et passe à 0 V en mode EPS.

**Remarque : Cette fonction est disponible à partir du micrologiciel V8** 

Le schéma ci-dessous montre comment il peut commuter une connexion N-PE en mode hors réseau :

État sur réseau :

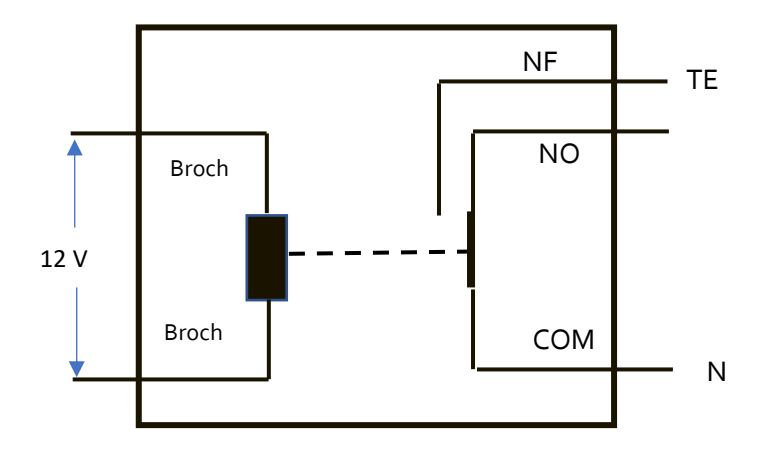

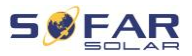

#### CONNEXIONS ÉLECTRIQUES

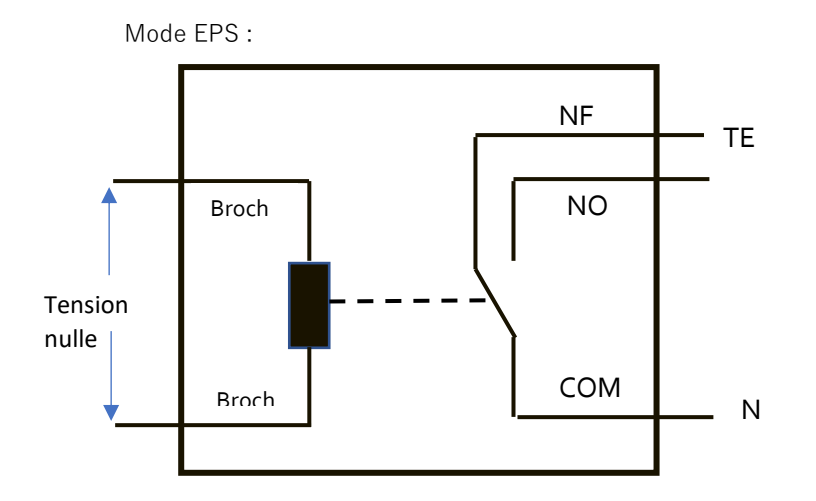

# **5.9.7 Alimentation de la communication**

L'alimentation peut être utilisée pour des appareils de communication externes.

# **5.9.8 Interface de TC**

Pour les configurations selon le système A, les TC sont directement connectés au convertisseur sans compteur d'énergie.

Ces TC doivent être achetés séparément et doivent avoir une intensité nominale max. de 100 mA à la connexion du convertisseur.

Veuillez-vous reporter au tableau ci-dessous pour connaître les affectations des broches.

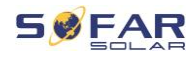

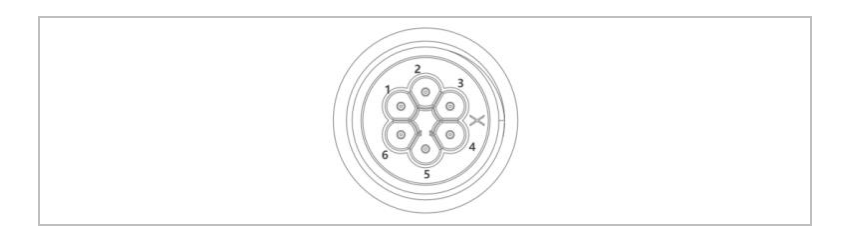

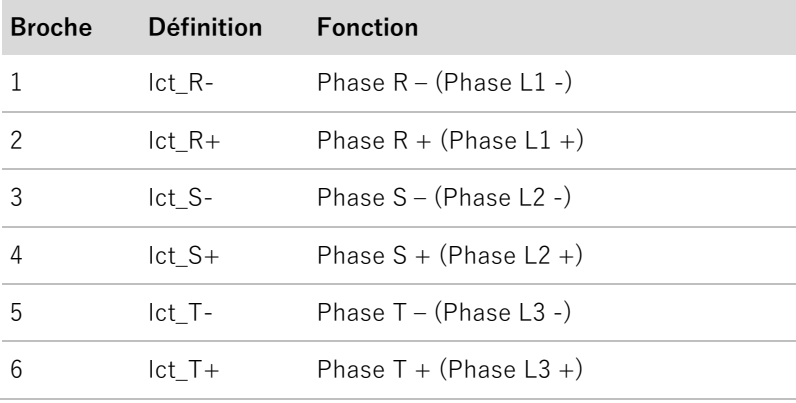

Suivez les étapes ci-dessous pour installer les TC.

1. Branchez les câbles sur les bornes conformément au tableau cidessus et placez le boîtier du connecteur sur les bornes.

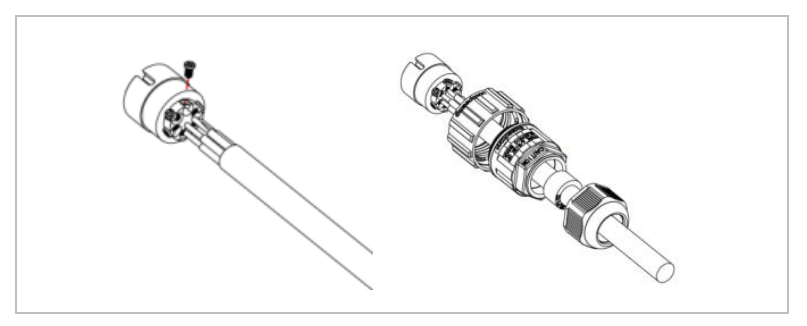

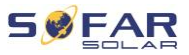

2. Branchez et verrouillez le connecteur en le tournant dans le sens horaire.

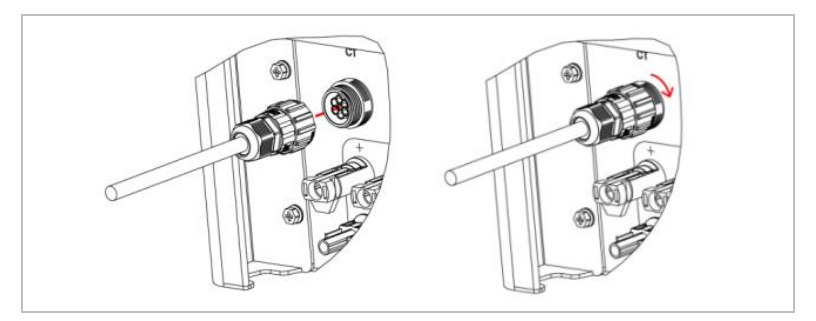

### **5.9.9 Prise de liaison**

Vous pouvez connecter les appareils des systèmes à plusieurs convertisseurs dans une configuration Principal / Secondaire. Dans cette configuration, un seul compteur d'énergie est connecté au convertisseur principal pour la commande du système.

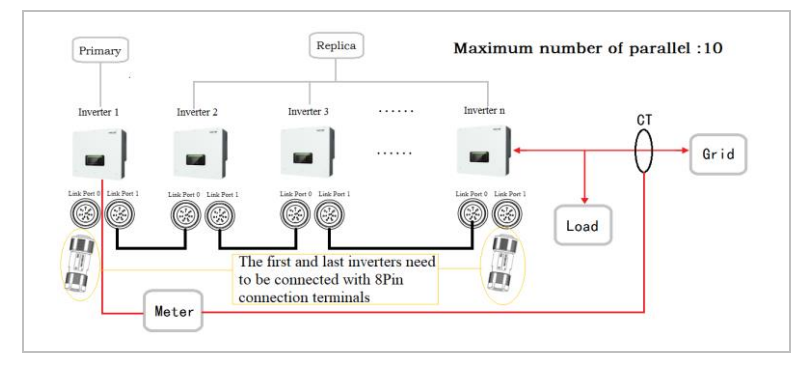

### **REMARQUE**

Le premier et le dernier convertisseur doivent être connectés aux bornes de connexion à 8 broches !

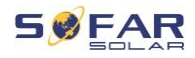

# **Connexions des broches**

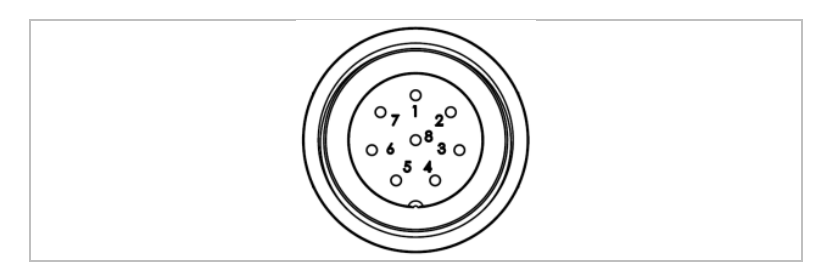

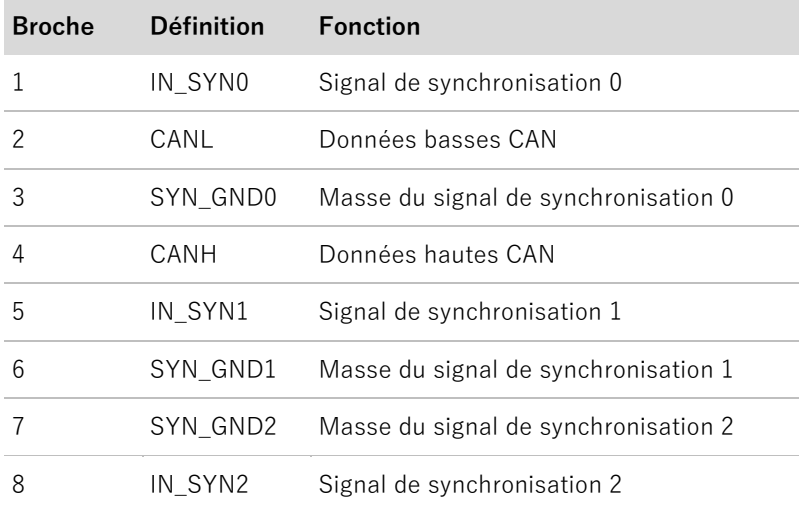

# **Installation**

1. Branchez et verrouillez le connecteur en le tournant dans le sens horaire :

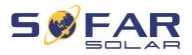

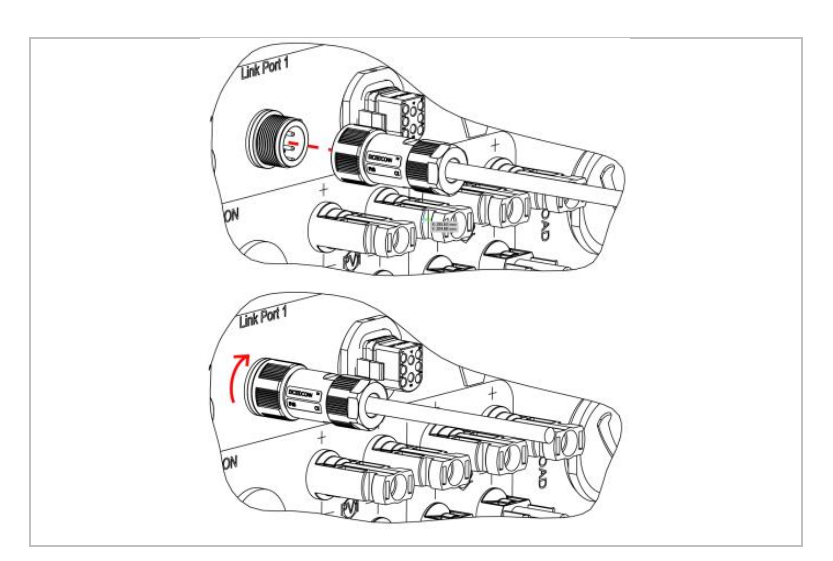

# **5.9.10 Interface DRM / logique**

L'interface DRM / logique permet de commander le convertisseur par des signaux externes, généralement fournis par les opérateurs de réseau avec des récepteurs de télécommande centralisée ou d'autres moyens. Les broches de l'interface logique sont définies selon différentes exigences standard.

Veuillez tenir compte de l'affectation des broches suivante.

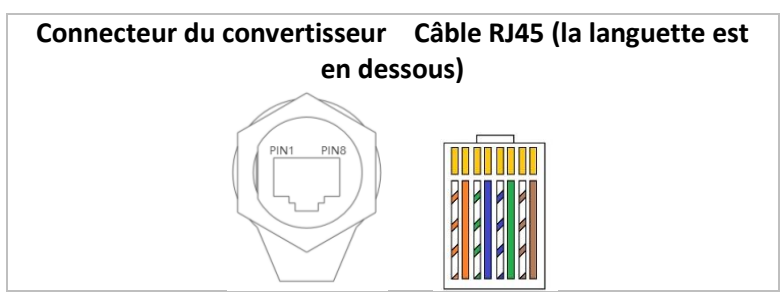
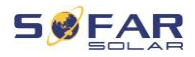

Veuillez suivre les étapes d'installation suivantes.

1. Sertissez les bornes des fils en respectant l'ordre des couleurs :

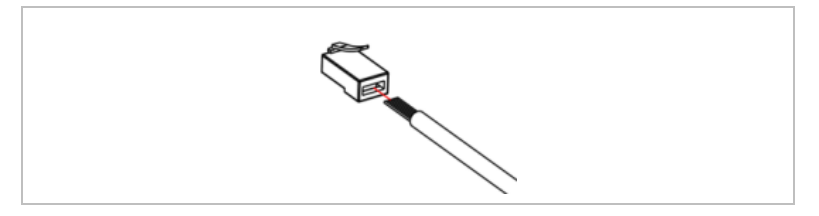

2. Faites passer la borne du câble dans le passe-câble et insérez le câble de communication dans le connecteur RJ45.

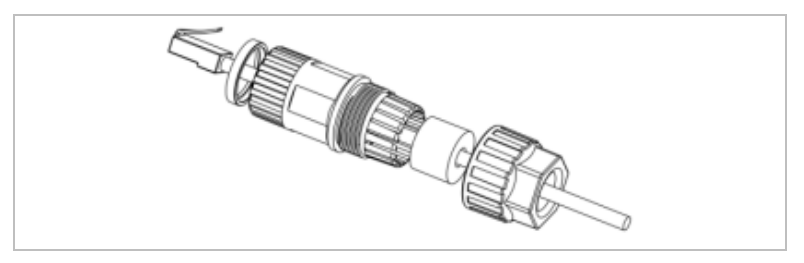

3. Verrouillez le connecteur en le tournant dans le sens horaire :

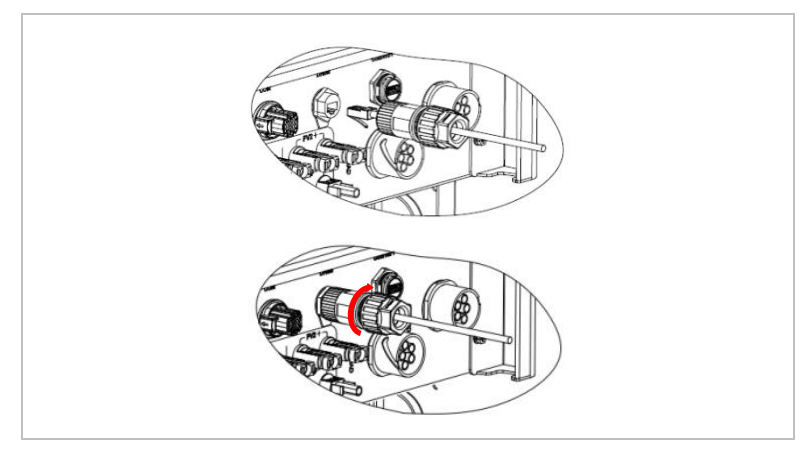

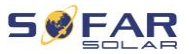

### **DRM pour AS/NZS 4777.2:2015 et AS/NZS 4777.2:2020**

Également appelés Modes de réponse à la demande (DRM, Demand Response Modes).

Le convertisseur reconnaît toutes les commandes de réponse à la demande prises en charge et déclenche sa réaction dans les deux secondes. Le convertisseur continuera à répondre tant que le mode reste activé.

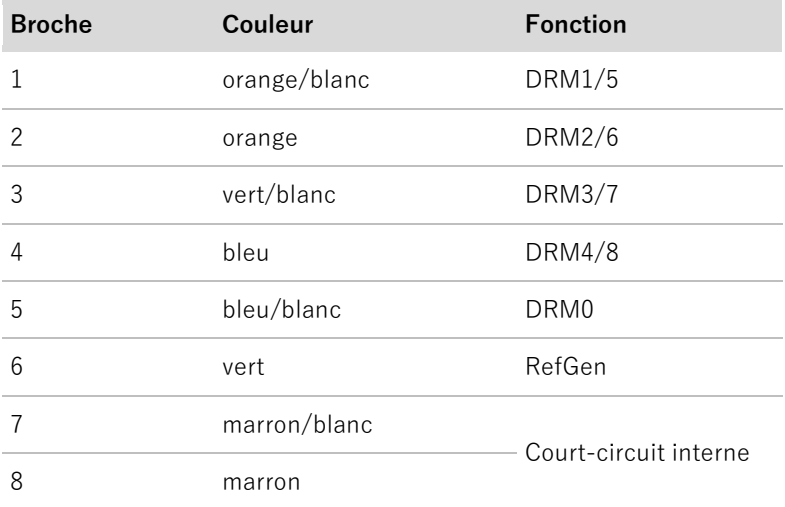

Commandes DRM reconnues : DRM0, DRM5, DRM6, DRM7 et DRM8.

#### **Interface logique pour VDE-AR-N 4105:2018-11**

Cette fonction sert à contrôler et/ou à limiter la puissance de sortie du convertisseur.

Le convertisseur peut être connecté à un récepteur de télécommande radio afin de limiter dynamiquement la puissance de sortie de tous les convertisseurs du système.

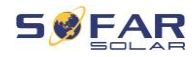

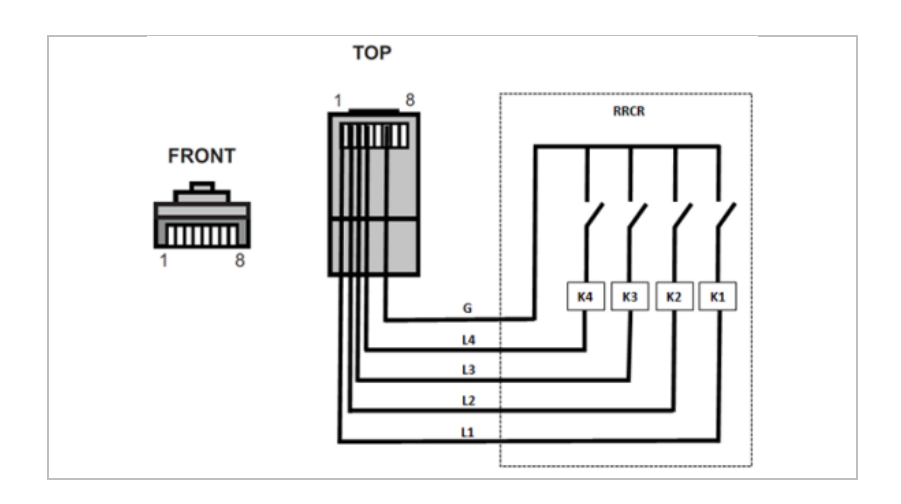

Le convertisseur est préconfiguré aux niveaux de puissance suivants :

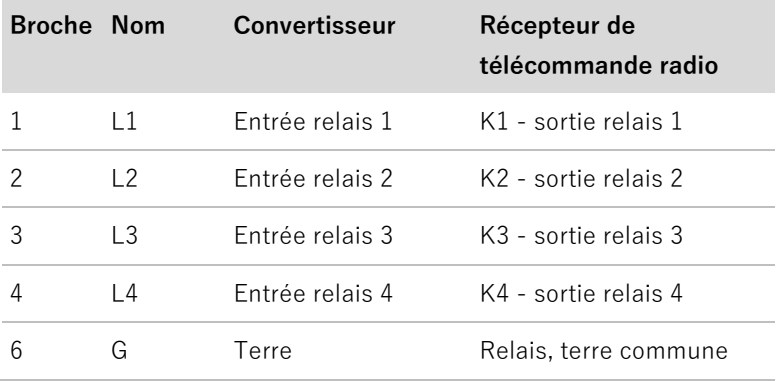

État du relais : 1 représente la fermeture, 0 l'ouverture.

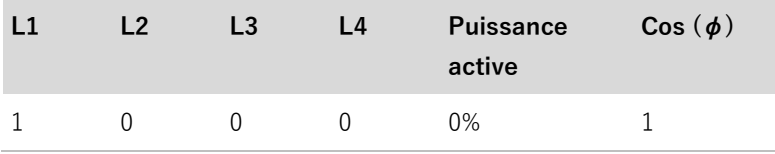

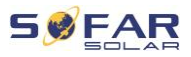

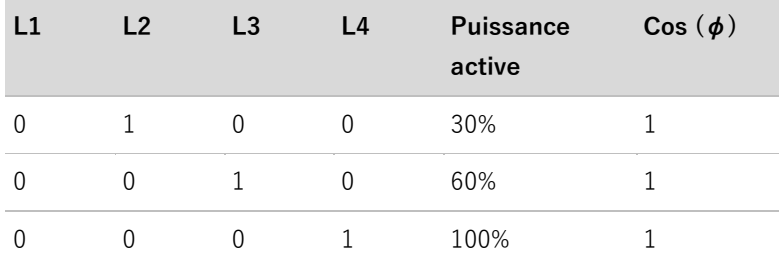

### **Interface logique pour EN50549-1:2019**

La sortie de puissance active peut être interrompue dans les cinq secondes suivant une commande à l'interface d'entrée.

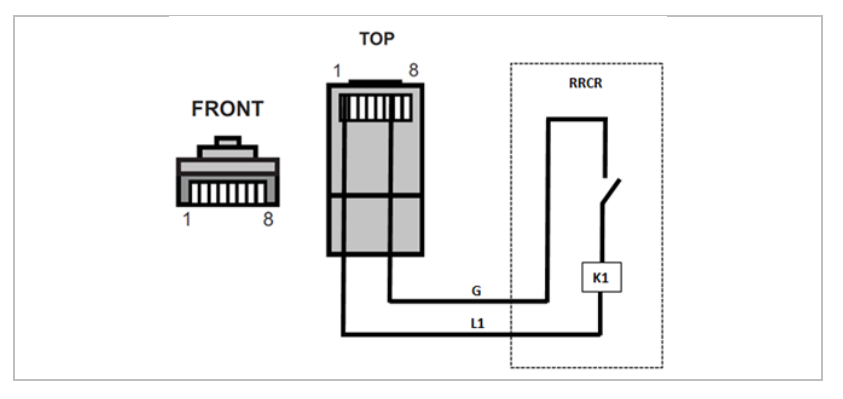

#### **Description fonctionnelle de la borne**

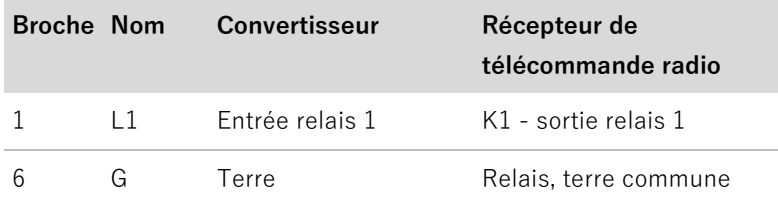

Le convertisseur est préconfiguré aux niveaux de puissance suivants. État du relais : 1 représente la fermeture, 0 l'ouverture.

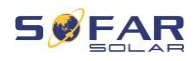

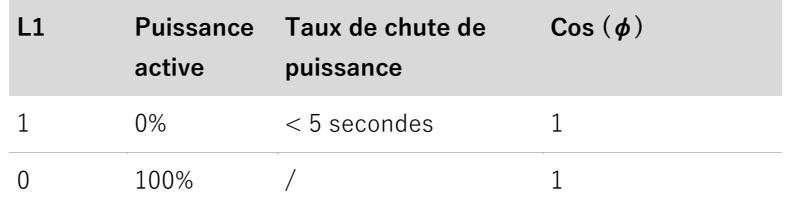

# **5.10 Fonction de limitation d'envoi**

La fonction anti-reflux d'alimentation désigne la fonction de limitation d'entrée de SOFARSOLAR. Lorsque cette fonction est activée, la puissance d'entrée du point de couplage commun (PCC, point of common coupling) sera restreinte à la limite de reflux d'alimentation définie.

Le contrôle anti-reflux strict et le contrôle anti-reflux peuvent être utilisés ensemble. Cependant, lorsque le contrôle anti-reflux strict est activé, la limitation anti-reflux d'alimentation ne peut pas dépasser la limitation du reflux d'alimentation. Si le reflux d'alimentation dépasse sa limite, la protection contre les surcharges se déclenche.

Lorsque le signal de communication du compteur d'électricité est perdu, la puissance de sortie du convertisseur est limitée à la valeur de limite d'injection non stricte définie et la protection contre les anomalies n'est pas déclenchée. Lorsque le contrôle anti-reflux strict est activé, la perte de signal avec le compteur déclenche la protection contre les anomalies du convertisseur.

La sortie du convertisseur de la série HYD 5-20KTL-3PH dispose de 4 jeux de relais, respectivement connectés électriquement aux points de sortie R/S/T/N pour assurer la continuité de la connexion électrique de la charge R/S/T/N lorsque le convertisseur est déconnecté du réseau.

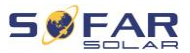

#### **REMARQUE**

- $\bullet$  Fonction anti-reflux = Fonction de limitation d'injection
- Reflux d'alimentation = Injection d'alimentation
- Contrôle anti-reflux strict = Contrôle de limitation d'envoi strict
- Contrôle anti-reflux = Contrôle de limitation d'envoi non strict

#### **5.10.1 Obtention d'informations sur le réseau via le système A**

Connectez les fils selon la méthode de câblage indiquée dans Système A, activez la fonction de reflux d''alimentation et définissez les paramètres de limitation dans l'interface des menus du convertisseur. Reportez-vous à Paramètres avancés / 3 Anti Reflux dans ce manuel pour connaître les méthodes spécifiques.

L'anti-retour de courant strict est activé par défaut dans certains paramètres de sécurité.

#### **REMARQUE**

- Le réglage d'anti-retour de courant strict nécessite l'autorisation de SOFARSOLAR.
- Seuls les installateurs et les distributeurs ont l'autorisation d'utiliser l'application Bluetooth pour activer/désactiver les paramètres et configurer la fonction de limitation d'envoi. Reportez-vous à Paramètres avancés / 3 Anti Reflux dans ce manuel pour connaître les méthodes spécifiques.

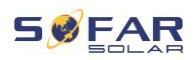

# **5.10.2 Obtention d'informations sur le réseau via les systèmes B et C**

Suivez les instructions de câblage selon la méthode de câblage indiquée dans le schéma unifilaire des systèmes B et C, activez la fonction anti-reflux d''alimentation et réglez les paramètres de limitation dans l'interface des menus du convertisseur.

La configuration du contrôle de limitation d'envoi stricte suit les mêmes étapes que pour le système A. La fonction de compteur d'électricité devra également être activée via l'interface des menus de la machine. Reportez-vous à 7.4.2 Paramètres avancés → 3 Anti Reflux dans ce manuel pour connaître les méthodes le spécifiques.

# **5.11 Surveillance du système**

Les convertisseurs HYD 5K ... 20KTL-3PH offrent plusieurs méthodes de communication pour la surveillance du système :

Clé RS485 ou WiFi (standard), clé GPRS ou Ethernet (en option).

### **5.11.1 RS485**

Vous pouvez connecter des appareils à liaison RS485 à votre PC ou à un enregistreur de données via un adaptateur RS485-USB.

### **REMARQUE**

- La ligne RS485 ne doit pas dépasser 1000 m
- Affectez sa propre adresse Modbus (1 à 31) à chaque convertisseur via l'écran LCD.

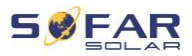

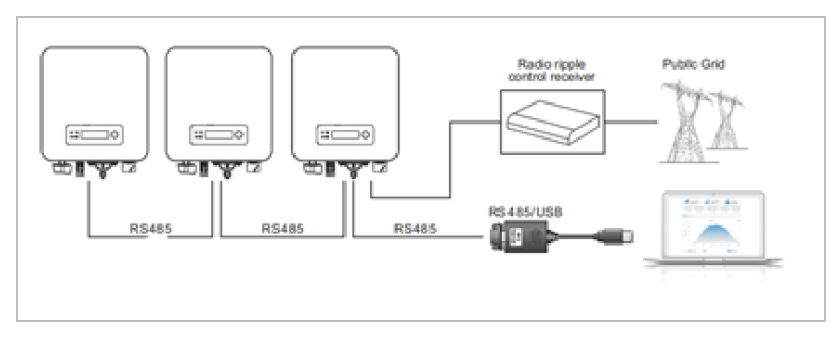

## **5.11.2 Clé WiFi / GPRS / Ethernet**

Lorsque vous installez la clé d'enregistrement, les convertisseurs peuvent directement charger vos données de fonctionnement, d'énergie et d'alarme sur le portail de surveillance SolarMAN.

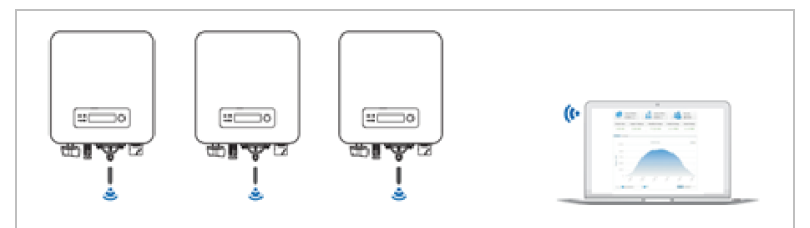

# **5.12 Installation de la clé WiFi, GPRS ou Ethernet**

- 1. Retirez le capuchon de protection de l'interface USB.
- 2. Installez la clé WiFi / GPRS / Ethernet.
- 3. Serrez l'écrou de connexion.

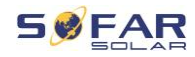

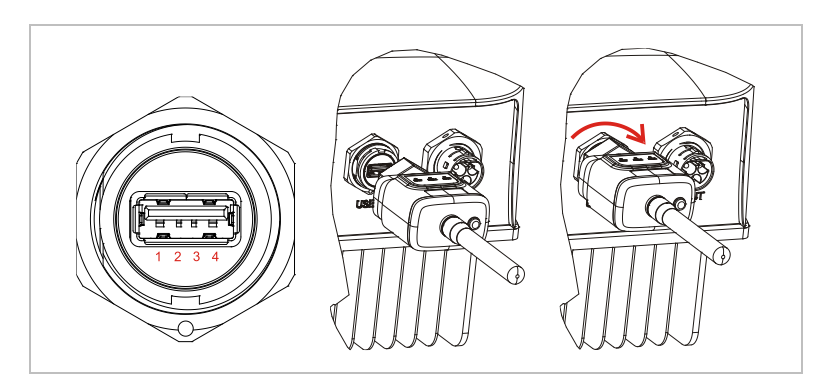

### **5.12.1 Configuration de la clé WiFi via le navigateur Web**

**Préparation :** La clé WiFi est installée conformément à la section précédente et le convertisseur SOFAR doit être en fonctionnement. Exécutez les étapes suivantes pour configurer la clé WiFi :

- 1. Connectez votre PC ou smartphone au réseau WiFi de la clé WiFi. Le nom de ce réseau WiFi est « AP », suivi du numéro de série de la clé WiFi (voir sa plaque signalétique). Lorsque vous êtes invité(e) à entrer un mot de passe, vous pouvez le trouver sur l'étiquette de la clé WiFi (PWD).
- 2. Ouvrez un navigateur Internet et entrez l'adresse 10.10.100.254.
- 3. Navigateurs recommandés : Internet Explorer 8+, Google Chrome 15+, Firefox 10+.
- 4. Entrez le nom d'utilisateur et le mot de passe, qui sont tous deux « **admin** » par défaut. La page « État » s'ouvre.
- 5. Cliquez sur « Assistant » afin de configurer la clé WiFi pour l'accès à Internet.

**Résultat** La clé WiFi commence à envoyer des données à SolarMAN.

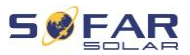

Enregistrez votre système sur le site [home.solarmanpv.com.](http://home.solarmanpv.com/) Pour cela, entrez le numéro de série qui se trouve sur la clé d'enregistrement.

Les installateurs utilisent le portail à [pro.solarmanpv.com](http://home.solarmanpv.com/)

### **5.12.2 Configuration de la clé WiFi avec l'application**

Pour télécharger l'application, recherchez « SOLARMAN » dans la boutique Apple ou Google Play, ou utilisez les codes QR suivants :

• **SOLARMAN Smart** (pour les clients finaux) :

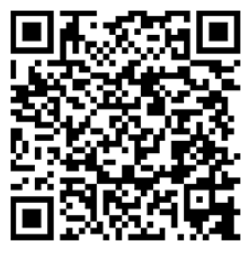

• **SOLARMAN Business** (pour les installateurs) :

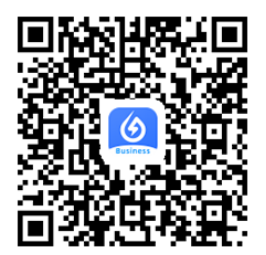

# **Étapes de la configuration**

1. Après avoir démarré l'application, enregistrez-vous en tant que nouvel utilisateur ou entrez les données d'accès actuelles de solarMAN.

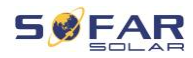

- 2. Créez un nouveau système et enregistrez ses données.
- 3. Scannez le code-barres de la clé d'enregistrement pour affecter un convertisseur au système.
- 4. Accédez au système nouvellement créé afin de configurer la clé d'enregistrement (appareil/enregistreur).
- 5. Appuyez sur le bouton de la clé WiFi pendant 1 seconde pour activer son mode WPS afin que le smartphone puisse s'y connecter.
- 6. Sélectionnez ensuite votre réseau WiFi local pour accéder à Internet et entrez son mot de passe.
- 7. La clé WiFi est configurée avec les données d'accès.

# **État de la clé WiFi**

Les DEL de la clé WiFi renseignent sur l'état :

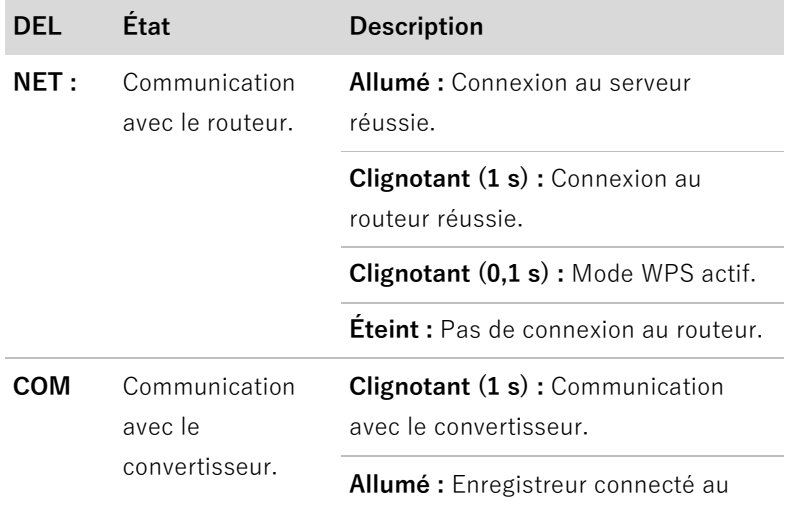

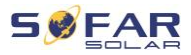

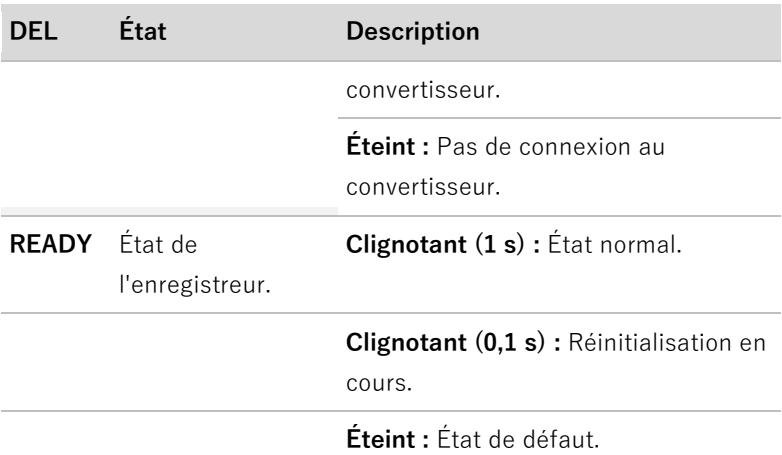

# **Bouton de réinitialisation**

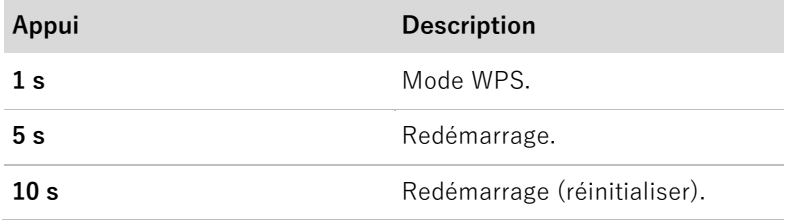

# **5.12.3 Configuration de la clé GPRS**

La clé GPRS doit être équipée d'une carte SIM :

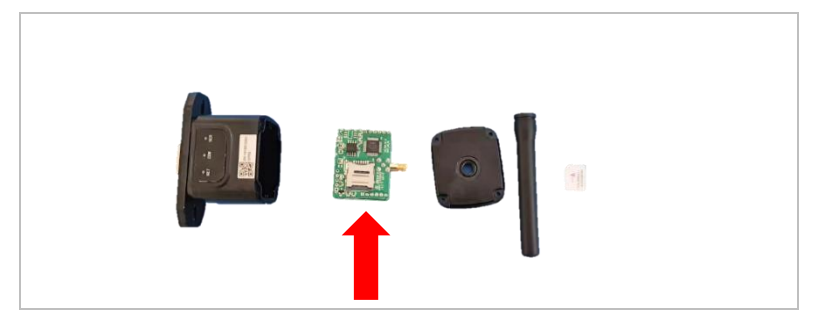

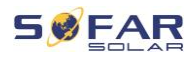

La clé GPRS doit être configurée via l'application SOLARMAN

Business :

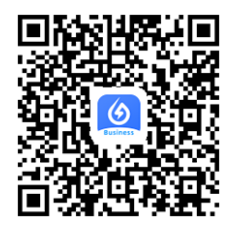

Exécutez les étapes suivantes :

- 1. Ouvrez l'application et appelez l'élément de menu Outils Bluetooth.
- 2. Identifiez la clé WiFi avec son numéro de série et sélectionnez-la.
- 3. Appelez l'élément « Personnalisé ».
- 4. Entrez la commande AP+YZAPN= « Nom APN de votre gestionnaire de réseau ».
- 5. (Par ex. pour T-Mobile : AP+YZAPN=internet.v6.telekom)
- 6. Pour vérifier le paramètre, appelez AP+YZAPN.
- 7. Vous pouvez vérifier l'état via l'élément de menu « État de l'enregistreur » et « Lire ». En fonction de l'opérateur du réseau, attendez quelques minutes jusqu'à ce que la connexion soit établie et que l'état soit normal :

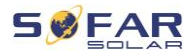

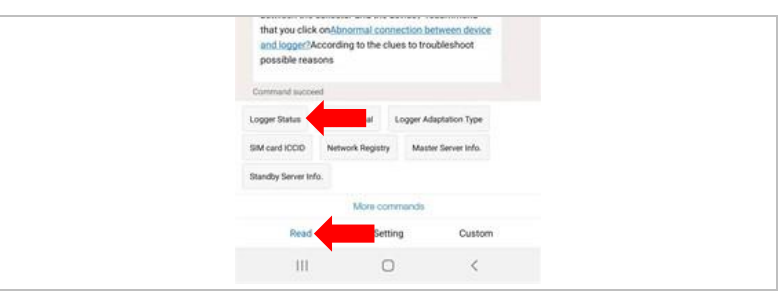

### **5.12.4 Configuration de la clé Ethernet**

La clé Ethernet est livrée avec DHCP en standard, elle obtient donc automatiquement une adresse IP du routeur.

Si vous souhaitez configurer une adresse IP fixe, connectez un PC à la clé Ethernet et ouvrez la page de configuration via l'adresse web 10.10.100.254.

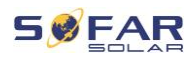

# **6 Mise en service du convertisseur**

# **6.1 Test de sécurité avant la mise en service**

### **ATTENTION**

#### **Vérification de la plage de tension**

• Vérifiez que les tensions CC et CA se situent dans la plage admissible du convertisseur.

# **6.2 Revérification**

Veuillez vérifier que le convertisseur et tout le câblage sont installés correctement, en toute sécurité et de manière fiable, et que toutes les exigences environnementales sont respectées.

- 1. Le convertisseur est solidement fixé à son support de montage sur le mur.
- 2. Les fils PV+/PV- sont solidement connectés, la polarité et la tension sont correctes.
- 3. Les fils BAT+/BAT- sont solidement connectés, la polarité et la tension sont correctes.
- 4. L'isolateur CC est correctement connecté entre la batterie et le convertisseur, isolateur CC : ARRÊT.
- 5. Les câbles GRID / LOAD sont fermement et correctement connectés.
- 6. Le disjoncteur CA est correctement connecté entre la prise GRID du convertisseur et le réseau, disjoncteur : ARRÊT.

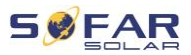

- 7. Le disjoncteur CA est correctement connecté entre la prise GRID du convertisseur et la charge critique, disjoncteur : ARRÊT.
- 8. Pour une batterie au lithium, veuillez vérifier que le câble de communication a été correctement connecté.
- 9. Pour une batterie acide-plomb, veuillez vérifier que le fil NTC a été correctement connecté.

# **6.3 Démarrage du convertisseur**

Veuillez suivre les étapes ci-dessous pour mettre le convertisseur en marche.

- 1. Vérifiez l'absence de production d'électricité dans la phase du convertisseur.
- 2. Mettez le commutateur CC sur MARCHE.
- 3. Mettez la batterie sur MARCHE. Mettez l'isolateur CC entre la batterie et le convertisseur sur MARCHE.
- 4. Mettez le disjoncteur CA entre la prise GRID du convertisseur et le réseau sur MARCHE.
- 5. Mettez le disjoncteur CA entre la prise LOAD du convertisseur et la charge critique sur MARCHE.
- 6. Le convertisseur doit maintenant démarrer.

# **6.4 Configuration initiale**

Vous devez définir les paramètres suivants avant le début du fonctionnement du convertisseur.

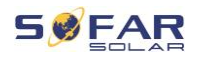

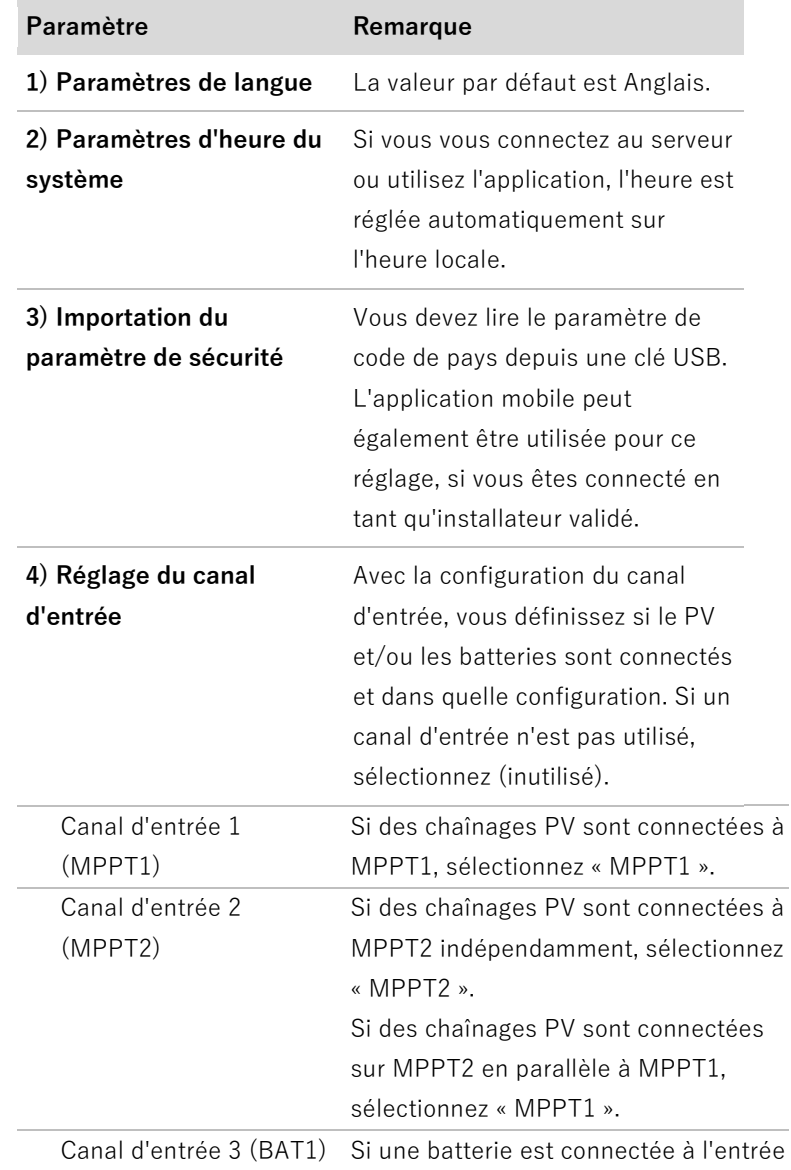

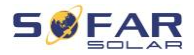

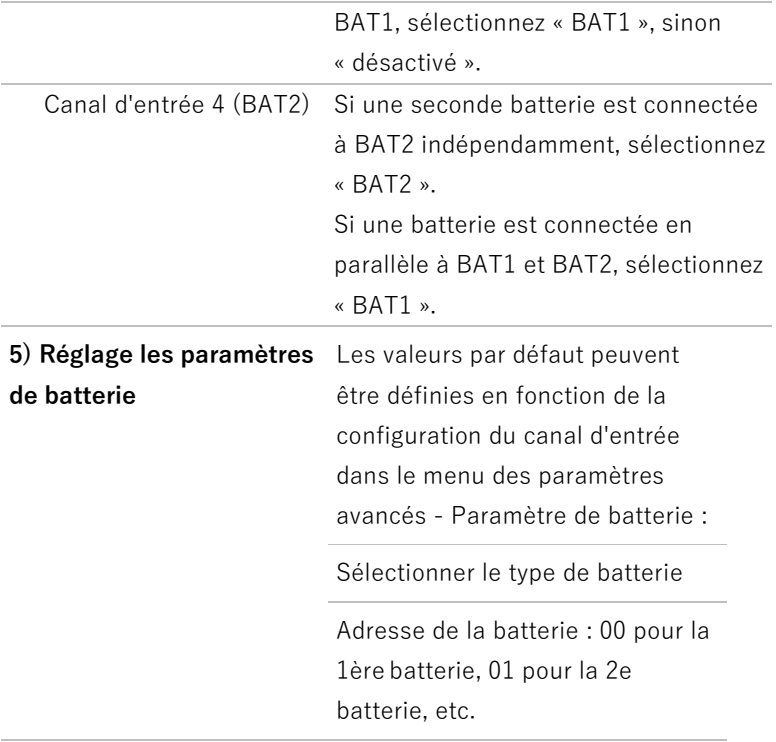

Le mode de fonctionnement par défaut est le mode d'autoconsommation.

Le mode EPS, la prise en charge du déséquilibre, le mode anti-reflux, l'analyse de courbe IV et l'interface logique sont désactivés.

### **6.4.1 Configuration de la disposition des batteries**

Les modèles HYD 5 ... 8KTL-3PH ont une entrée de batterie (intensité max. 25 A). Les modèles HYD 10 ... 20KTL-3PH ont deux entrées de batterie (intensité max. 25 A / 25 A).

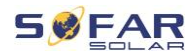

Les entrées de batterie peuvent être connectées et réglées en mode parallèle pour atteindre 50 A / 70 A.

#### **6.4.2 Configuration du système de convertisseur parallèle**

Pour accroître l'EPS du système et la puissance du réseau, le HYD 5 ... 20KTL-3PH peut être connecté en parallèle à la prise du réseau et à la prise EPS.

Pour la configuration des communications, veuillez suivre les étapes suivantes :

- 1) Définissez l'unité principale.
- 2) Définissez les unités secondaires.

### **REMARQUE**

• Chaque convertisseur doit avoir une adresse parallèle unique.

#### **Paramètre de code de pays**

### **REMARQUE**

- Les opérateurs de réseaux de distribution de chaque pays ont des exigences différentes pour le raccordement au réseau des convertisseurs photovoltaïques couplés au réseau.
- Assurez-vous d'avoir sélectionné le bon code de pays conformément aux exigences des autorités régionales et consultez un électricien qualifié ou des employés des autorités de sécurité électrique.
- SOFARSOLAR n'est pas responsable des conséquences de la sélection d'un code de pays incorrect.

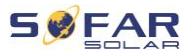

• Le code de pays sélectionné influence la surveillance du réseau de l'appareil. Le convertisseur vérifie en permanence les limites définies et, si nécessaire, déconnecte l'appareil du réseau.

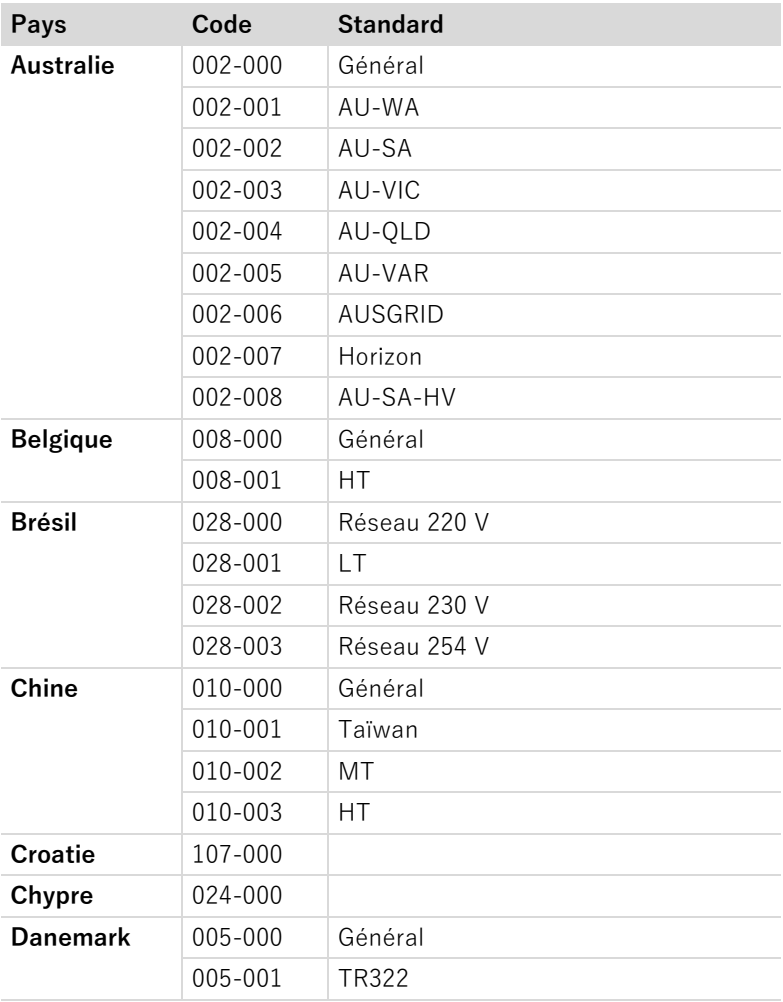

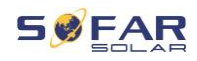

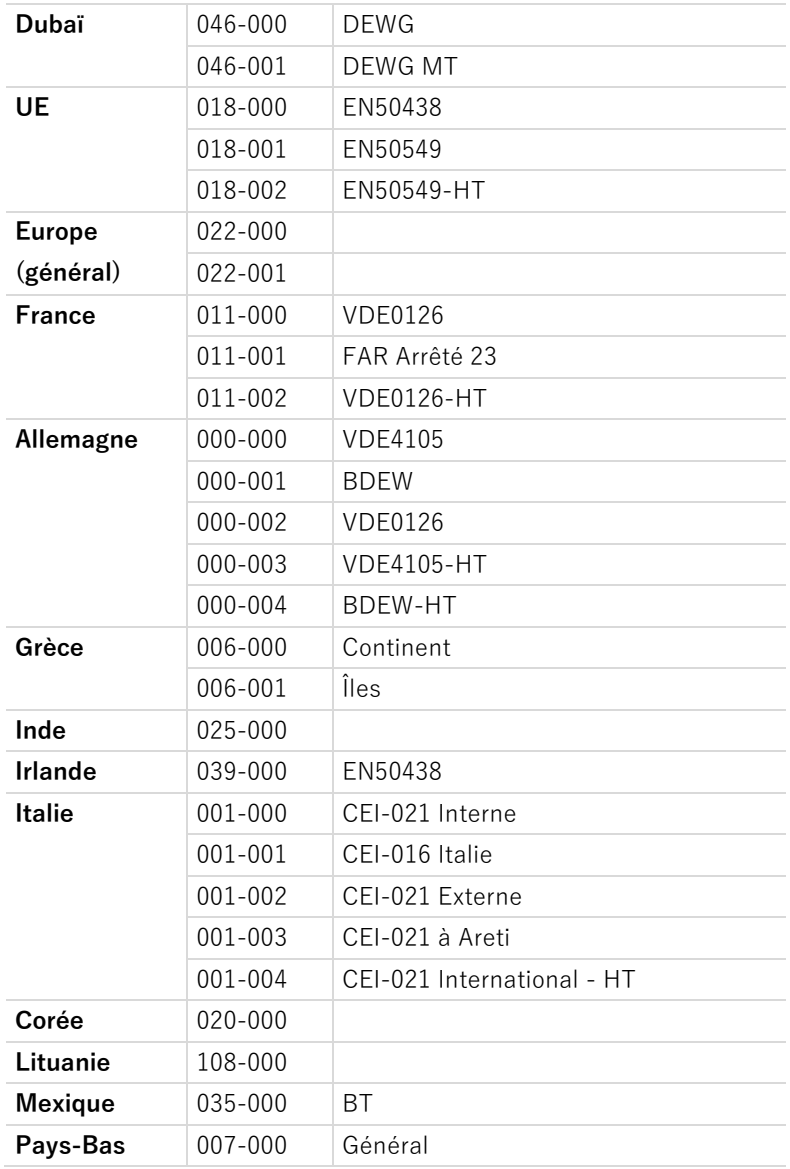

#### MISE EN SERVICE DU CONVERTISSEUR

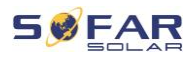

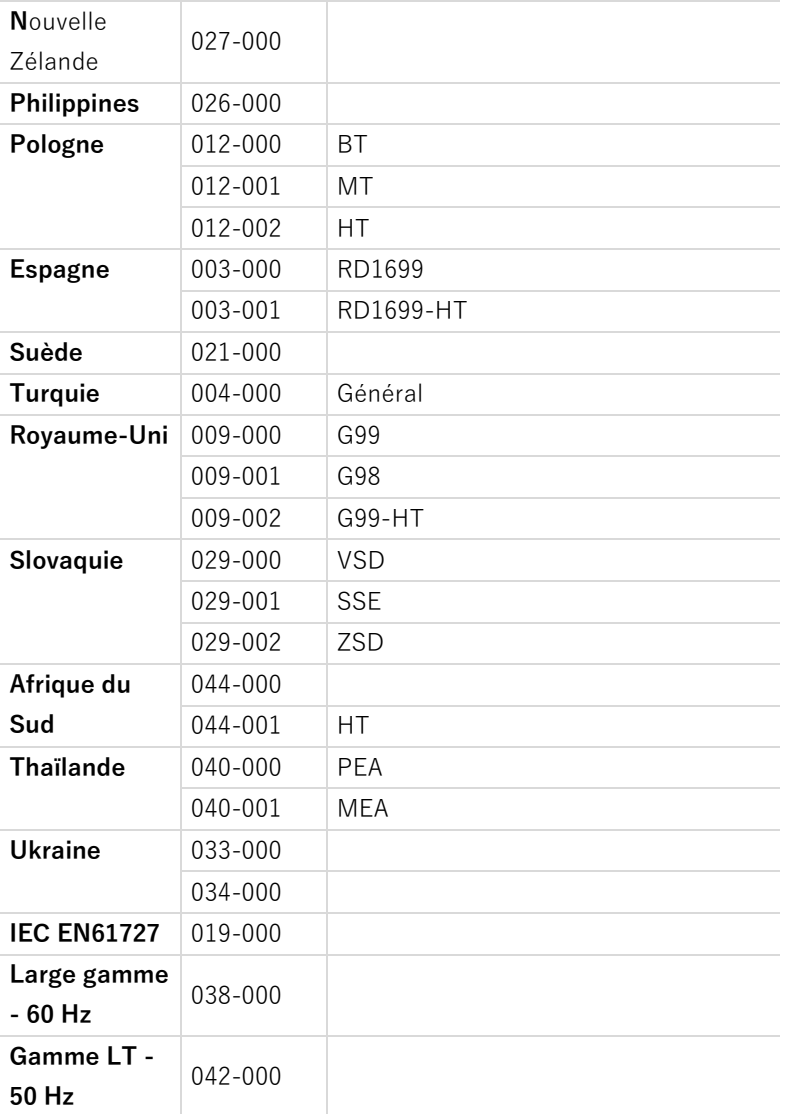

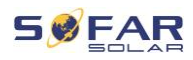

# **7 Utilisation de l'appareil**

Ce chapitre décrit les affichages LCD et DEL du convertisseur HYD 5K ... 20KTL-3PH.

# **7.1 Panneau de commande et affichage**

### **7.1.1 Boutons et témoins**

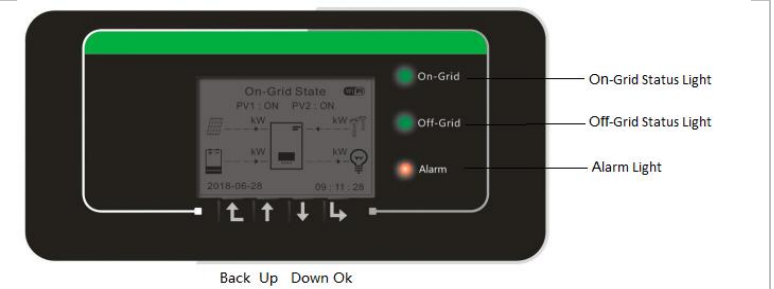

### **Boutons**

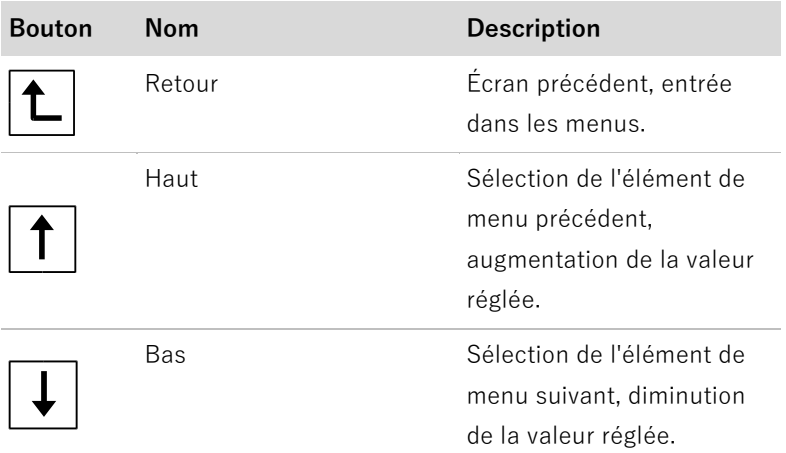

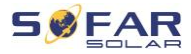

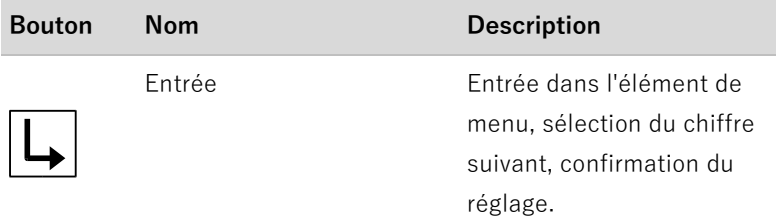

### **DEL**

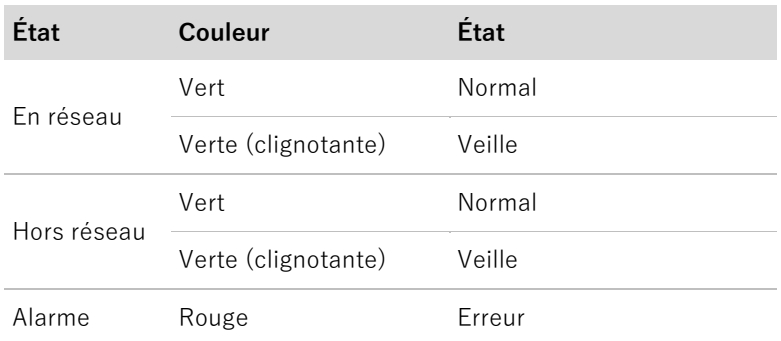

# **7.2 Affichage standard**

L'écran affiche toutes les informations pertinentes du convertisseur :

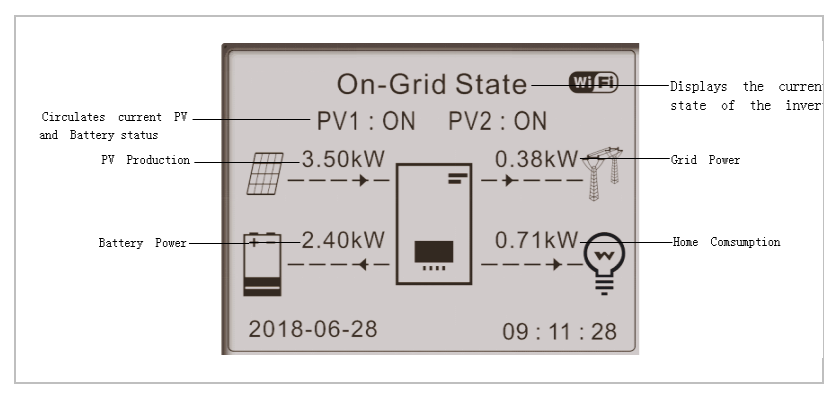

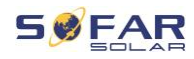

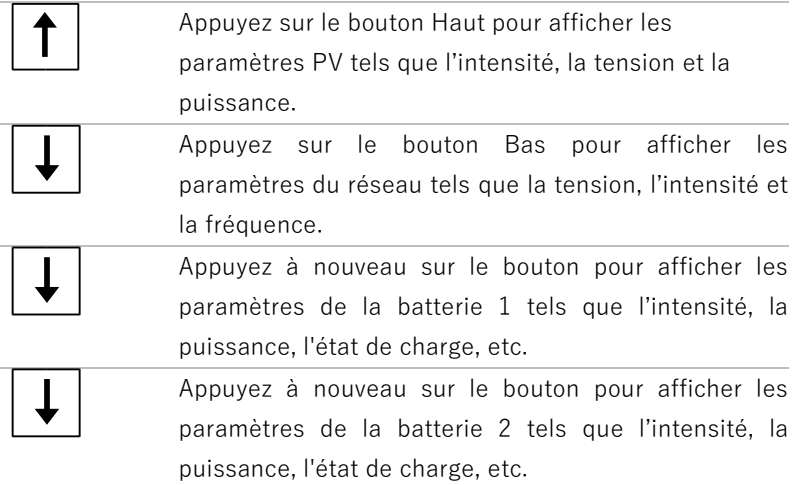

# **7.3 Modes de stockage d'énergie**

Le HYD 5 … 20KTL-3PH dispose de plusieurs modes de gestion de l'énergie intégrés.

### **7.3.1 Mode d'auto-consommation**

En mode d'auto-consommation, le convertisseur charge et décharge automatiquement la batterie selon les règles suivantes :

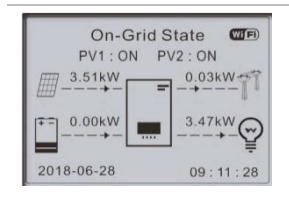

Si la production PV est égale à la consommation de la charge (ΔP < 100 W), le convertisseur ne chargera ni ne déchargera la batterie.

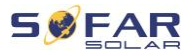

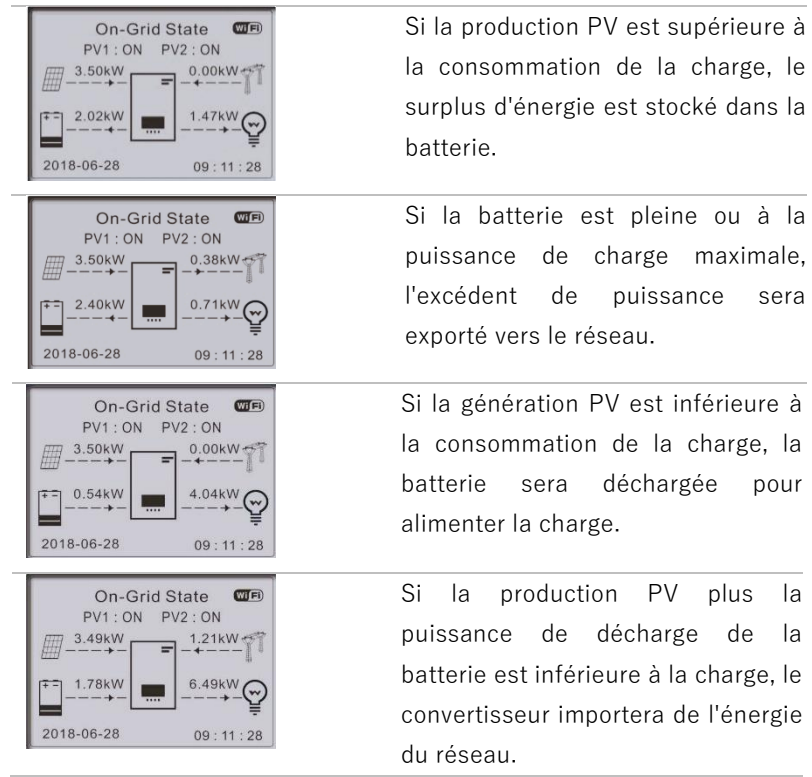

Priorité de l'alimentation électrique : PV, batterie, réseau.

Priorité de la consommation électrique : Charges, batterie, réseau.

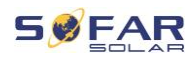

### **REMARQUE**

• S'il n'est pas permis d'exporter de l'énergie vers le réseau, un compteur d'énergie et/ou un TC doit être installé et la fonction « Contrôle anti-reflux » doit être activée.

#### **7.3.2 Mode temps de consommation**

Avec le mode temps de consommation, le convertisseur peut être configuré pour charger la batterie des heures, dates ou jours de la semaine définis, en fonction de l'état de charge de la batterie. Vous pouvez définir jusqu'à 4 règles (règles 0, 1, 2 et 3). Si plusieurs règles sont valides à un moment donné, la règle au numéro le plus bas est active. Chaque règle peut être activée ou désactivée.

Dans l'exemple ci-dessous, la batterie sera chargée de 1 kW, si l'état de charge (SOC) est inférieur à 70 %, entre 2 h et 4 h la nuit, du 22 décembre au 21 mars :

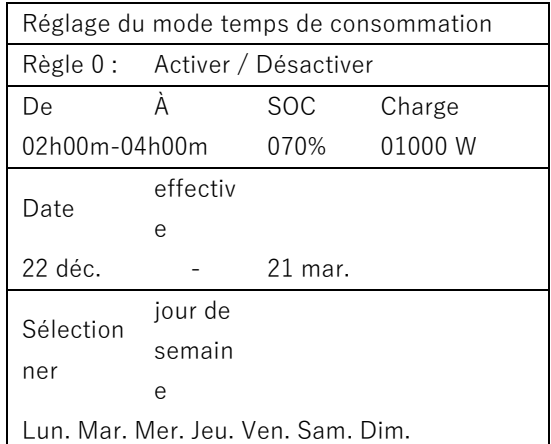

Si aucune règle ne s'applique, le mode d'auto-consommation est actif.

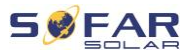

#### **7.3.3 Mode minuterie**

Le mode minuterie vous permet de définir des heures fixes de la journée pour charger ou décharger la batterie avec une certaine puissance.

Vous pouvez définir jusqu'à 4 règles (règles 0, 1, 2 et 3). Si plusieurs règles sont valides à un moment donné, la règle au numéro le plus bas est active. Chaque règle peut être activée ou désactivée et la période de charge et de décharge d'une règle peut également être activée séparément.

Dans l'exemple ci-dessous, la batterie sera chargée de 2 kW entre 22 et 4 heures la nuit, et déchargée de 2,5 kW entre 14 et 16 heures :

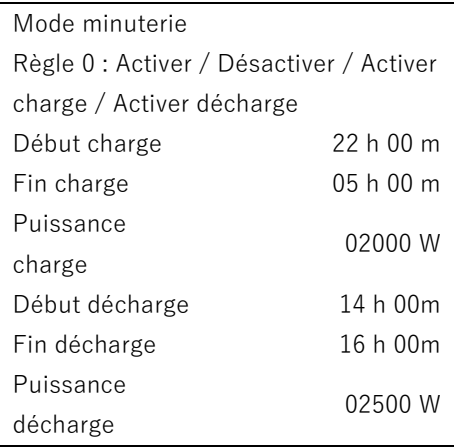

#### **7.3.4 Mode passif**

Le mode passif est utilisé dans les systèmes comportant des systèmes de gestion d'énergie externes. Le fonctionnement du

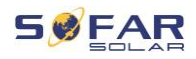

convertisseur sera géré par le contrôleur externe à l'aide du protocole Modbus RTU. Veuillez contacter SOFARSOLAR si vous avez besoin de la définition du protocole Modbus pour cet appareil.

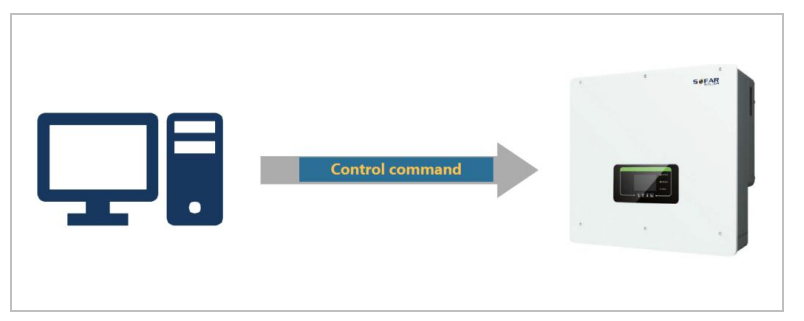

### **7.3.5 Mode EPS**

Avec le mode EPS, le convertisseur peut fournir de l'énergie aux charges sans connexion au réseau public ou pendant les coupures de réseau.

Le mode EPS n'est disponible que lorsqu'une batterie est connectée au convertisseur.

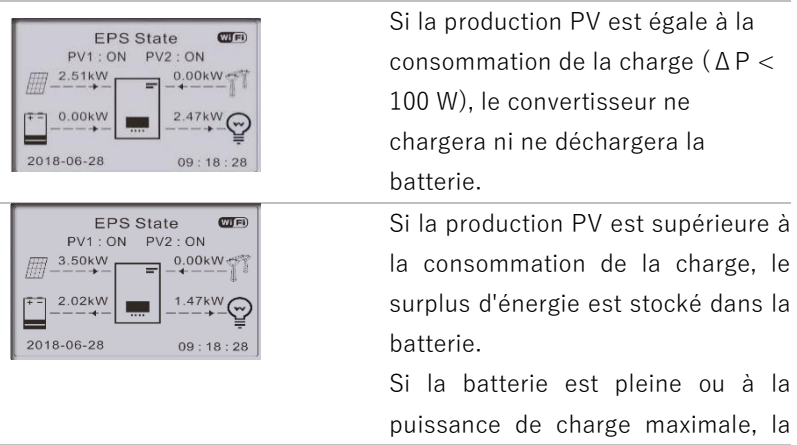

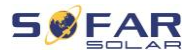

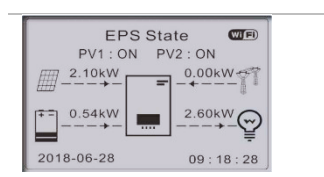

puissance PV est réduite en ajustant le MPPT.

Si la génération PV est inférieure à la consommation de la charge, la batterie sera déchargée pour alimenter la charge.

# **7.4 Structure des menus**

Appuyez sur le bouton  $\lfloor \underbar{t} \rfloor$  pour afficher le menu principal.

**Menu principal**

**1. Paramètres du système**

**2. Paramètres avancés**

**3. Statistiques sur l'énergie**

**4. Informations système**

**5. Liste d'événements.**

**6. Mise à jour du logiciel**

#### **Menu « Paramètres du système »**

Ce menu vous permet d'effectuer les réglages de base nécessaires au fonctionnement de l'appareil.

**3. Paramètres de sécurité** Réglage des codes de pays et de réseau.

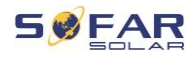

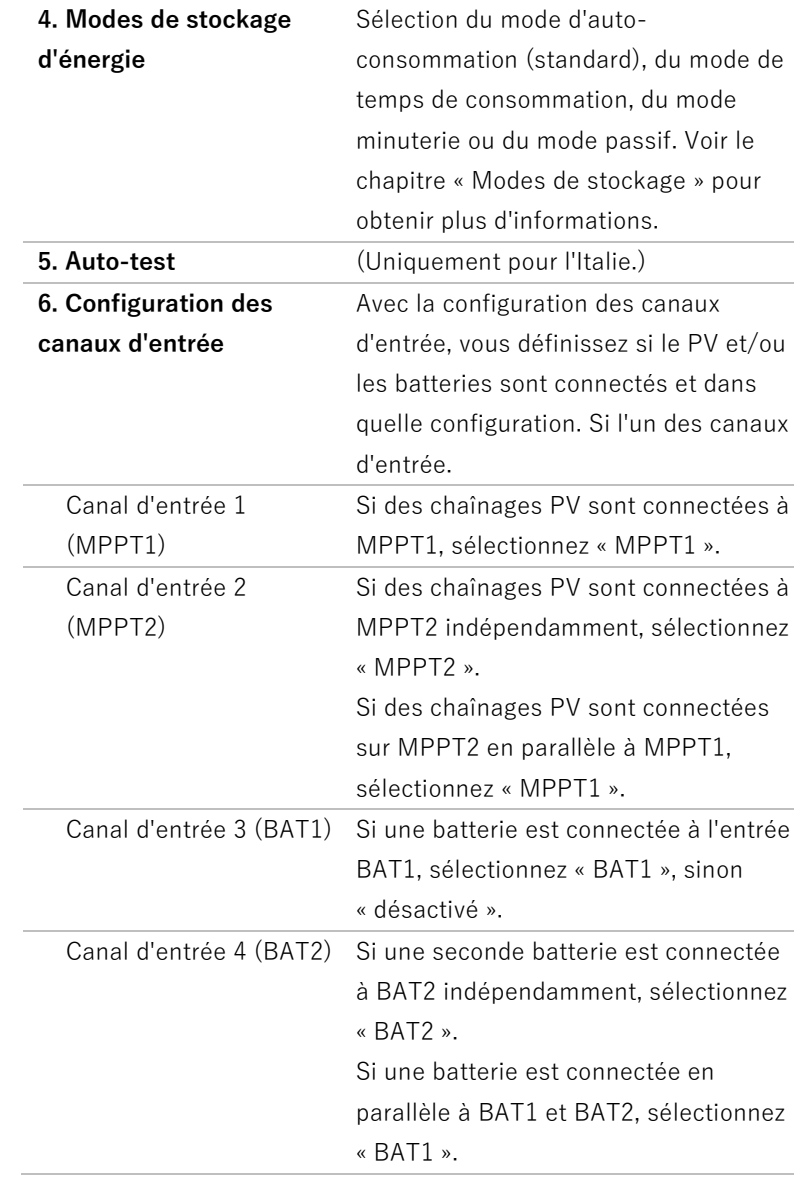

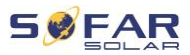

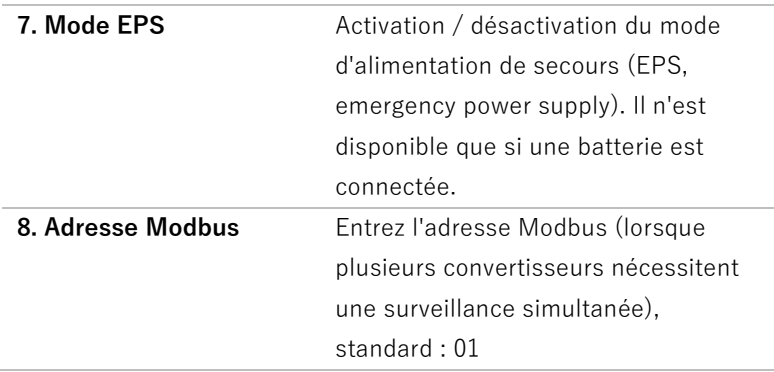

## **Menu « Paramètres avancés »**

Ce menu permet d'effectuer des réglages avancés.

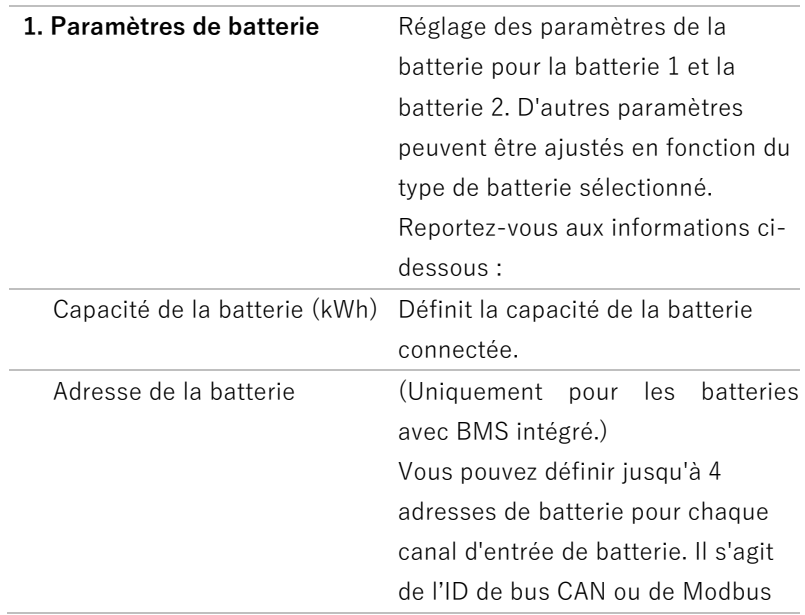

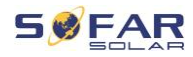

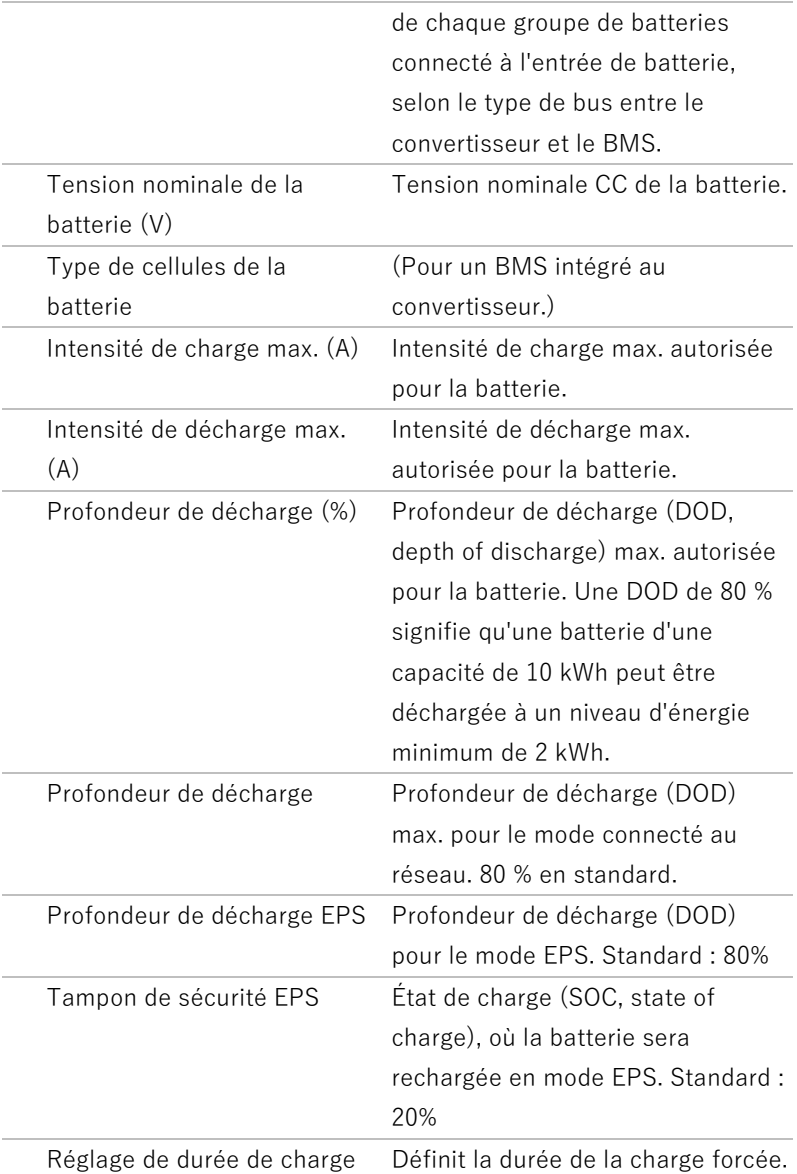

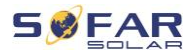

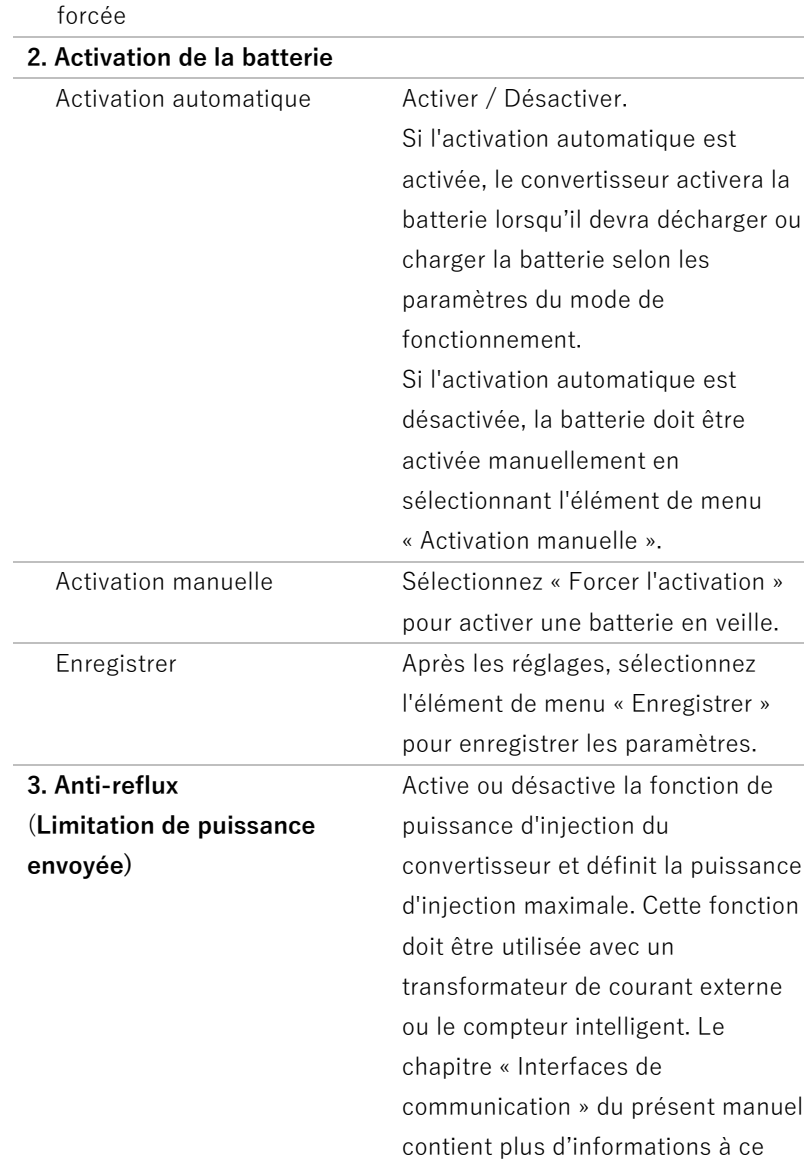

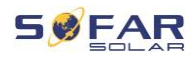

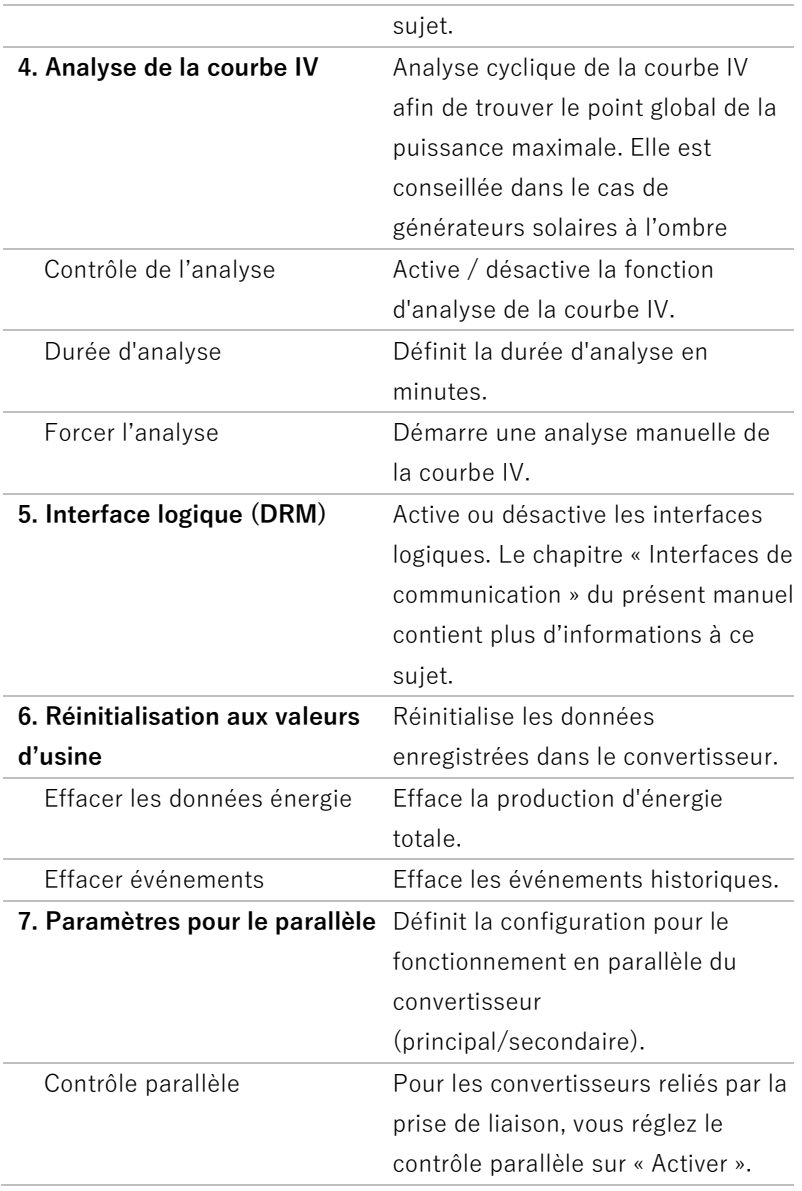

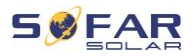

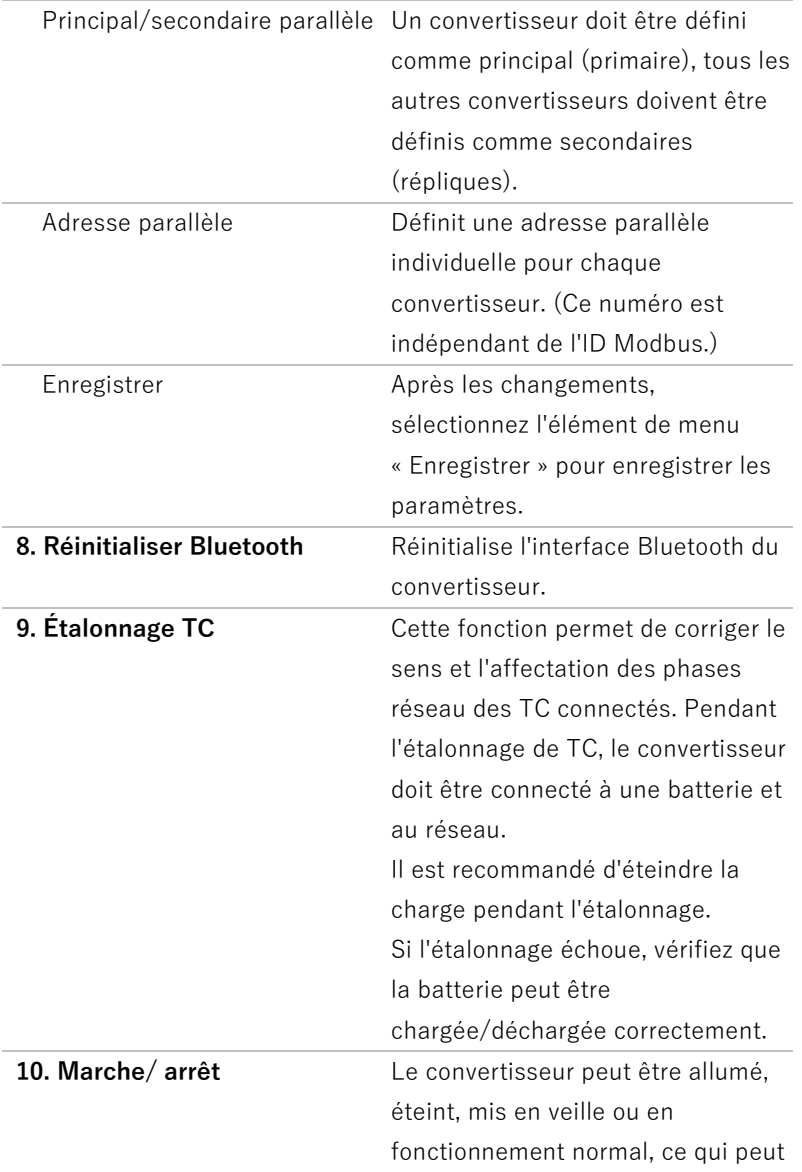
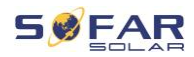

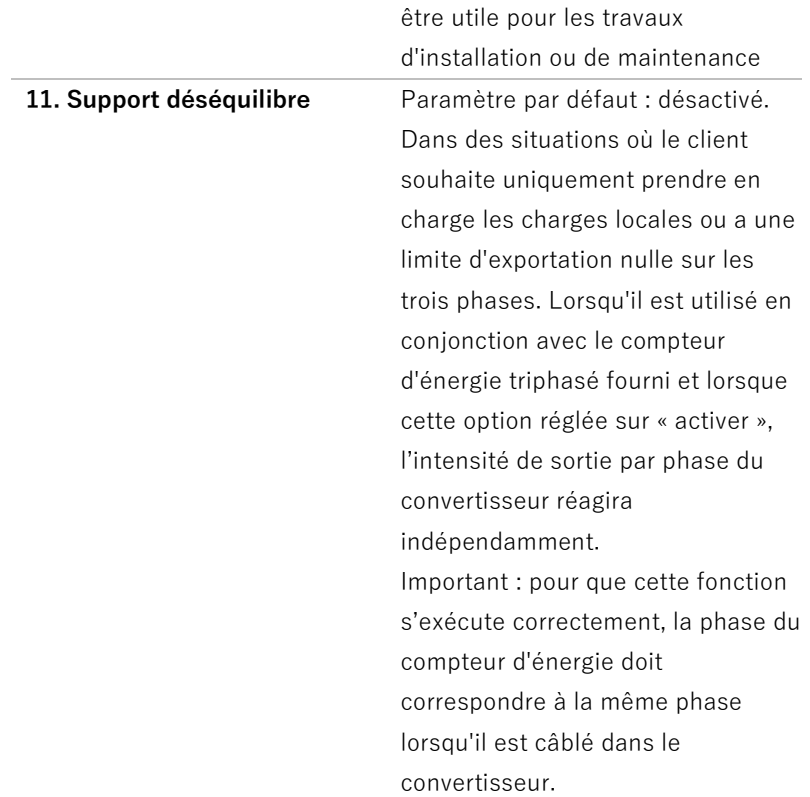

## **Mot de passe**

Plusieurs paramètres requièrent l'entrée d'un mot de passe (le mot de passe standard est 0001).

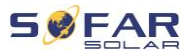

## **Menu Statistiques sur l'énergie**

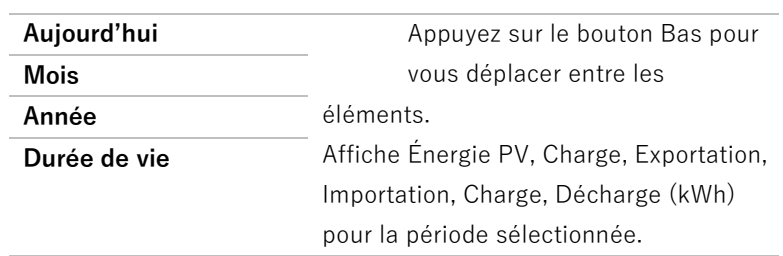

### **Menu Informations du système**

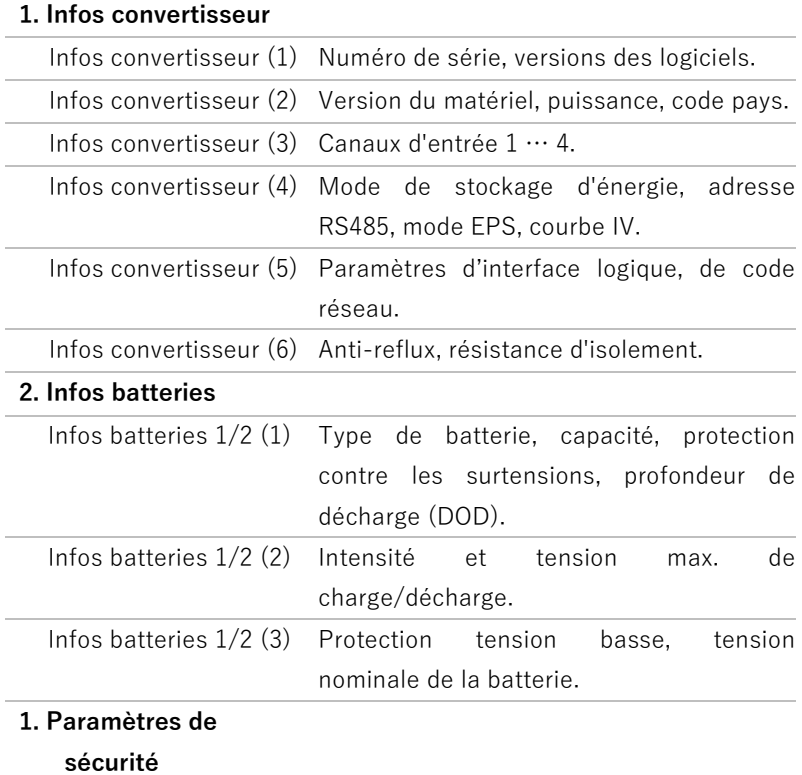

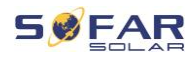

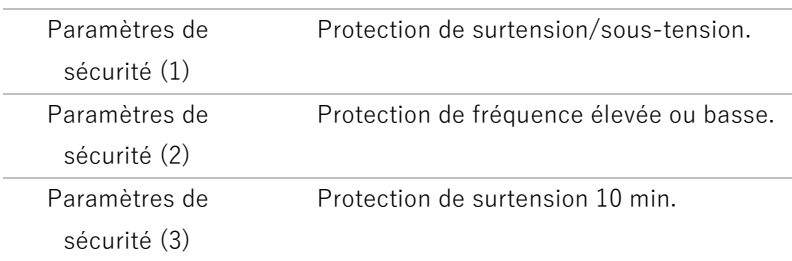

#### **Menu Liste des événements**

La liste d'événements permet d'afficher les enregistrements d'événements en temps réel, y compris le nombre total d'événements, chaque numéro d'identification spécifique et l'heure de l'événement. Les événements les plus récents sont répertoriés en haut.

#### **2. Liste d'événements.**

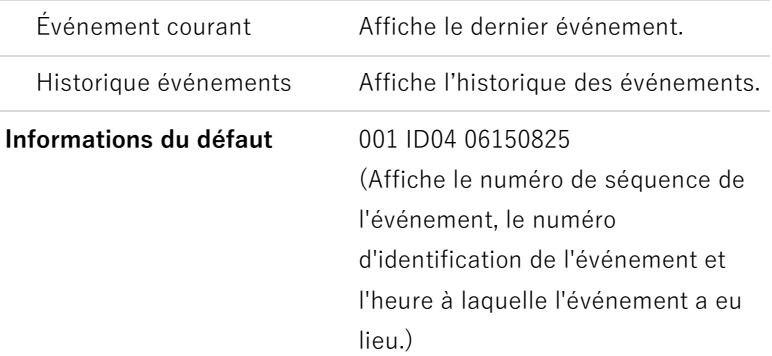

#### **Mise à jour du micrologiciel**

L'utilisateur peut mettre à jour le logiciel via une clé USB. SOFARSOLAR fournira une mise à jour du micrologiciel lorsqu'elle sera nécessaire.

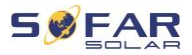

## **7.5 Mise à jour du micrologiciel**

- 1. Mettez les interrupteurs CC et CA sur arrêt puis retirez le couvercle de communication. Si une ligne RS485 a été connectée, vérifiez que l'écrou est desserré. Assurez-vous que la ligne de communication n'est pas sous tension. Retirez le couvercle pour éviter que le connecteur de communication connecté ne se desserre.
- 2. Insérez la clé USB dans l'ordinateur.
- 3. SOFARSOLAR enverra la mise à jour du micrologiciel à l'utilisateur.
- 4. Décompressez le fichier et copiez le fichier original sur une clé USB. Attention : Le fichier de mise à jour du micrologiciel doit se trouver dans le sous-dossier « firmware » !
- 5. Insérez la clé USB dans la prise USB du convertisseur.
- 6. Mettez l'interrupteur CC sur marche et accédez à l'option de menu « 5. Mise à jour du logiciel » sur l'écran LCD.
- 7. Entrez le mot de passe (le mot de passe standard est 0715).
- 8. Le système mettra alors à jour successivement le DSP principal, le DSP auxiliaire et les processeurs ARM. Observez attentivement l'affichage.
- 9. Si un message d'erreur apparaît, mettez l'interrupteur CC sur arrêt et attendez que l'écran LCD s'éteigne. Remettez ensuite l'interrupteur CC sur marche et reprenez la mise à jour depuis l'étape 5.
- 10. Une fois la mise à jour terminée, mettez l'interrupteur CC sur arrêt et attendez que l'écran LCD s'éteigne.

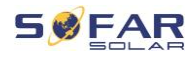

- 11. Rétablissez une connexion de communication étanche.
- 12. Remettez les disjoncteurs CC et CA sur marche.
- 13. Vous pouvez vérifier la version actuelle du logiciel dans l'option « 3. Version du logiciel » du menu SystemInfo.

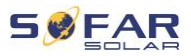

## **8 Résolution des problèmes**

## **8.1 Résolution des problèmes**

Cette section contient des informations et des procédures relatives à la résolution de problèmes potentiels du convertisseur.

Pour effectuer un dépannage, procédez comme suit :

• Vérifiez les avertissements, les messages d'erreur ou les codes d'erreur affichés sur l'écran du convertisseur.

Si aucune information d'erreur ne s'affiche à l'écran, vérifiez si les conditions suivantes sont remplies :

- Le convertisseur a-t-il été installé dans un endroit propre, sec et bien ventilé ?
- L'interrupteur CC est-il sur marche (ON) ?
- Les câbles sont-ils suffisamment dimensionnés et assez courts ?
- Les connexions d'entrée, les connexions de sortie et le câblage sont-ils tous en bon état ?
- Les paramètres de configuration sont-ils adaptés à l'installation concernée ?
- L'affichage et les câbles de communication sont-ils correctement connectés et en bon état ?

Veuillez procéder comme suit pour afficher les problèmes enregistrés : Maintenez le bouton enfoncé pour afficher le menu principal de l'interface standard. Sélectionnez « 2. Liste des événements » et maintenez le bouton enfoncé pour afficher la liste des événements.

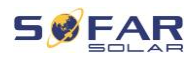

#### **8.1.1 Procédure d'arrêt :**

Si le convertisseur doit être arrêté pour une inspection électrique, veuillez suivre les étapes suivantes :

1. Appuyez sur « Retour » de l'interface principale pour accéder à la page du menu principal, puis sélectionnez Paramètres avancés - Commande marche/arrêt de la machine - Arrêt. Arrêtez le convertisseur en toute sécurité.

Remarque : après avoir utilisé l'option du menu pour arrêter le convertisseur, celui-ci doit être vérifié et remis sous tension, il doit toujours être sur la page du menu principal. Sélectionnez Paramètres avancés - Commuter commande machine - Démarrer pour permettre au convertisseur de démarrer et de fonctionner.

- 2. Déconnectez le disjoncteur CA reliant la prise du réseau du convertisseur au réseau électrique.
- 3. Déconnectez le disjoncteur CA reliant la prise de la charge du convertisseur à la charge d'urgence.
- 4. Déconnectez le commutateur CC côté PV.
- 5. Éteignez la batterie et déconnectez le commutateur CC entre la batterie et le convertisseur.
- 6. Attendez 5 minutes avant de vérifier le convertisseur.
- 7. Suivez les étapes ci-dessous pour afficher les problèmes enregistrés : Appuyez sur « Retour » pour entrer dans le menu principal de l'interface normale. Dans l'écran de l'interface, sélectionnez « Liste événements », puis appuyez sur « OK » pour entrer dans les événements.

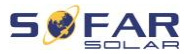

#### **8.1.2 Alarme de défaut de terre**

Ce convertisseur est conforme à la Clause 13.9 de la norme IEC 62109-2 et à AS/NZS 5033 sur la protection contre les défauts de mise à la terre.

Si une alarme de défaut de terre se produit, l'erreur est affichée sur l'écran LCD, le témoin rouge s'allume et l'erreur peut être trouvée dans le journal de l'historique des erreurs.

Lorsque le convertisseur est connecté au système de batteries, lorsque le système de batterie déclenche une alarme de défaut de terre/fuite conformément à AS/NZS 5139, le convertisseur émet également une alarme. La méthode de l'alarme est identique à celle ci-dessus.

#### **REMARQUE**

• Dans le cas des appareils équipés d'une consignation sur clé, les informations d'alarme peuvent être consultées sur le portail de surveillance et récupérées via l'application sur smartphone.

## **8.2 Liste des erreurs**

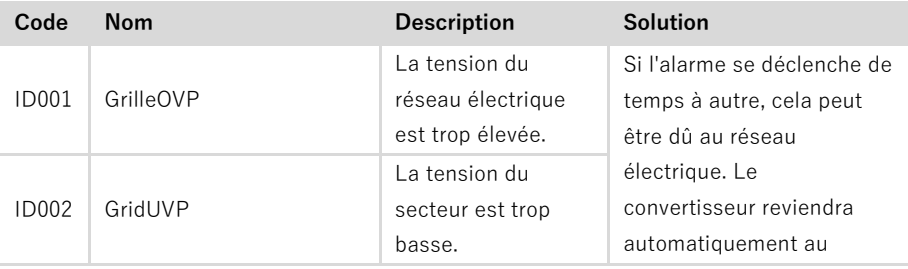

÷

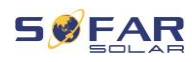

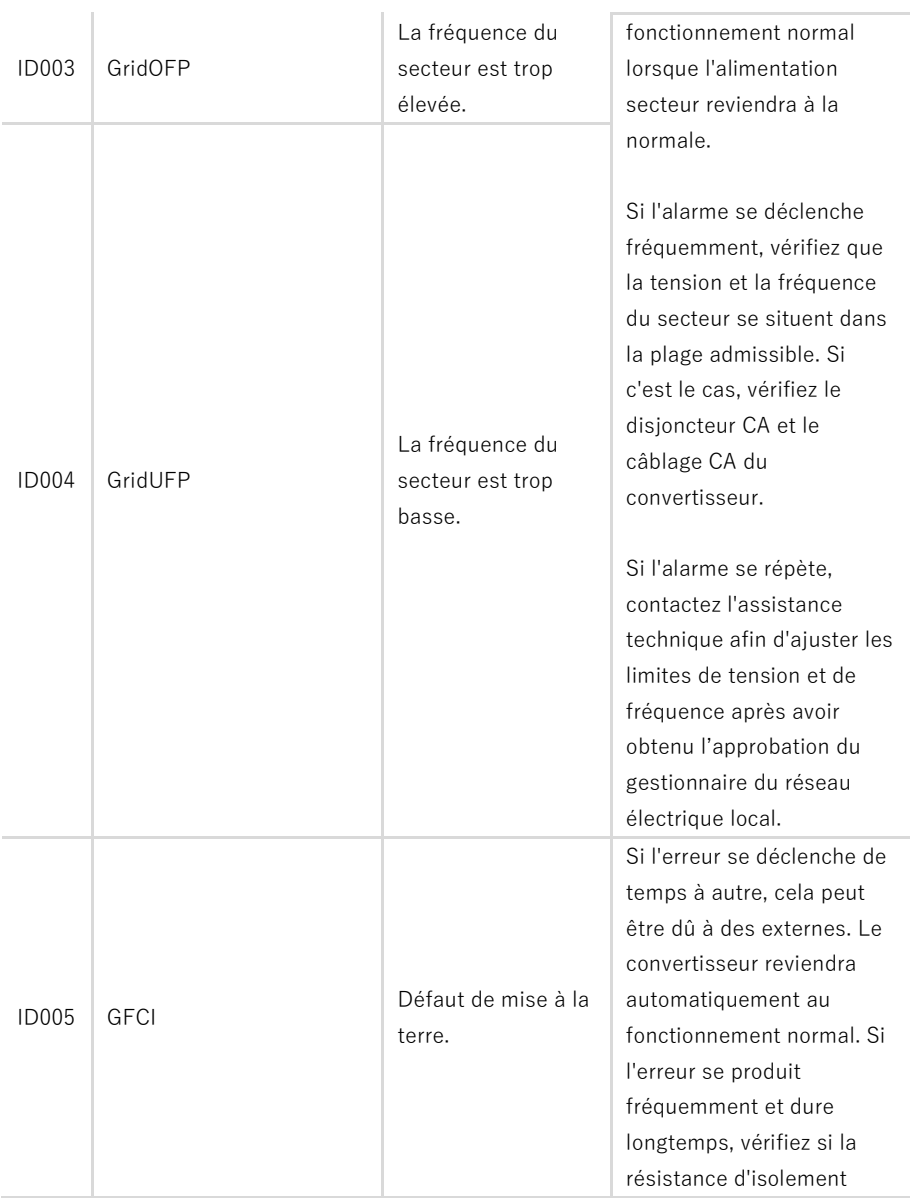

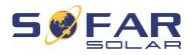

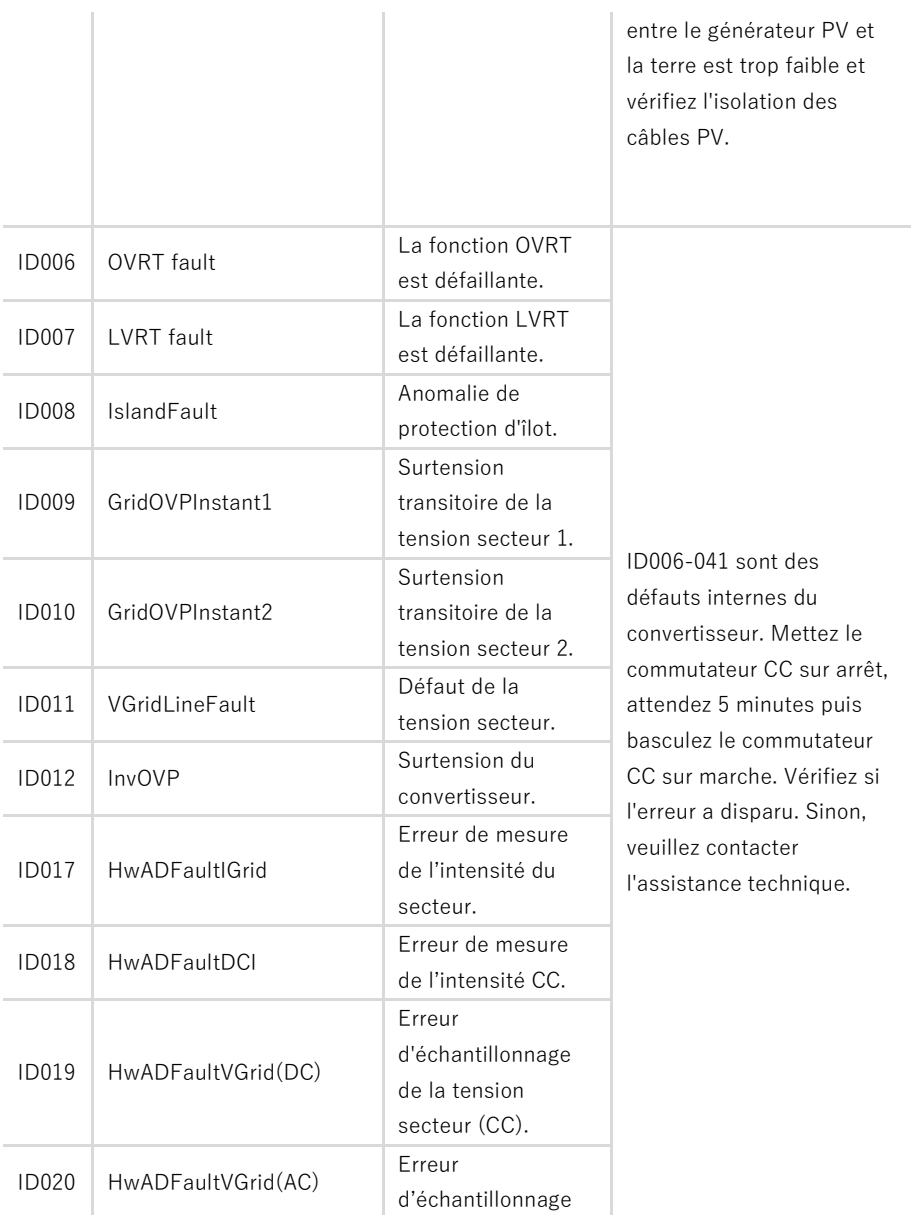

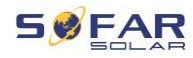

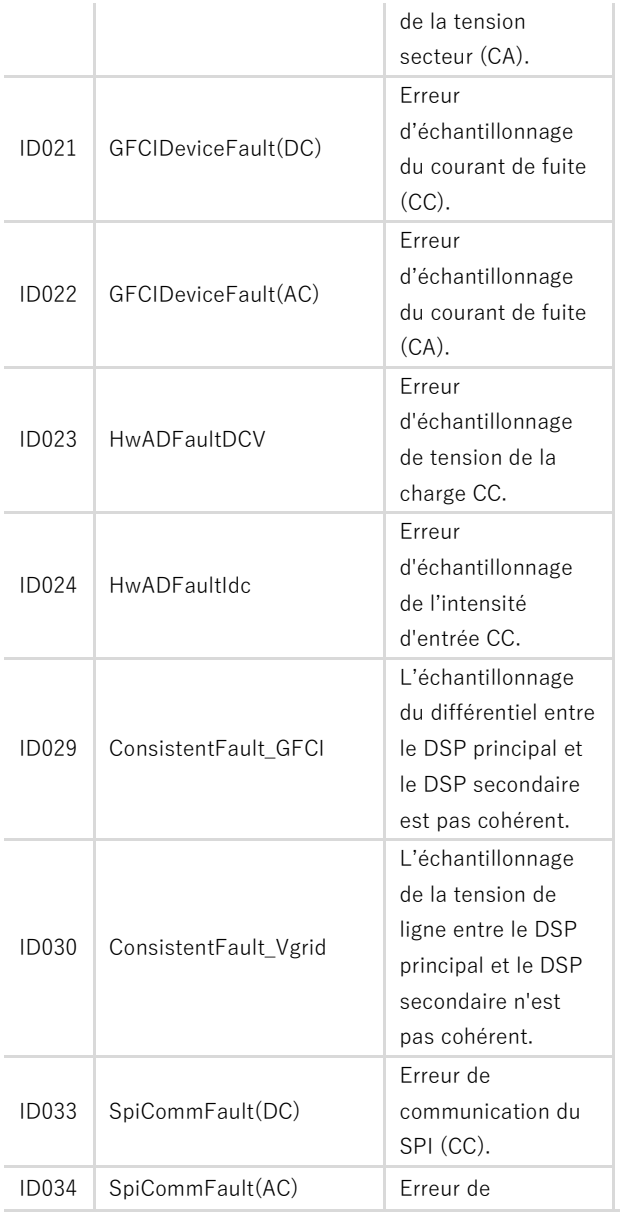

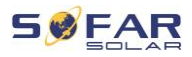

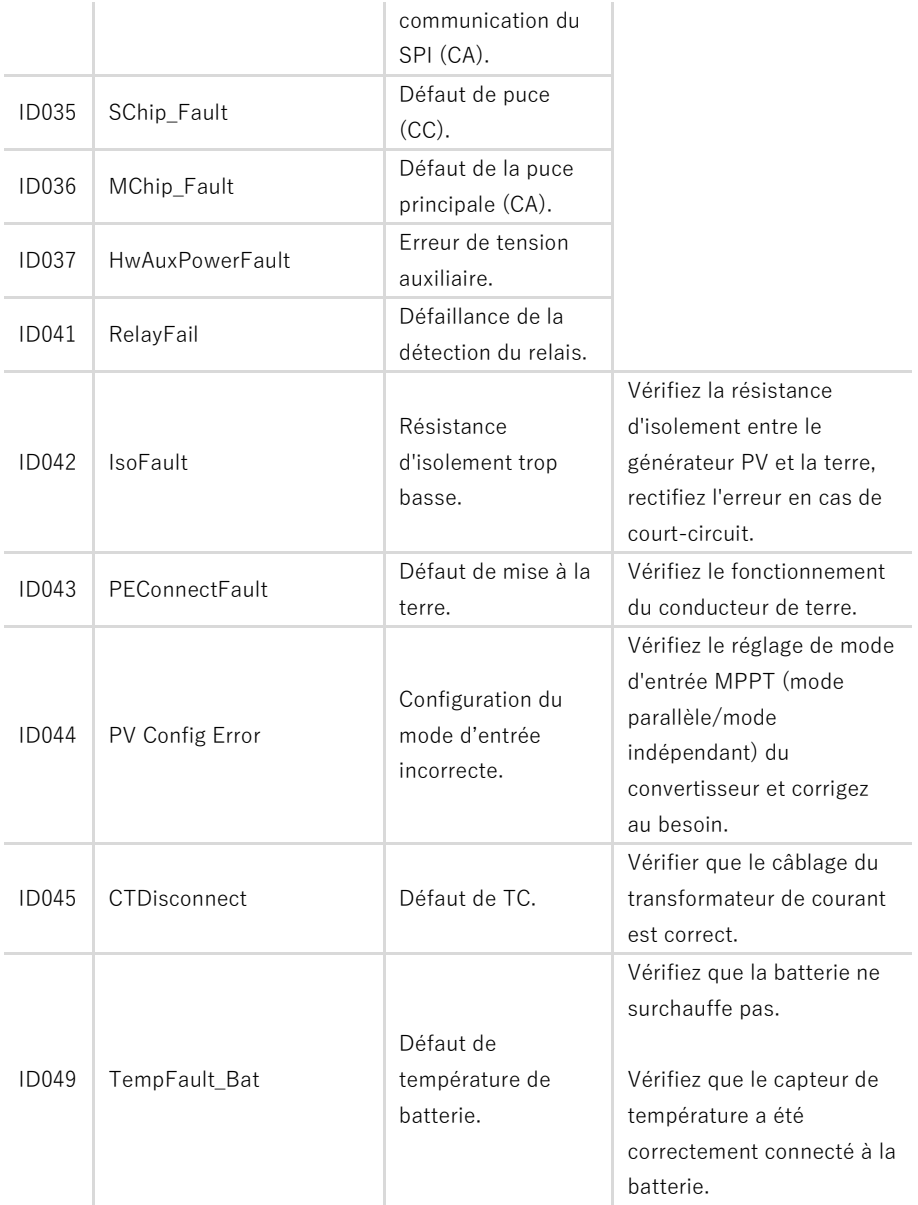

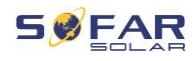

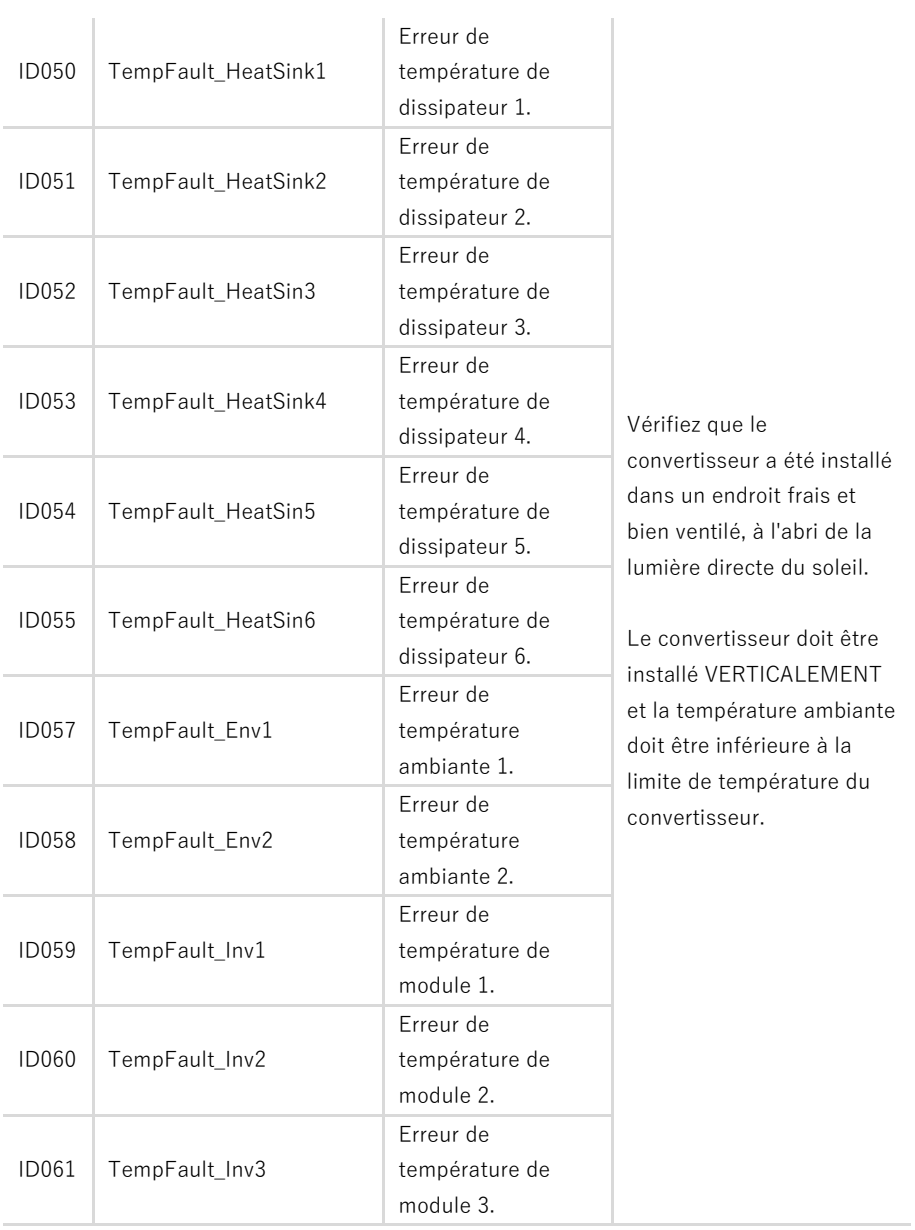

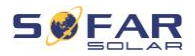

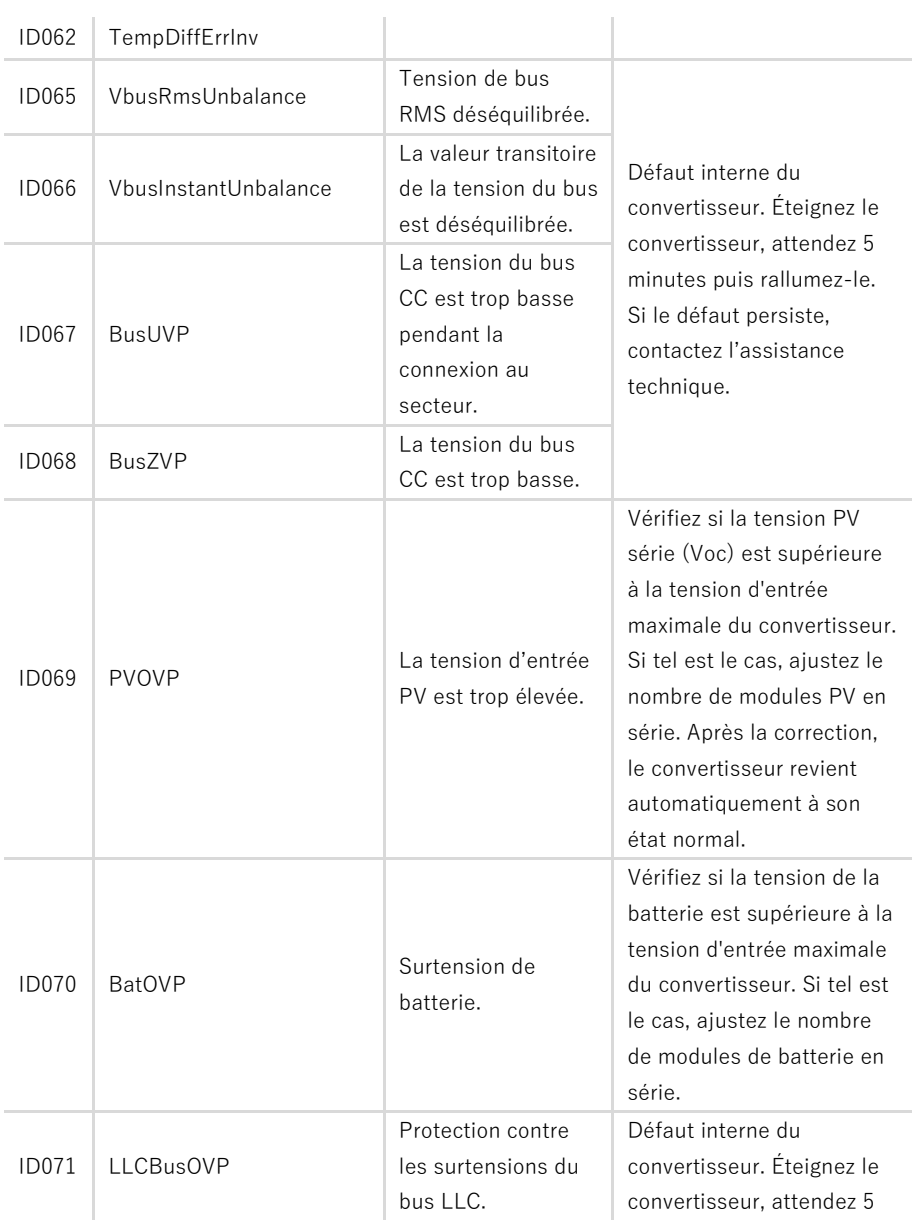

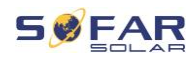

 $\mathbb{R}^n$ 

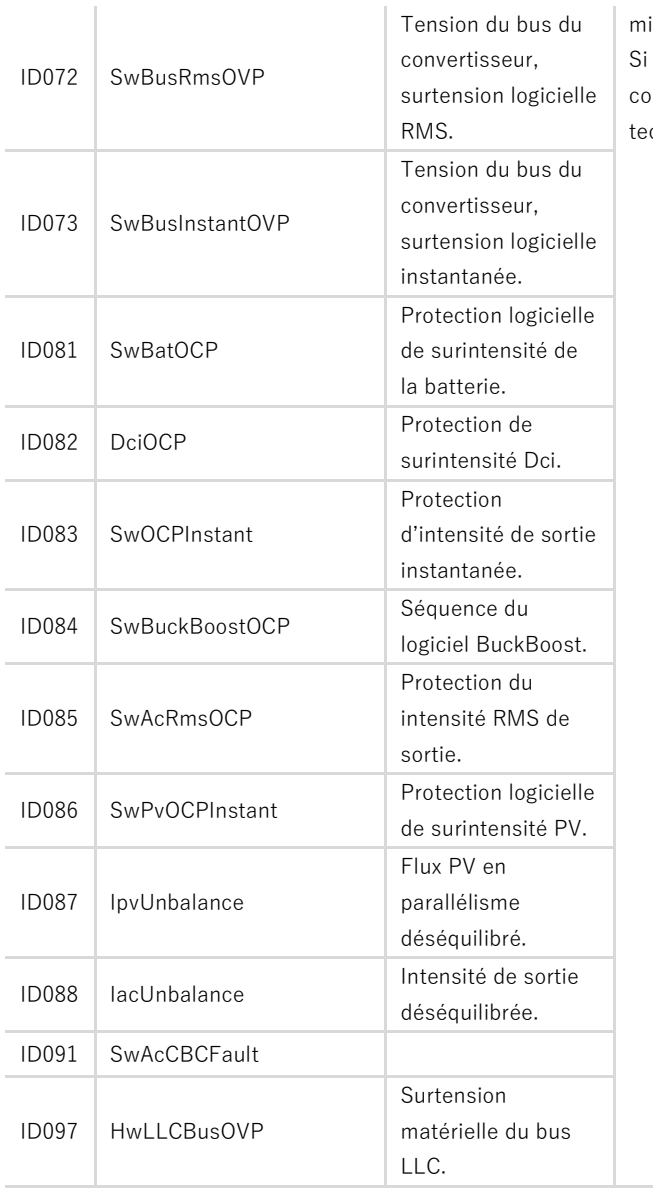

minutes puis rallumez-le. le défaut persiste, contactez l'assistance chniaue.

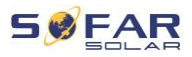

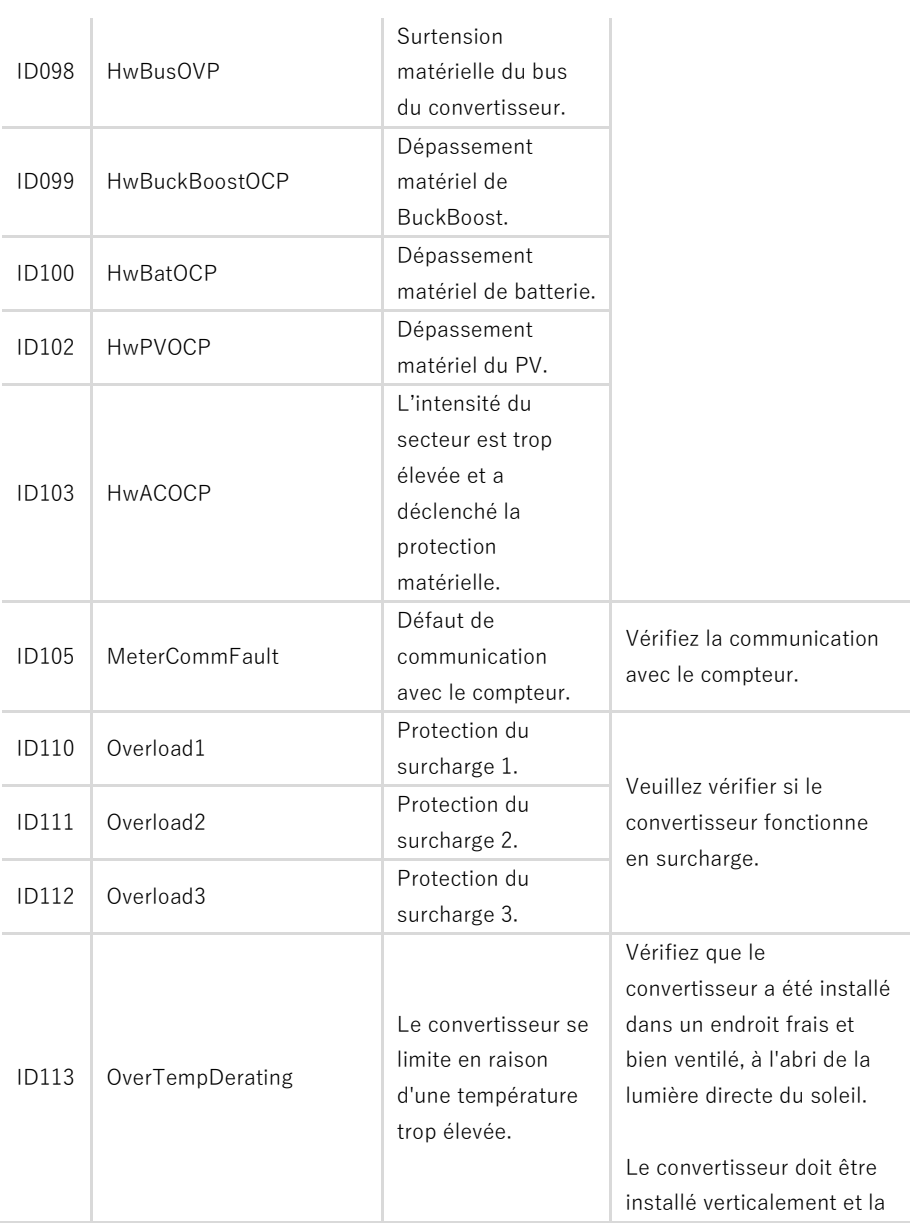

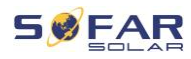

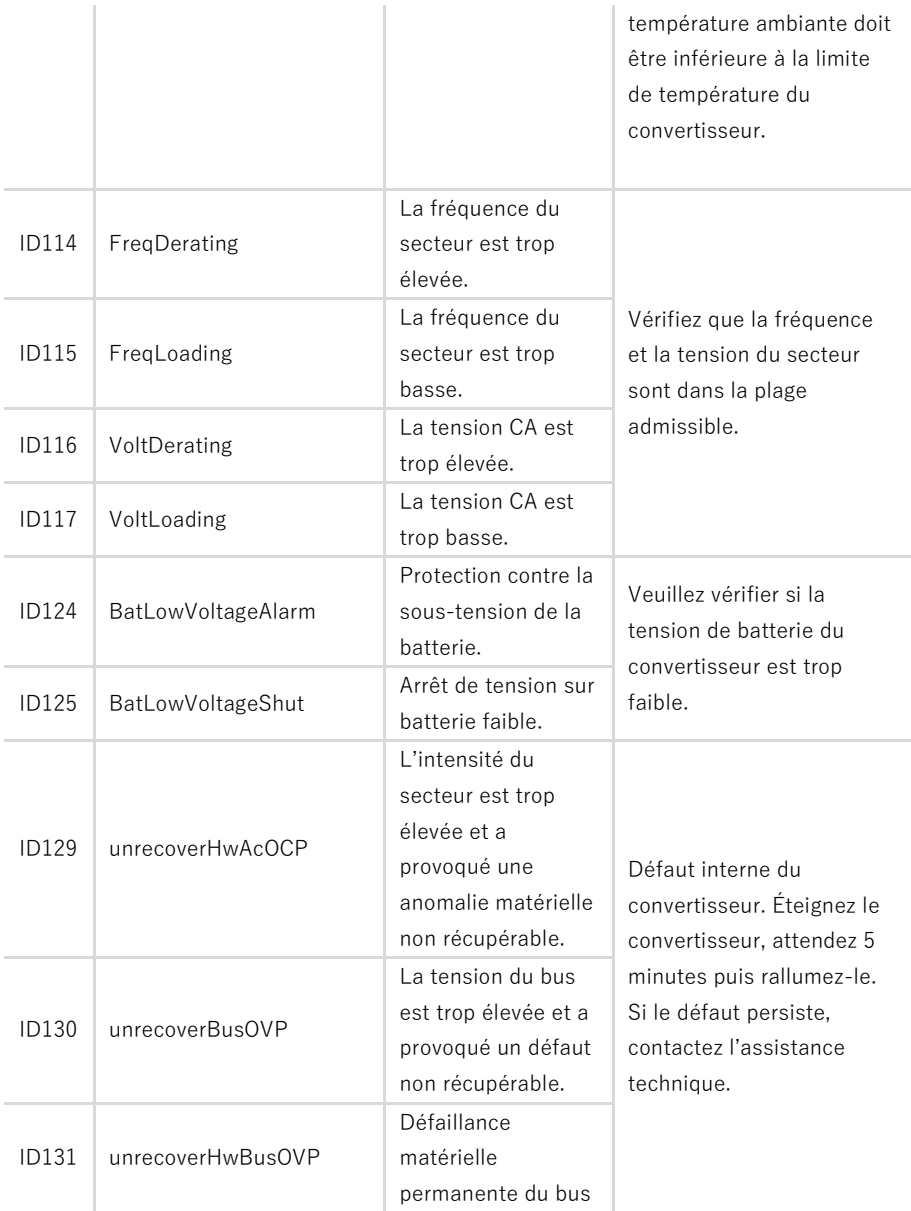

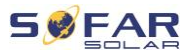

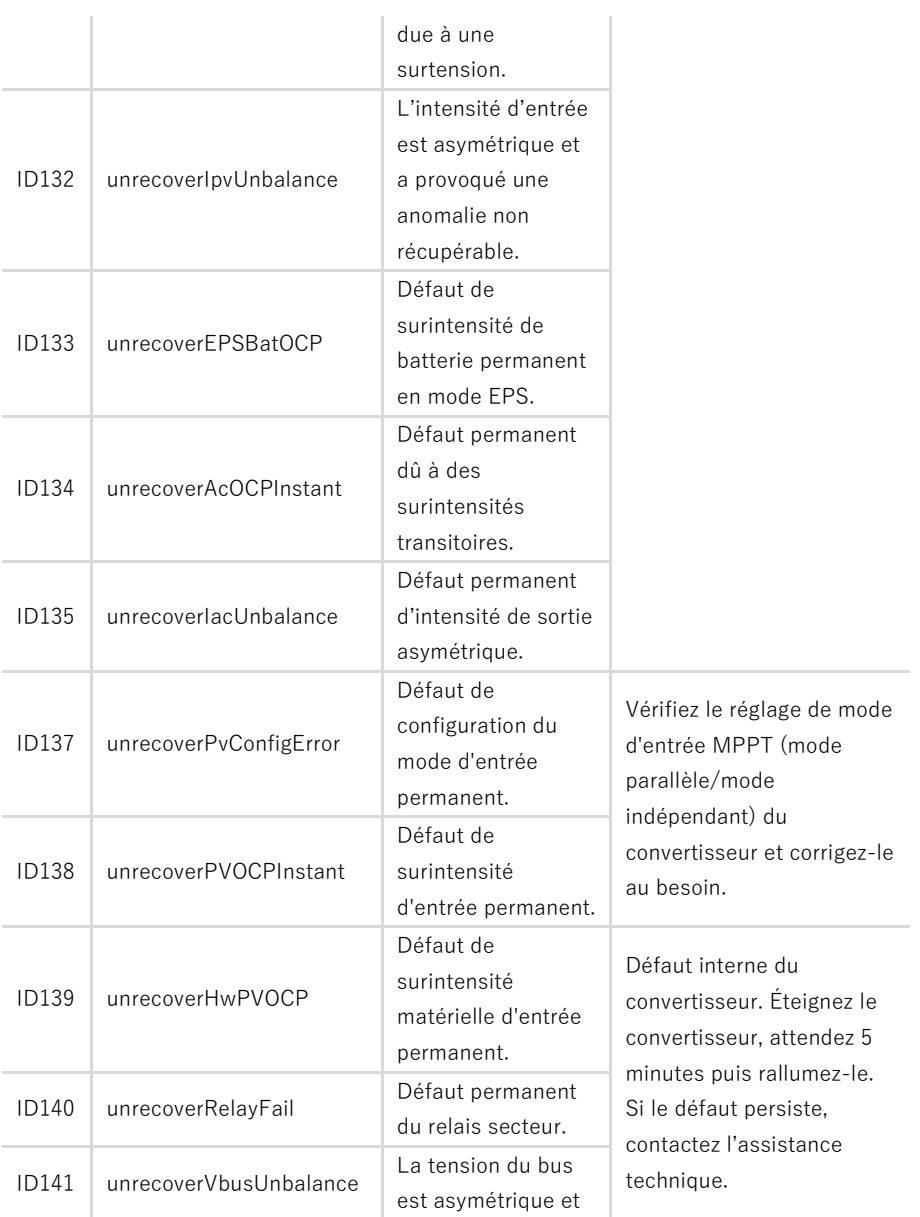

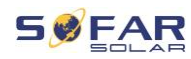

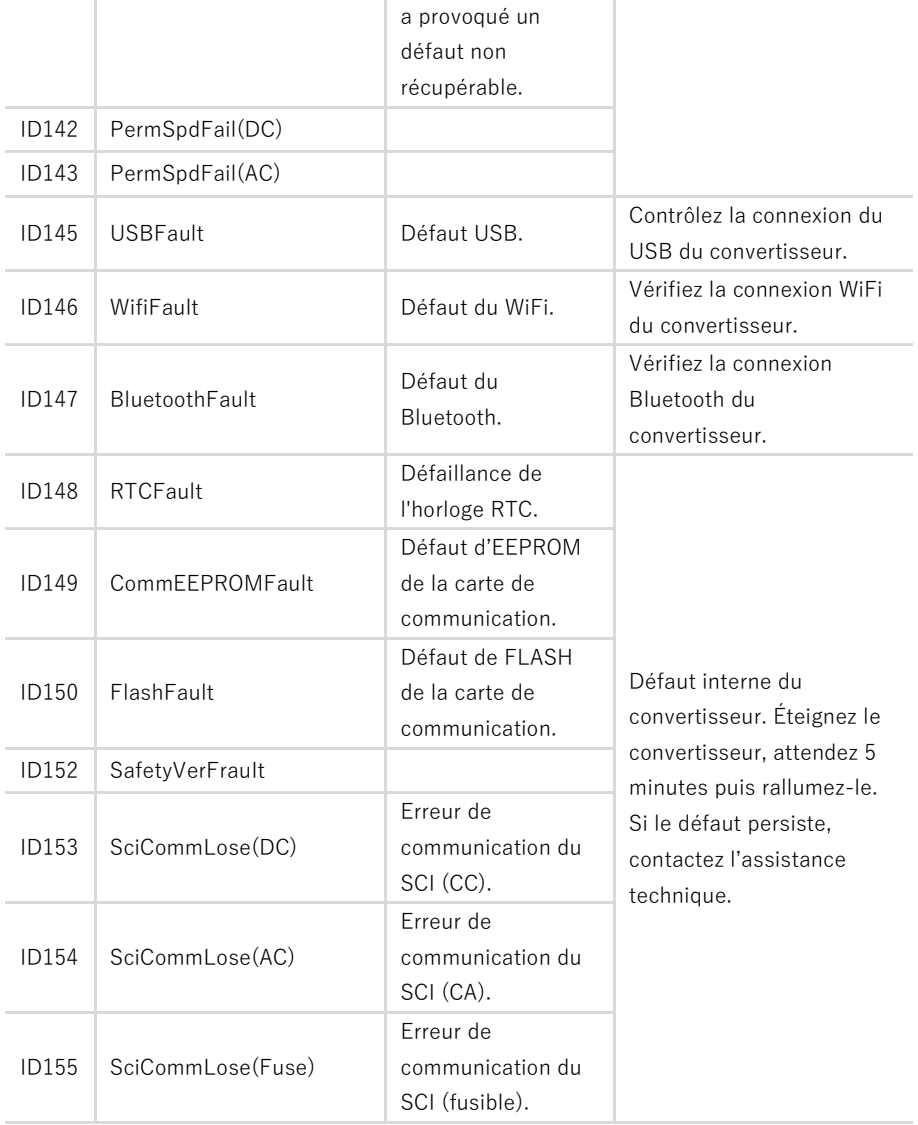

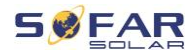

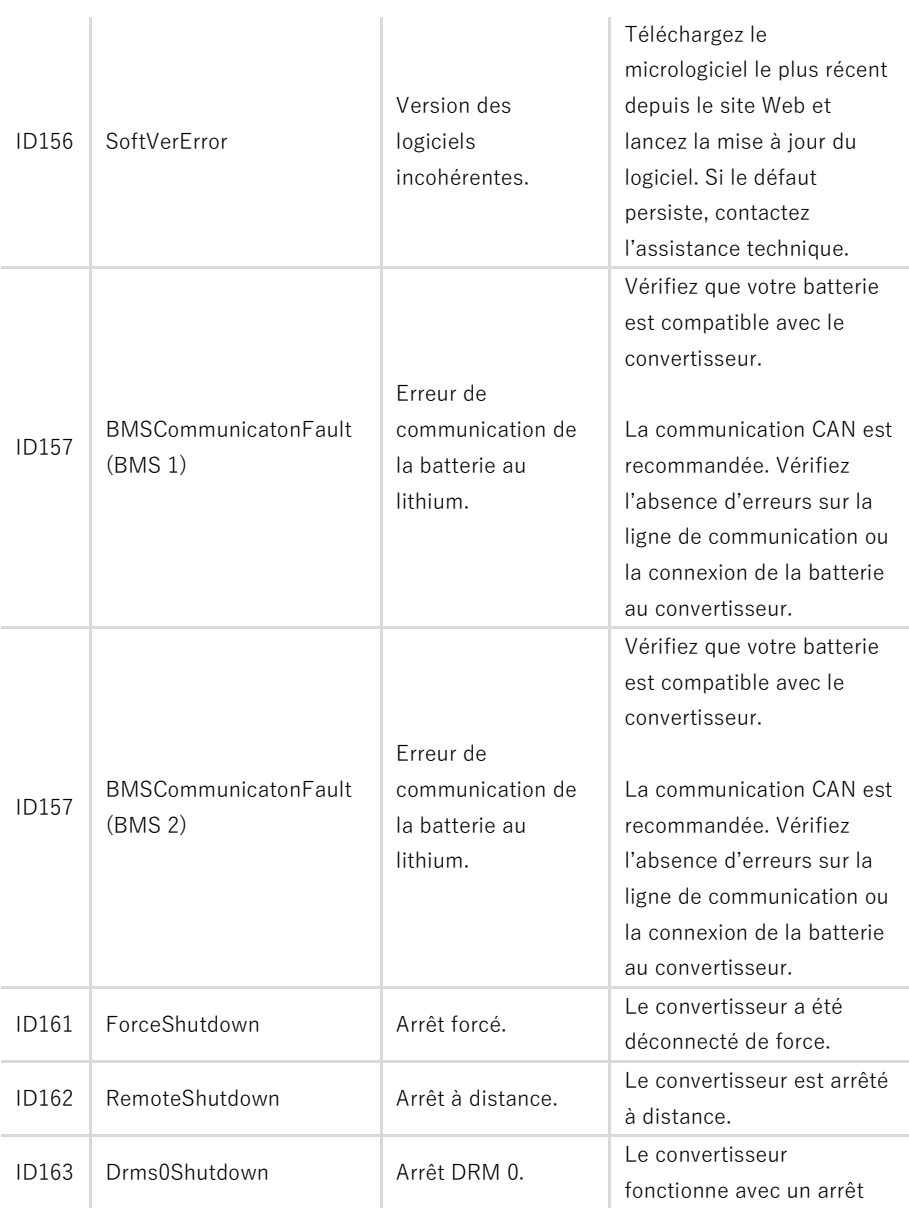

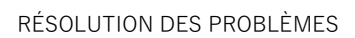

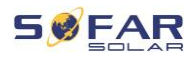

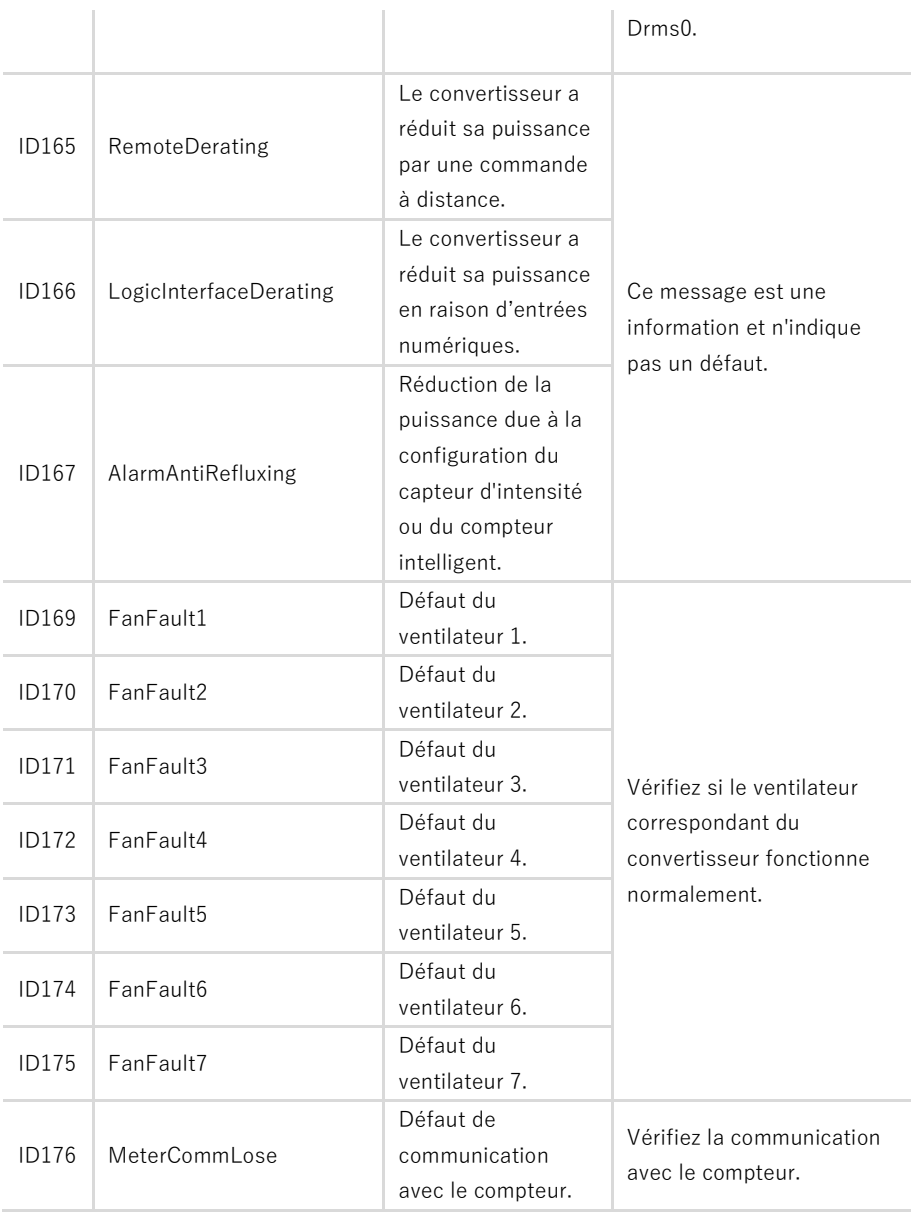

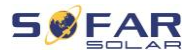

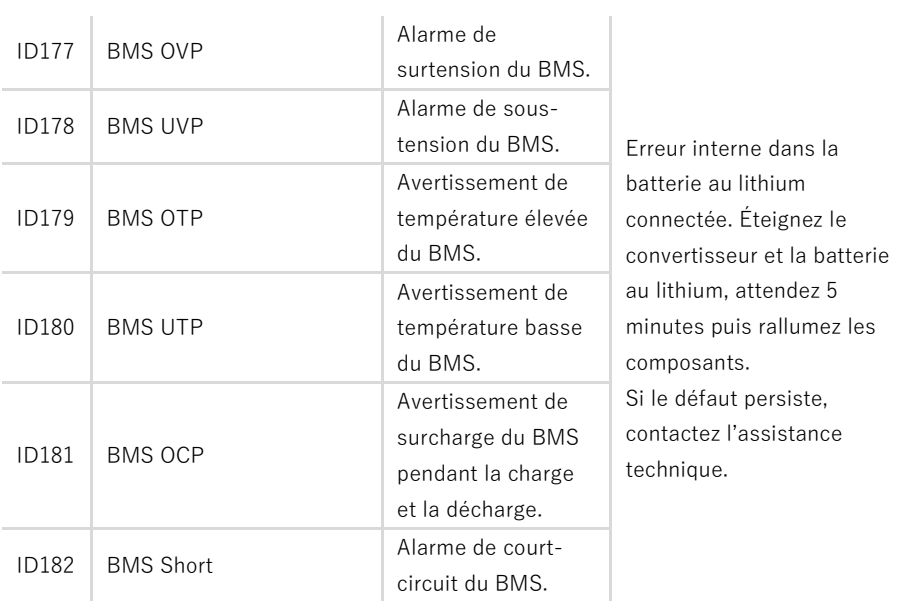

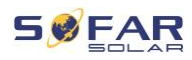

## **8.3 Maintenance**

Les convertisseurs ne nécessitent généralement pas d'entretien quotidien ou de routine. Avant d'effectuer un nettoyage, vérifiez que l'interrupteur CC et le disjoncteur CA entre le convertisseur et le réseau électrique sont sur arrêt. Attendez au moins 5 minutes avant de procéder au nettoyage.

#### **8.3.1 Nettoyage du convertisseur**

Nettoyez le convertisseur à l'aide d'un jet d'air et d'un chiffon doux et sec ou d'une brosse à poils doux. NE NETTOYEZ PAS le convertisseur avec de l'eau, des produits chimiques corrosifs, des produits de nettoyage, etc.

#### **8.3.2 Nettoyage du dissipateur de chaleur**

Afin de garantir un fonctionnement correct à long terme du convertisseur, assurez un espace suffisant pour la ventilation autour du dissipateur thermique. Vérifiez que le dissipateur thermique n'est pas colmaté (poussière, neige, etc.) et nettoyez-le le cas échéant. Veuillez nettoyer le dissipateur thermique à l'aide d'un jet d'air et d'un chiffon doux et sec ou d'une brosse à poils doux. NE NETTOYEZ PAS le dissipateur thermique avec de l'eau, des produits chimiques corrosifs, des produits de nettoyage, etc.

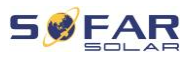

# **9 Données techniques**

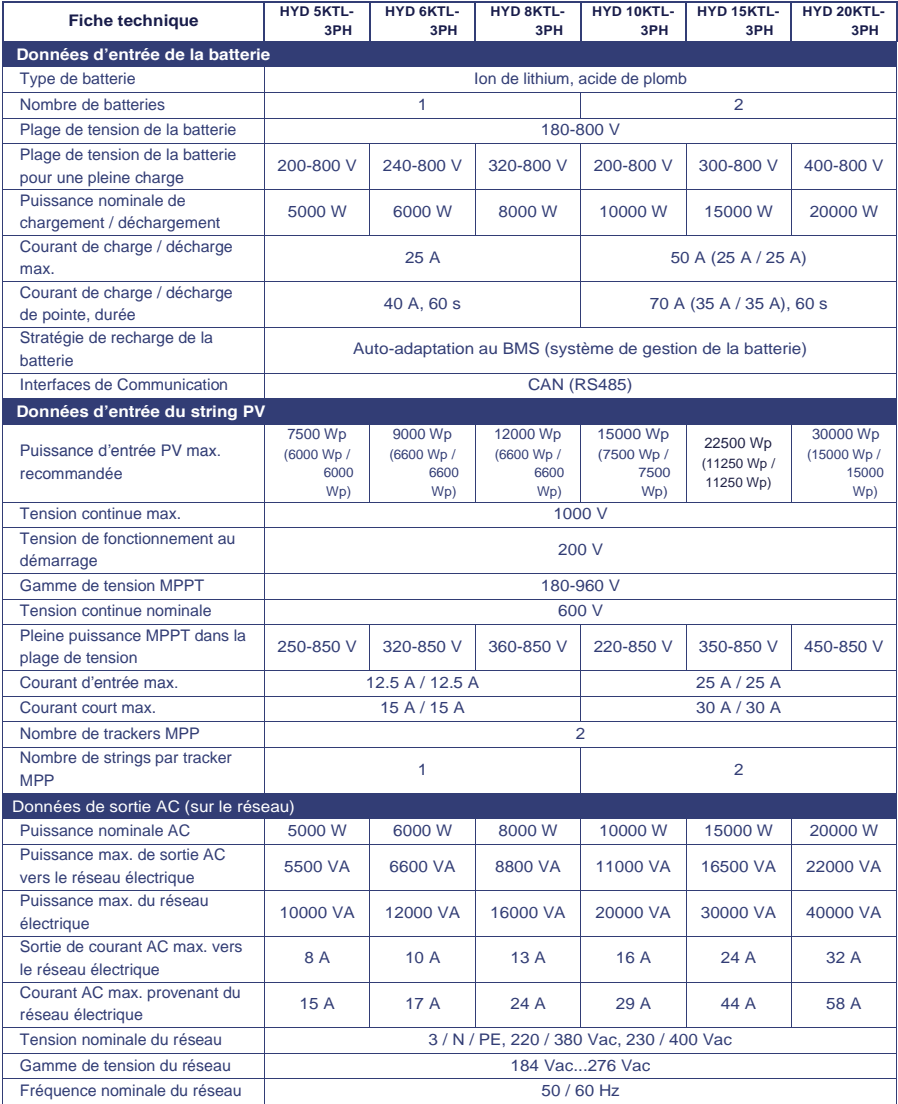

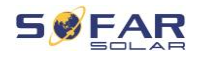

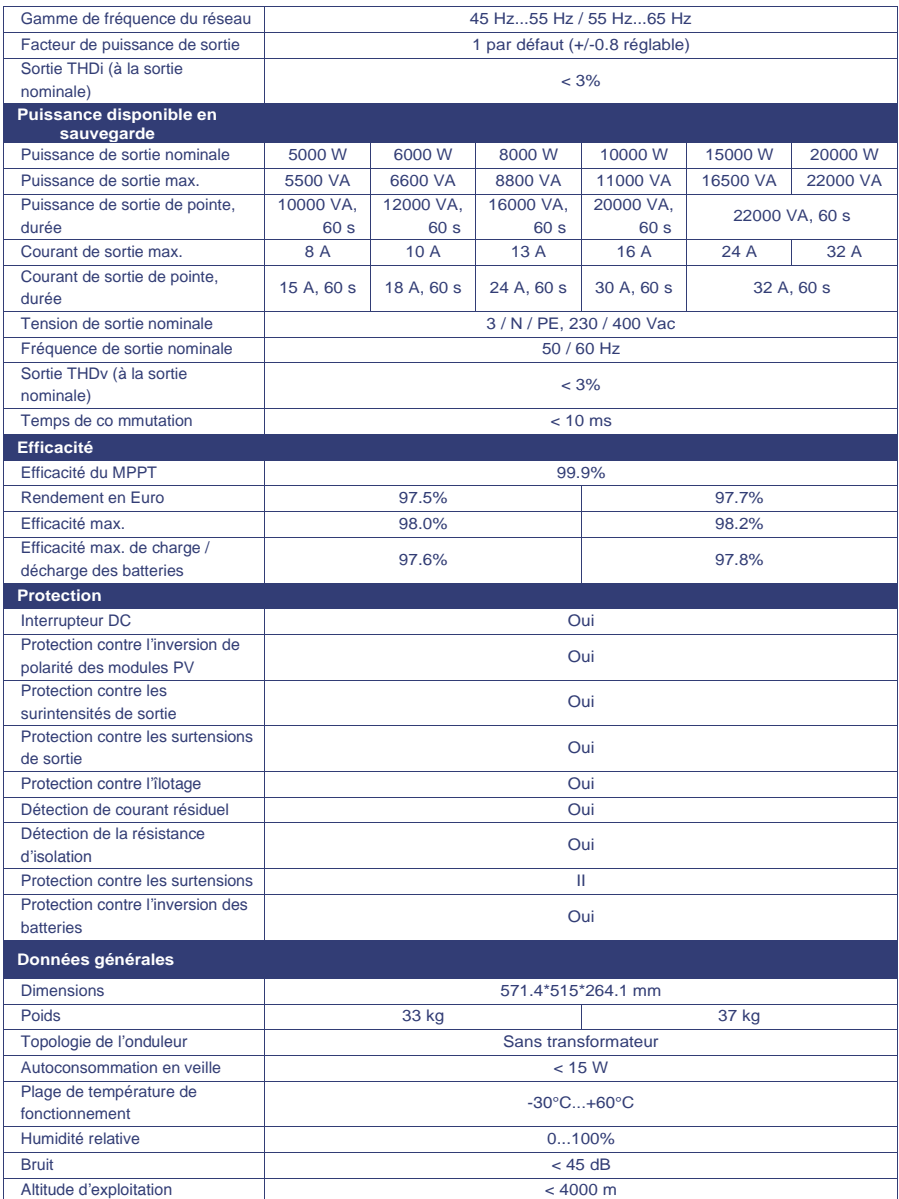

#### DONNÉES TECHNIQUES

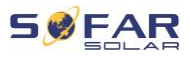

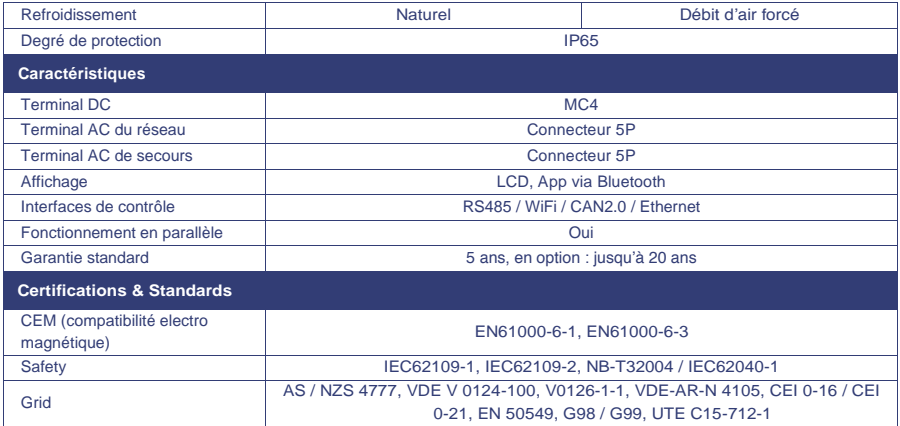

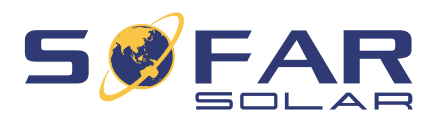

Shenzhen SOFARSOLAR Co., Ltd. 11/F, Gaoxinqi Technology Building, District 67, XingDong Community, XinAn Street, Bao'an District, Shenzhen, Chine

> SOFARSOLAR GmbH Krämerstrasse 20 72764 Reutlingen Allemagne

Courriel [: service@sofarsolar.com](mailto:service@sofarsolar.com) Web : [www.sofarsolar.com](http://www.sofarsolar.com/)